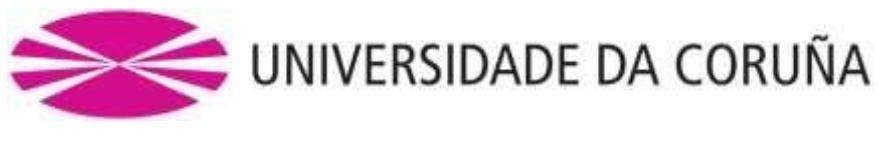

# **ESCUELA UNIVERSITARIA POLITÉCNICA**

## **Máster en Eficiencia y Aprovechamiento Energético**

# **TRABAJO FIN DE MÁSTER**

### TFM. Nº: **4523M01A041**

# TÍTULO: **ANÁLISIS DE LOS DATOS Y SIMULACIÓN DE LAS PLANTAS FOTOVOLTAICAS INSTALADAS EN LA UNIVERSIDADE DA CORUÑA**

### AUTOR: RUBÉN DARÍO HERNÁNDEZ LÓPEZ

TUTOR: MARÍA DEL CARMEN MEIZOSO LÓPEZ

FECHA: **SEPTIEMBRE DE 2019**

Fdo.: EL AUTOR Fdo.: EL TUTOR

#### **TÍTULO: ANÁLISIS DE LOS DATOS Y SIMULACIÓN DE LAS PLANTAS FOTOVOLTAICAS INSTALADAS EN LA UNIVERSIDADE DA CORUÑA**

# **ÍNDICE GENERAL**

PETICIONARIO: **ESCUELA UNIVERSITARIA POLITÉCNICA**

 **AVDA. 19 DE FEBRERO, S/N 15405 - FERROL**

FECHA: **SEPTIEMBRE DE 2019**

AUTOR: EL ALUMNO

Fdo.: RUBÉN DARÍO HERNÁNDEZ LÓPEZ

SEPTIEMBRE 2019 **Página 2** de **133** 

### **ÍNDICE GENERAL**

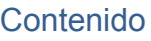

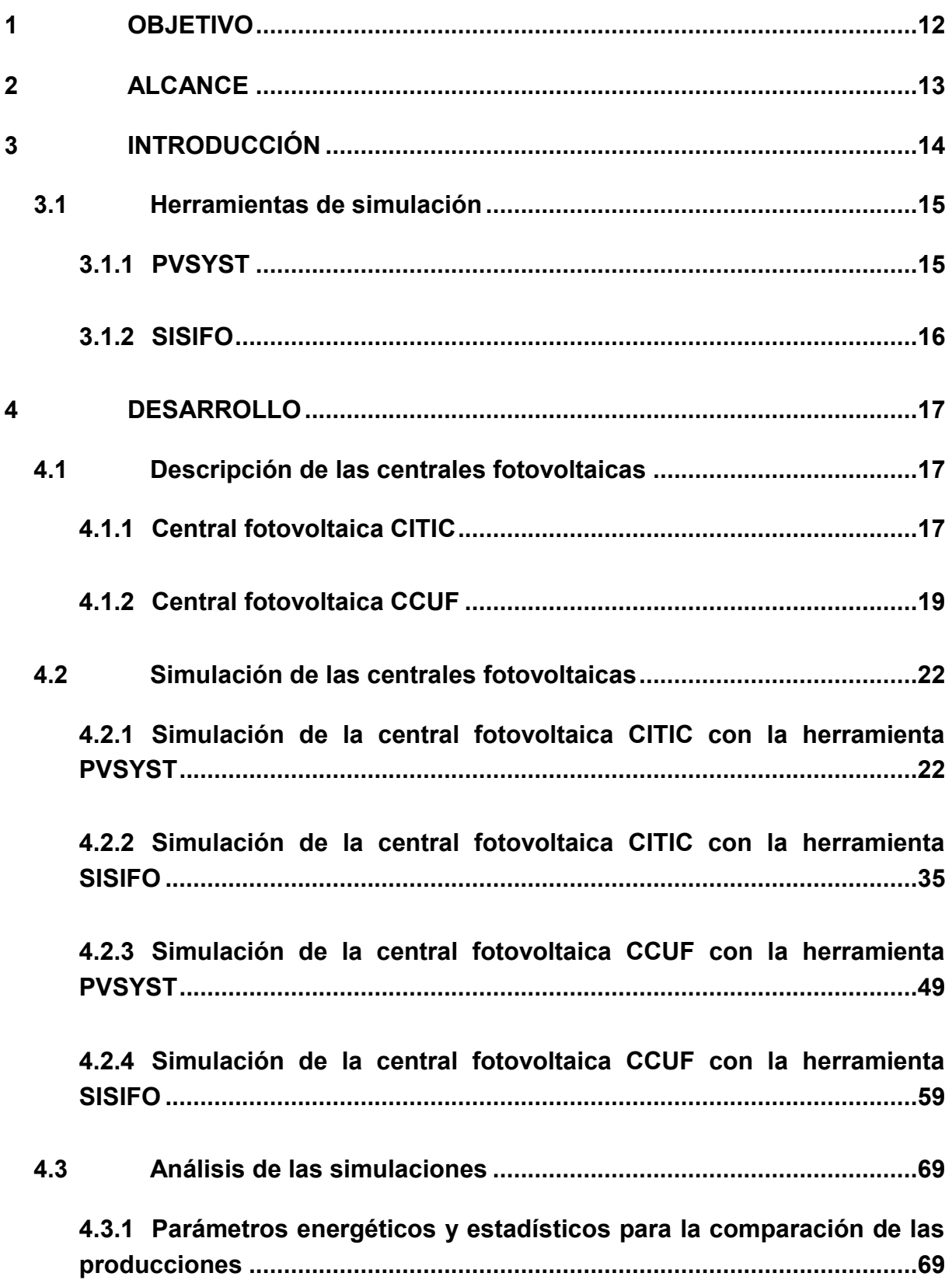

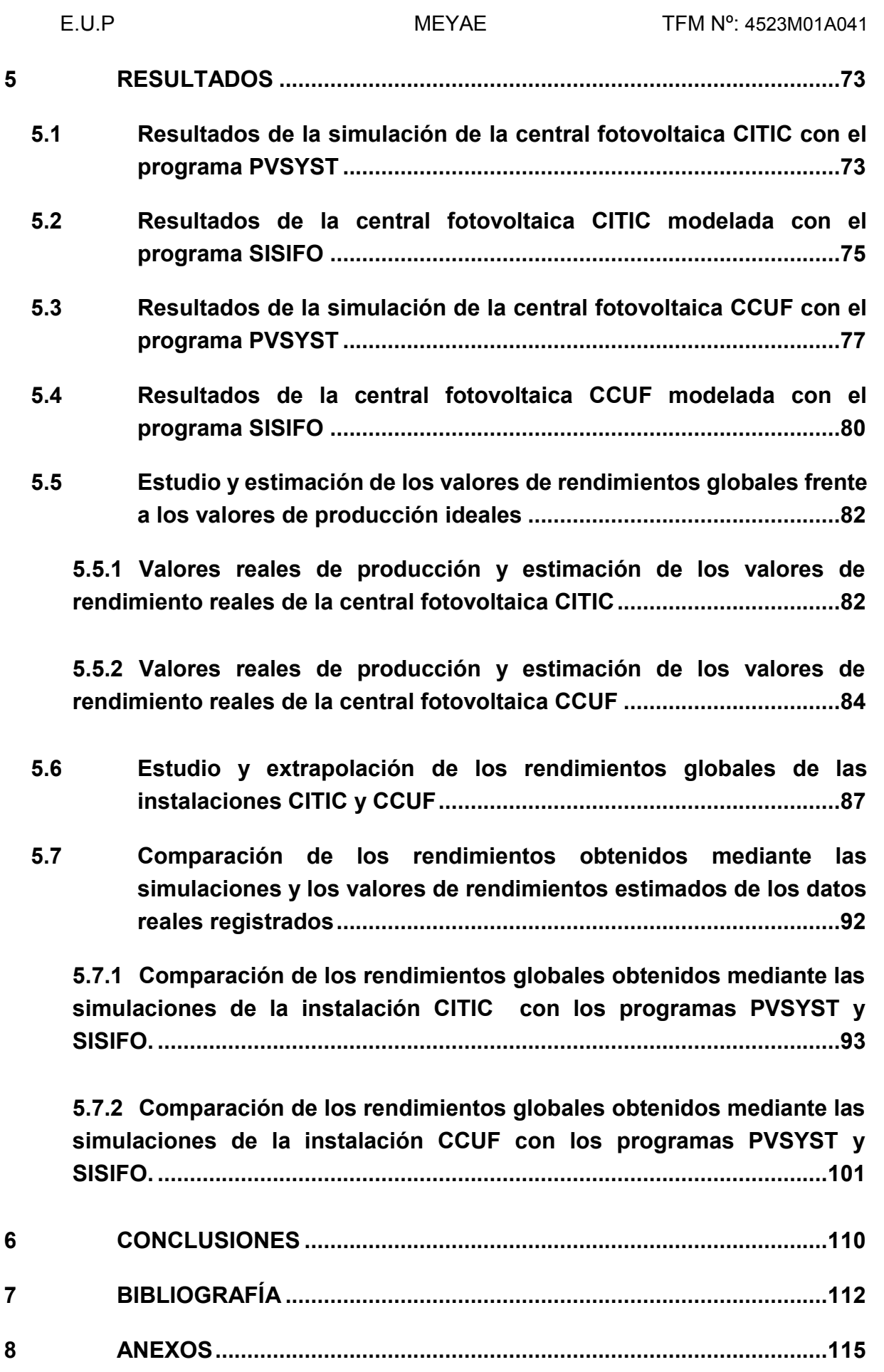

## **ÍNDICE DE FIGURAS**

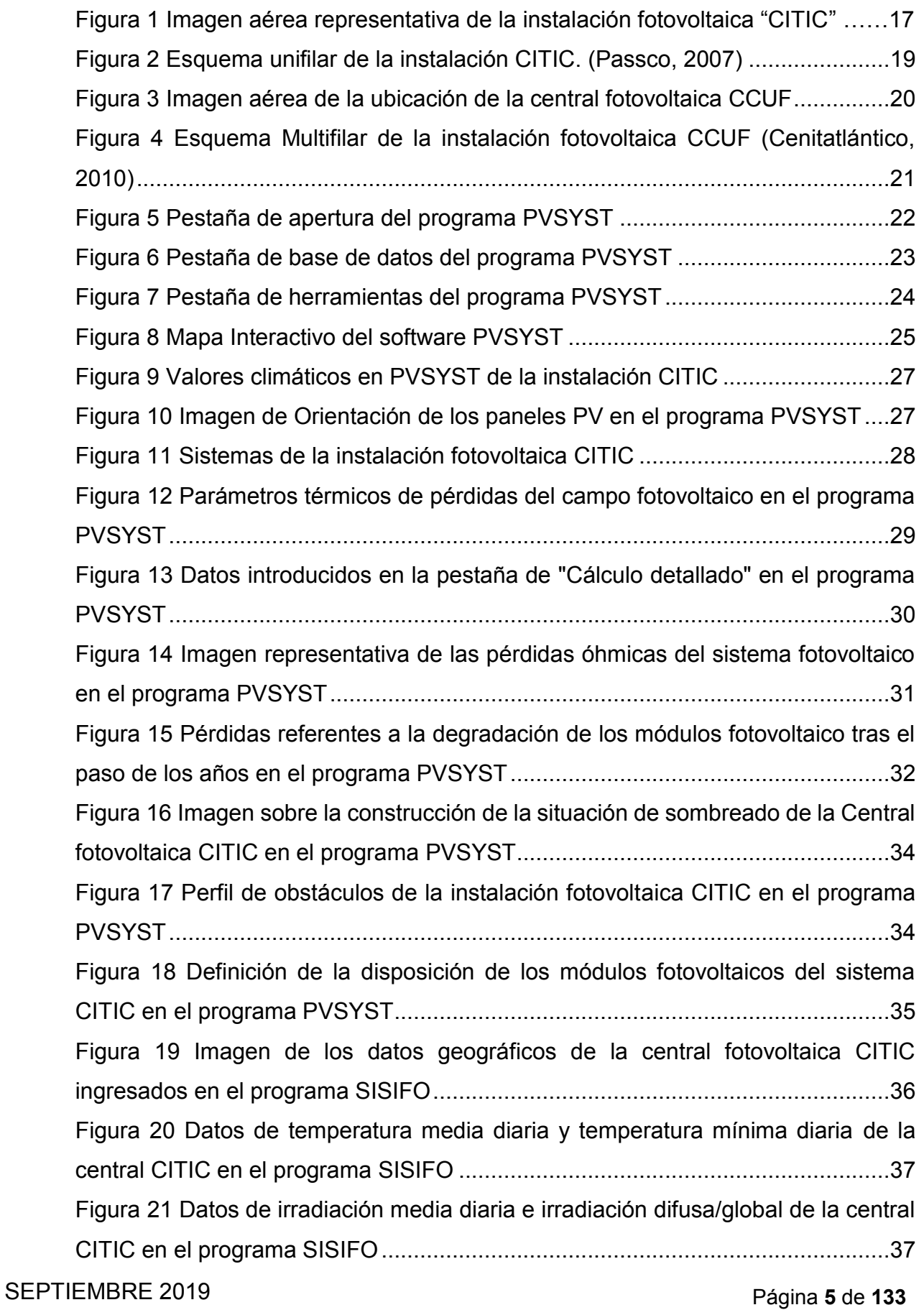

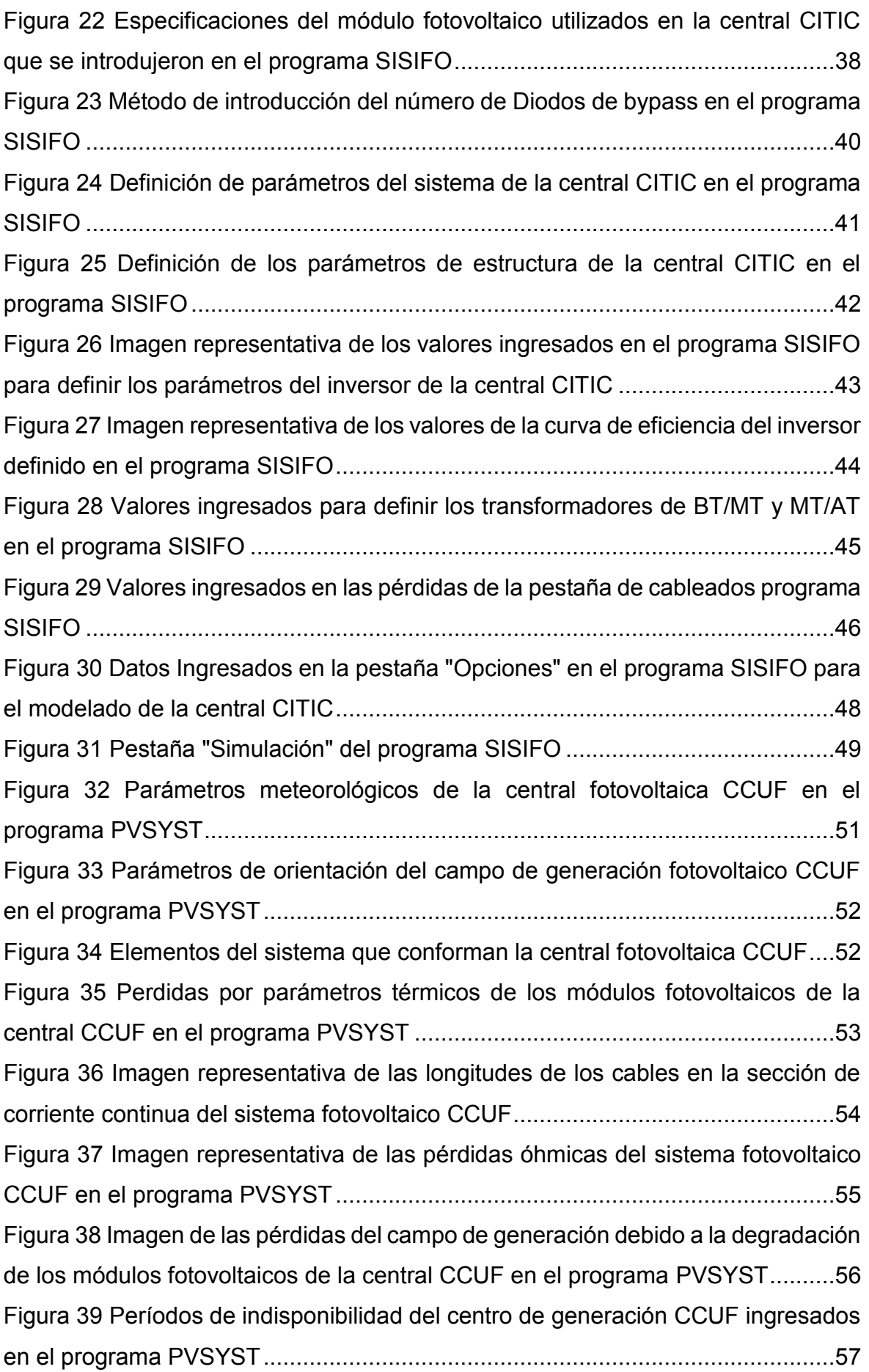

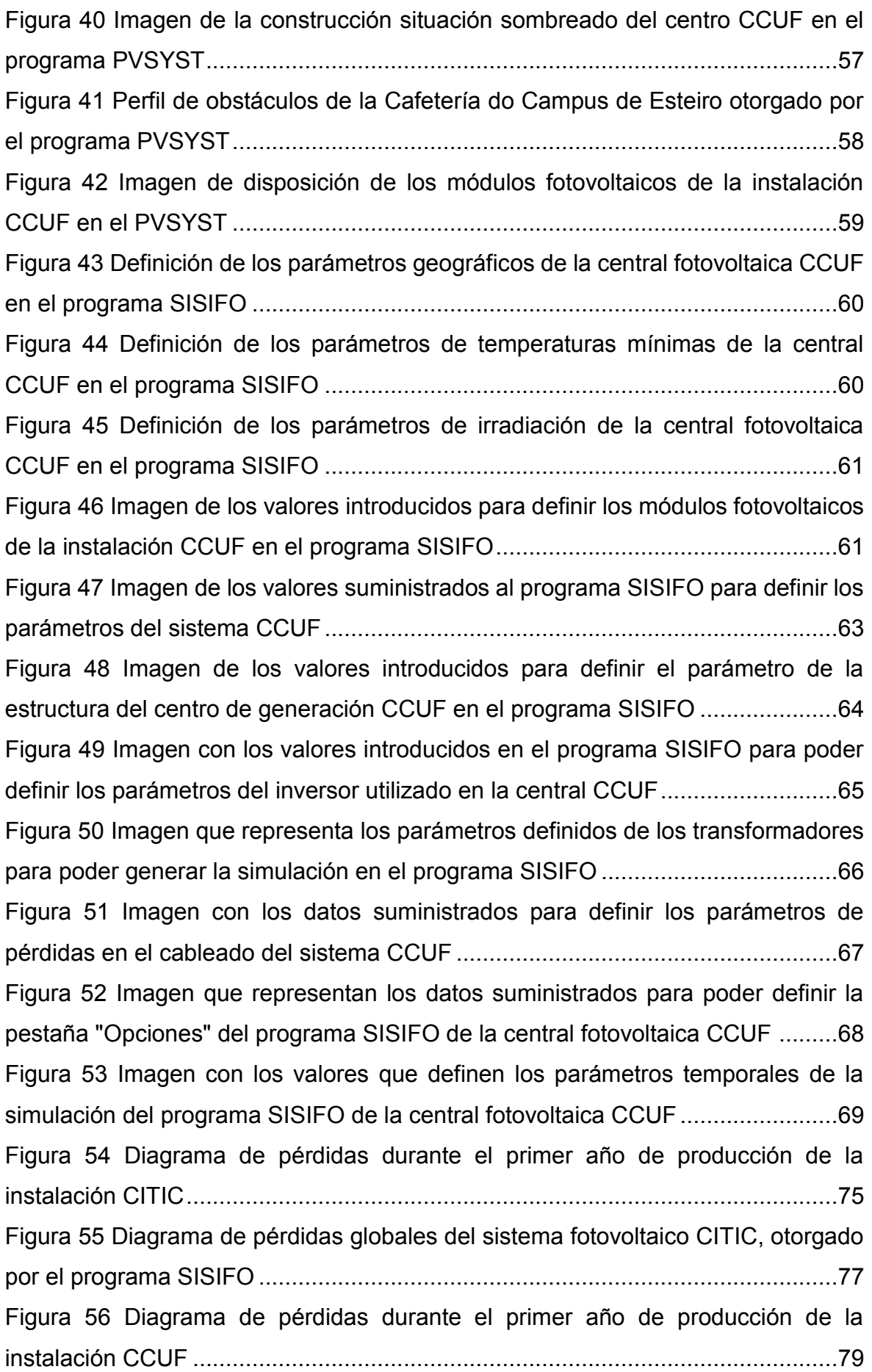

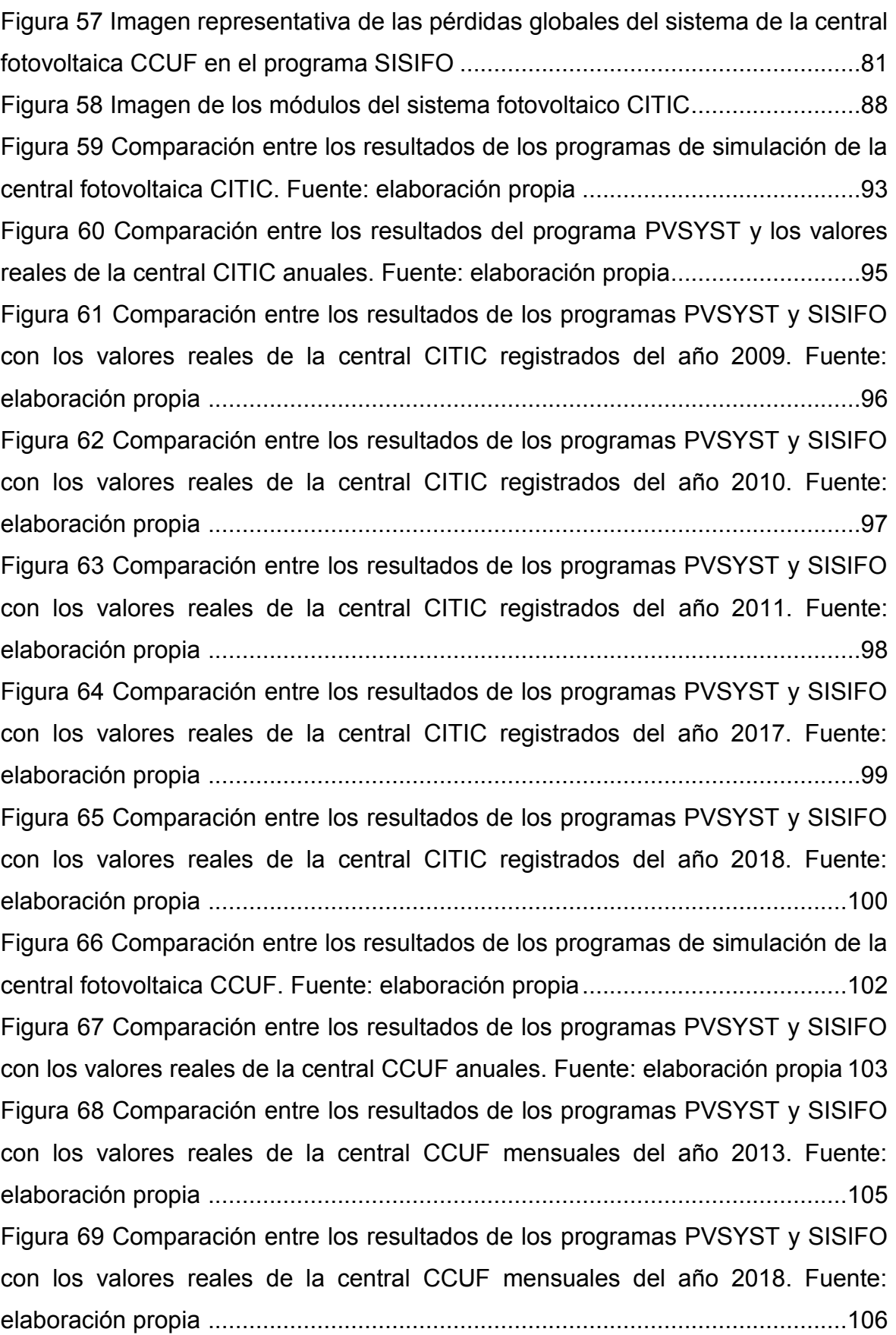

### **ÍNDICE DE TABLAS**

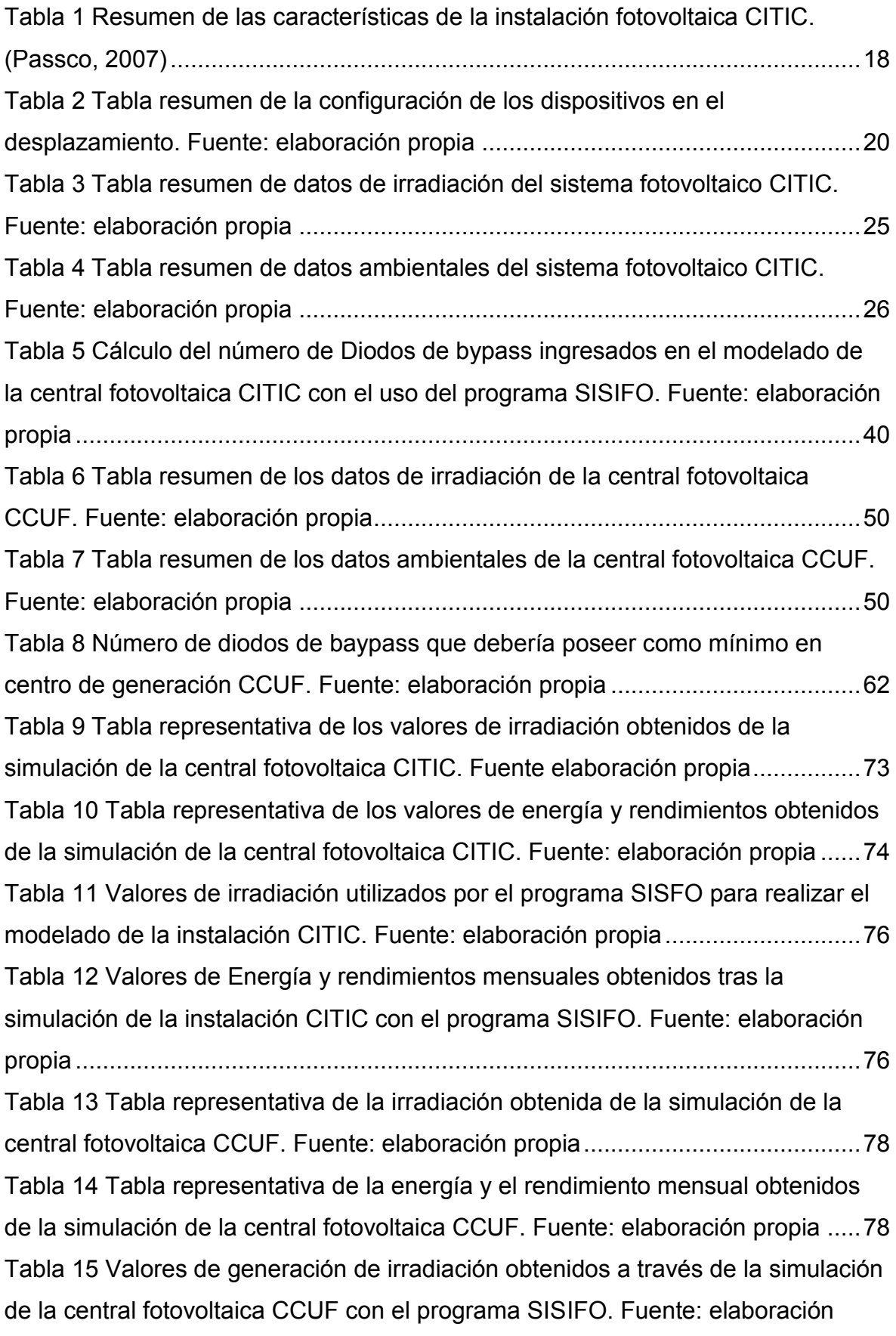

SEPTIEMBRE 2019 **Página** 9 de 133

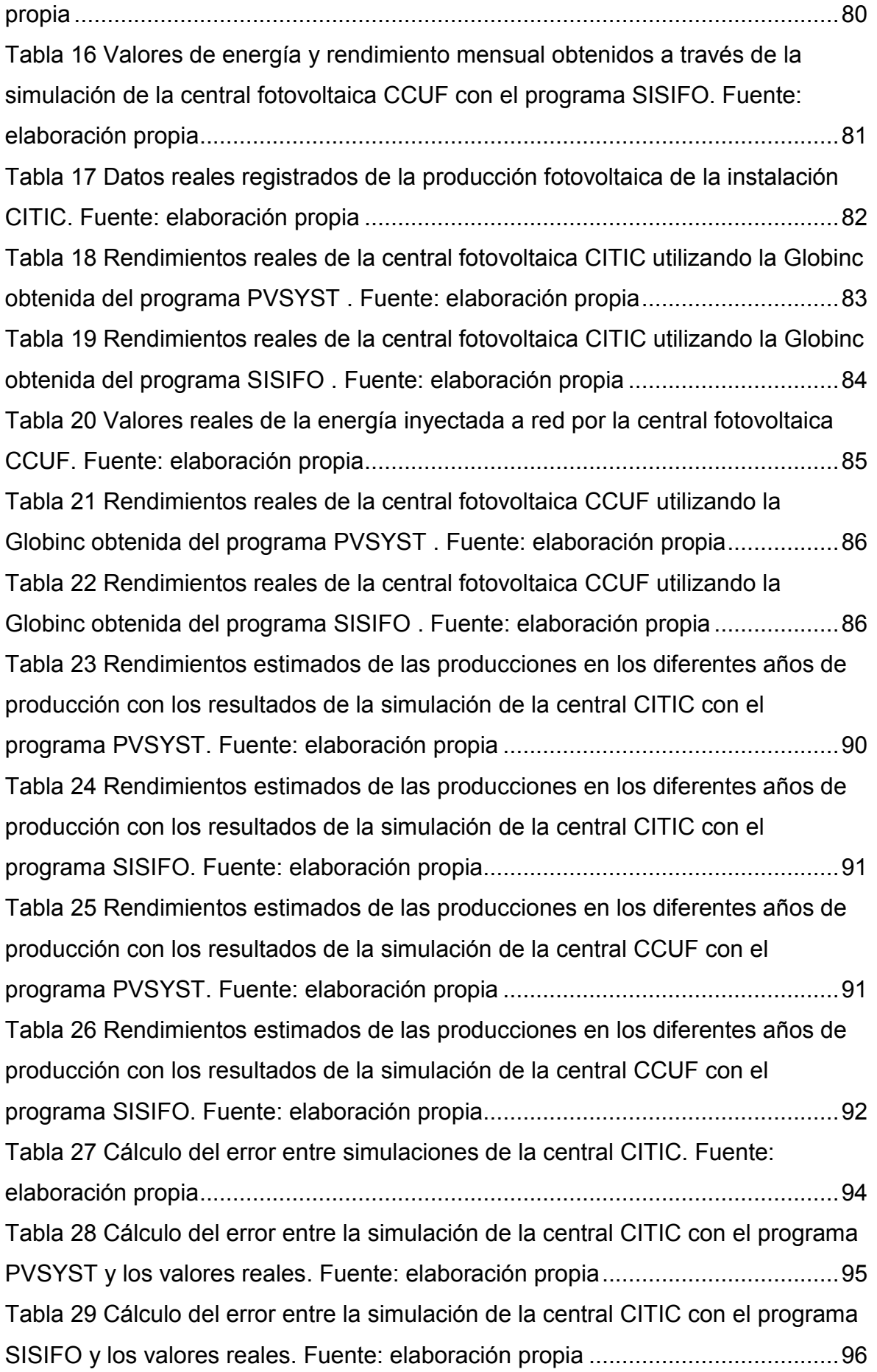

[Tabla 30 Cálculo del error entre la simulación de la central CITIC con el programa](#page-96-1)  [PVSYST y los valores reales del año 2009. Fuente: elaboración propia](#page-96-1) ..............97 [Tabla 31 Cálculo del error entre la simulación de la central CITIC con el programa](#page-96-2)  [SISIFO y los valores reales del año 2009. Fuente: elaboración propia.................97](#page-96-2) [Tabla 32 Cálculo del error entre la simulación de la central CITIC con el programa](#page-97-1)  [PVSYST y los valores reales del año 2010. Fuente: elaboración propia](#page-97-1) ..............98 [Tabla 33 Cálculo del error entre la simulación de la central CITIC con el programa](#page-97-2)  [SISIFO y los valores reales del año 2010. Fuente: elaboración propia.................98](#page-97-2) [Tabla 34 Cálculo del error entre la simulación de la central CITIC con el programa](#page-97-3)  [PVSYST y los valores reales del año 2011. Fuente: elaboración propia](#page-97-3) ..............98 [Tabla 35 Cálculo del error entre la simulación de la central CITIC con el programa](#page-97-4)  [SISIFO y los valores reales del año 2011. Fuente: elaboración propia.................98](#page-97-4) [Tabla 36 Cálculo del error entre la simulación de la central CITIC con el programa](#page-98-1)  [PVSYST y los valores reales del año 2017. Fuente: elaboración propia](#page-98-1) ..............99 [Tabla 37 Cálculo del error entre la simulación de la central CITIC con el programa](#page-98-2)  [SISIFO y los valores reales del año 2017. Fuente: elaboración propia.................99](#page-98-2) [Tabla 38 Cálculo del error entre la simulación de la central CITIC con el programa](#page-99-1)  [PVSYST y los valores reales del año 2018. Fuente: elaboración propia](#page-99-1) ............100 [Tabla 39 Cálculo del error entre la simulación de la central CITIC con el programa](#page-99-2)  [SISIFO y los valores reales del año 2018. Fuente: elaboración propia...............100](#page-99-2) [Tabla 40 Cálculo del error entre simulaciones de la central CCUF. Fuente:](#page-101-1)  [elaboración propia...............................................................................................102](#page-101-1) [Tabla 41 Cálculo del error entre la simulación de la central CCUF con el programa](#page-103-0)  [PVSYST y los valores reales. Fuente: elaboración propia..................................104](#page-103-0) [Tabla 42 Cálculo del error entre la simulación de la central CCUF con el programa](#page-103-1)  [SISIFO y los valores reales. Fuente: elaboración propia](#page-103-1) ....................................104 [Tabla 43 Cálculo del error entre la simulación de la central CCUF con el programa](#page-104-1)  [PVSYST y los valores reales del año 2013. Fuente: elaboración propia](#page-104-1) ............105 [Tabla 44 Cálculo del error entre la simulación de la central CCUF con el programa](#page-104-2)  SISIFO y [los valores reales del año 2013. Fuente: elaboración propia...............105](#page-104-2) [Tabla 45 Cálculo del error entre la simulación de la central CCUF con el programa](#page-105-1)  [PVSYST y los valores reales del año 2018. Fuente: elaboración propia](#page-105-1) ............106 [Tabla 46 Cálculo del error entre la simulación de la central CCUF con el programa](#page-105-2)  [SISIFO y los valores reales del año 2018. Fuente: elaboración propia...............106](#page-105-2)

SEPTIEMBRE 2019 **Página 11** de **133** 

# <span id="page-11-0"></span>**1 OBJETIVO**

El objetivo del trabajo es analizar los datos registrados en las instalaciones fotovoltaicas pertenecientes a la Universidade da Coruña, situadas en el Campus de Elviña (CITIC) y en el Campus de Esteiro (CCUF).

Al mismo tiempo realizar la simulación de las instalaciones mediante dos paquetes de software: PVSYST y SISIFO (software desarrollado por el Instituto de Energía Solar de la UPM).

Por último, se pretende analizar y comparar los resultados de la simulación con los rendimientos reales de la instalación para evaluar su funcionamiento, el nivel de degradación en el tiempo y las diferencias de rendimiento según el tipo de panel utilizado en las instalaciones.

# <span id="page-12-0"></span>**2 ALCANCE**

El proyecto abarca los siguientes puntos:

- Simular la instalación fotovoltaica perteneciente a la Universidade da Coruña situada en el Campus de Elviña (CITIC), utilizando el Software PVSYST y el Software SISIFO.
- Simular la instalación fotovoltaica perteneciente a la Universidade da Coruña situada en el Campus de Esteiro (CCUF), utilizando el Software PVSYST y el Software SISIFO.
- Análisis comparativo del comportamiento de las instalaciones.
- Determinar la versatilidad de los dos paquetes de software de simulación PVSYST y SISIFO.

# <span id="page-13-0"></span>**3 INTRODUCCIÓN**

A nivel mundial se busca como objetivo a mediano plazo, desarrollar e implantar lo que hoy en día se conoce como la "Generación Distribuida". Este término hace referencia a la generación de energía eléctrica utilizando sistemas de producción de baja potencia (normalmente utilizados para el autoconsumo), que se encuentren conectados a la red de distribución, permitiéndole a la instalación poder inyectar los excedentes energéticos a la red (cumpliendo con los parámetros de tensión del sistema de distribución), para que esta energía eléctrica pueda ser de utilidad por consumidores cercanos al punto de generación. Este concepto engloba tanto sistemas de muy baja potencia (1 kW) como sistemas de 50 MW (en la mayoría de los países europeos). Con la aparición de este nuevo concepto, España se encuentra dando sus primeros pasos para la incorporación del sistema de "Generación Distribuida" (García Garre, 2018).

Desde el 5 de abril de 2019, con la aparición del Real Decreto 244/2019 (Ministerio de Industria, 2019), inicia un cambio en España comenzando con la incorporación de nuevos conceptos asociados al autoconsumo, entendiéndose como el consumo por parte de uno o varios consumidores de energía eléctrica que provenga de instalaciones de producción próximas a las del consumo asociados a los mismo. Con esto, se intenta dar el primer paso a lo que se denomina como autoconsumo colectivo. Este concepto engloba a un grupo de varios consumidores que se alimentan de instalaciones de producción próximas las de consumo y que se encuentran a su vez asociados a los mismos.

El concepto de Generación Distribuida se afinca en el uso de sistemas de generación de baja potencia. Al combinar este concepto con los objetivos que se plantea la UE para el 2050; los cuales se centran en 3 pilares fundamentales (seguridad energética, crear un mercado basado en la competencia y la sostenibilidad ambiental), afincan la importancia que actualmente se le está otorgando a los sistemas de generación de energía eléctrica basados en la energía renovable y conectados a red. Actualmente uno de los sistemas de generación de energía eléctrica de mayor auge para el autoconsumo son los sistemas de energía fotovoltaica, los cuales cumplen con el concepto de Generación Distribuida.

SEPTIEMBRE 2019 Página **14** de **133**

#### <span id="page-14-0"></span>**3.1 Herramientas de simulación**

Existen una gran variedad de programas o herramientas para poder analizar y diseñar sistemas fotovoltaicos. Sin embargo, se dificulta hallar una herramienta que contenga todos los requisitos que son necesarios para las etapas de diseño, planificación y la explotación como tal de la instalación.

La finalidad del uso de este tipo de herramientas es tratar de conseguir una visión los más acertada posible del funcionamiento de una central fotovoltaica ubicada en un punto específico sobre la superficie terrestre. Estas herramientas se encargan de otorgarnos un análisis bastante detallado del sistema al definir las dimensiones y la naturaleza de los elementos que lo conforman. A su vez, son utilizadas para investigar cambios de cargas, impactos futuros de la instalación, influencia de los agentes externos sobre el rendimiento de los módulos fotovoltaicos, verificar el dimensionamiento del sistema (que no se encuentre subdimensionado, ni sobredimensionado), estudiar impactos del deterioro de componentes y pronosticar futuras averías o cambio de componentes.

Para el desarrollo de este trabajo, se utilizarán dos herramientas de simulación una de pago y la otra gratuita, para poder comparar los resultados que arrojen ambas herramientas y los datos reales recolectados y almacenados de las instalaciones que posee actualmente la Universidade da Coruña (UDC).

#### <span id="page-14-1"></span>**3.1.1 PVSYST**

El PVSYST es un software pago y una muy buena herramienta para el análisis, dimensionamiento, estudio de viabilidad y simulación de una central fotovoltaica. Este software desarrollado por la universidad de Ginebra, es una potente herramienta que genera el estudio partiendo de los datos de radiación almacenados en bases de datos meteorológicos que dependerán de la ubicación donde se encuentre o se quiera instalar el sistema fotovoltaico. Por otra parte, permite además modelar en 3D la instalación y tomar en cuenta la proyección de sombras dependiendo de los obstáculos y el movimiento del sol (García Castro, 2015).

SEPTIEMBRE 2019 **Página 15** de **133** El software nos permite visualizar los resultados partiendo el estudio en dos módulos diferentes. Un módulo de dimensionamiento (en donde se pudiese obtener información relevante del sistema fotovoltaico) y un segundo módulo económico que nos permite determinar la viabilidad financiera de la instalación.

#### <span id="page-15-0"></span>**3.1.2 SISIFO**

El otro programa con el que desarrollaremos la simulación de las instalaciones es el programa SISIFO. SISIFO es una herramienta de simulación fotovoltaica online de software libre (gratuita), desarrollada por el Instituto de Energía Solar de la Universidad Politécnica de Madrid. Esta herramienta permite simular distintos tipos de centros fotovoltaicos que se encuentren conectados a red, abarcando desde instalaciones que se encuentran integradas a viviendas, grandes centrales fotovoltaicas, hasta sistemas fotovoltaicos de bombeo (de la Peña, 2016).

Esta herramienta caracteriza el modelado del sistema fotovoltaico al introducirle como primer parámetro relevante la ubicación de la central, dato necesario para determinar las magnitudes de radiación solar y las características técnicas del conjunto.

# <span id="page-16-0"></span>**4 DESARROLLO**

## <span id="page-16-1"></span>**4.1 Descripción de las centrales fotovoltaicas**

Las instalaciones fotovoltaicas que se simularán son propiedad de la Universidade da Coruña y se encuentran ubicadas en diferentes localidades.

## <span id="page-16-2"></span>**4.1.1 Central fotovoltaica CITIC**

El sistema fotovoltaico "CITIC", es un sistema conectado a red que posee una potencia pico de producción de 9 kWp. Este sistema se encuentra instalado sobre el tejado del edificio del Centro de Investigación en Tecnologías de la Información y las Comunicaciones (CITIC) en el Campus Elviña, ubicado en la ciudad de A Coruña, específicamente en las coordenadas 43.333 N, 8.408 O. La [Figura 1](#page-16-3) representa una imagen aérea del edificio tomada utilizando la herramienta Google Maps, en donde se aprecia la instalación fotovoltaica (CITIC) ubicada en el tejado del edificio.

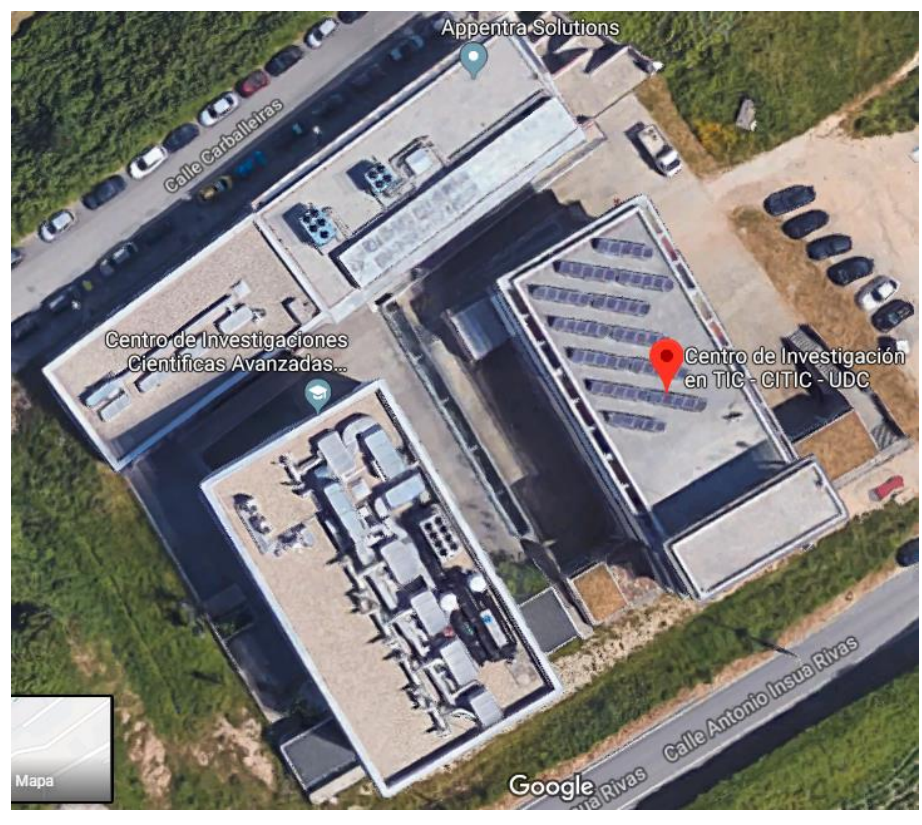

*Figura 1 Imagen aérea representativa de la instalación fotovoltaica "CITIC"*

<span id="page-16-3"></span>SEPTIEMBRE 2019 **Página 17** de **133** El sistema de generación se encuentra instalado sobre una estructura de acero en la cubierta del edificio con una inclinación de 34° con respecto a la horizontal,

orientado directamente al sur (Azimut de 0°) y fijado sobre una plataforma de hormigón elevada 10 cm sobre la cubierta.

El sistema está conformado por un total de 60 módulos fotovoltaicos de 150 Wp de la empresa Isofotón de silicio monocristalino, trabajando a un voltaje nominal de 12 V, que dan lugar a una potencia total de generación de 9 kW. Esta potencia se ha distribuido en 3 inversores del fabricante Ingeteam, los cuales poseen una potencia nominal de 2500 W. Para poder lograr un reparto equilibrado entre las fases, siendo la potencia global de los inversores 7,5 kW, a cada uno de los inversores se le ha conectado un string conformado por 20 módulos.

En la [Tabla 1](#page-17-0) se puede apreciar una tabla resumen del sistema CITIC.

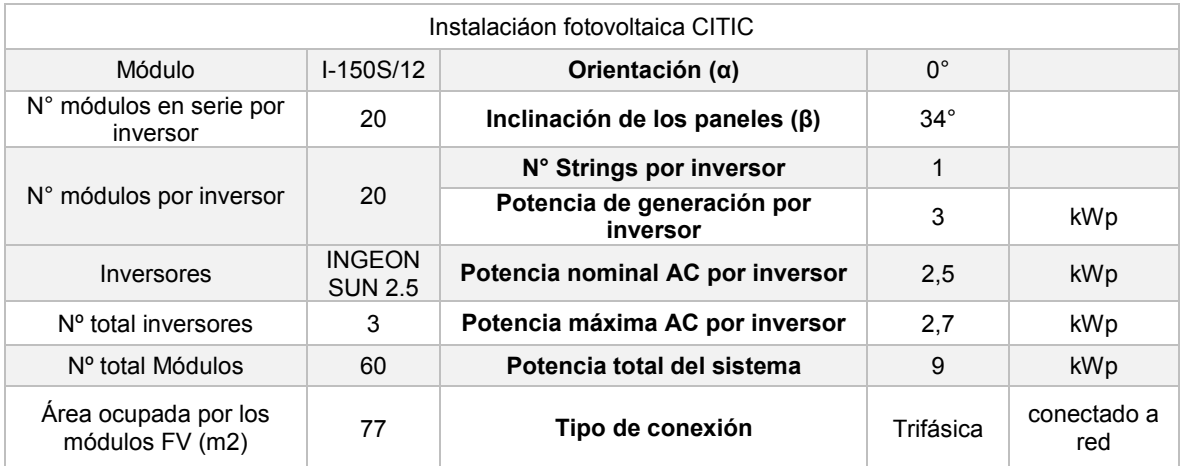

*Tabla 1 Resumen de las características de la instalación fotovoltaica CITIC.* (Passco, 2007)

<span id="page-17-0"></span>A través de la Universidade da Coruña, fuimos capaces de obtener un esquema Unifilar de la instalación generada por la empresa Passco, en donde se observa cómo se encuentra conformada la instalación fotovoltaica dispuesta en el tejado del edificio "CITIC, A Coruña", observándose en la [Figura 2.](#page-18-1)

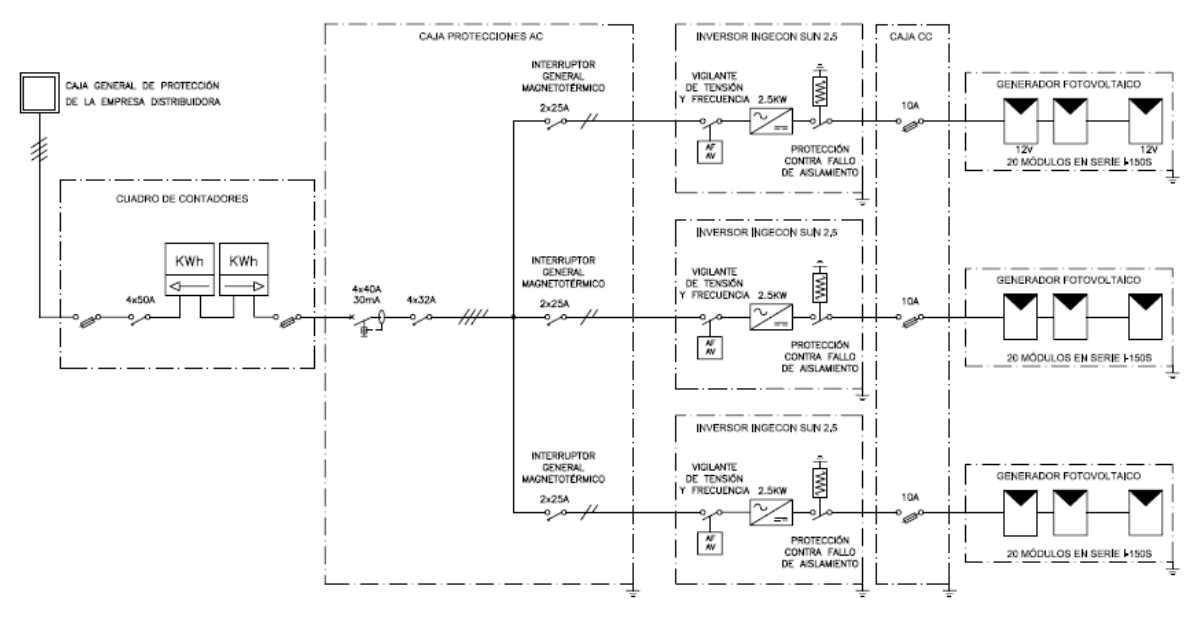

*Figura 2 Esquema unifilar de la instalación CITIC.* (Passco, 2007)

#### <span id="page-18-1"></span><span id="page-18-0"></span>**4.1.2 Central fotovoltaica CCUF**

La central fotovoltaica "CCUF", es un sistema conectado a red que posee una potencia pico de producción de 12,9 kWp. Se encuentra instalada sobre el tejado del edificio de la "Cafetería do Campus de Esteiro", ubicado en la Calle San Roque y Animas, 15403 Ferrol, específicamente en las coordenadas 43,4819 N y 8,2233 O.

En la [Figura 3](#page-19-0) se puede apreciar una imagen aérea del emplazamiento en donde se encuentra instalada la central fotovoltaica "CCUF" capturada con ayuda de la herramienta Google Maps.

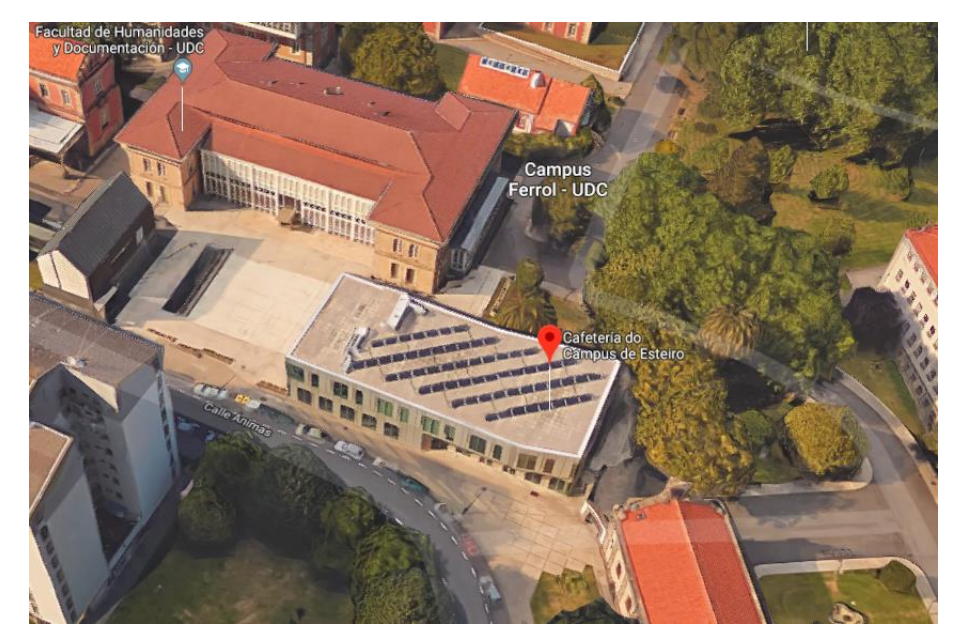

*Figura 3 Imagen aérea de la ubicación de la central fotovoltaica CCUF*

<span id="page-19-0"></span>Los módulos de la central se encuentran dispuestos a una inclinación de 35° con respecto a la horizontal (aproximado a la inclinación óptima), orientados directamente al sur (Azimut de 0°) y una elevación de aproximadamente 14 cm sobre la cubierta ya que se encuentran fijos sobre plataformas de hormigón.

El sistema posee en su totalidad 60 módulos fotovoltaicos del fabricante YOHKON de una potencia individual de 215 Wp trabajando a un voltaje de 24 V, elaborados con silicio policristalino de elevado rendimiento. La configuración del sistema fotovoltaico corresponde a 5 strings compuestos por 12 módulos conectados en serie a un único inversor Fronius con una potencia nominal de 12 kW.

En la [Tabla 2](#page-19-1) se aprecia un resumen de las principales características de los módulos e inversor que se encuentran dispuestos en el emplazamiento de Ferrol, así como la configuración de los mismos.

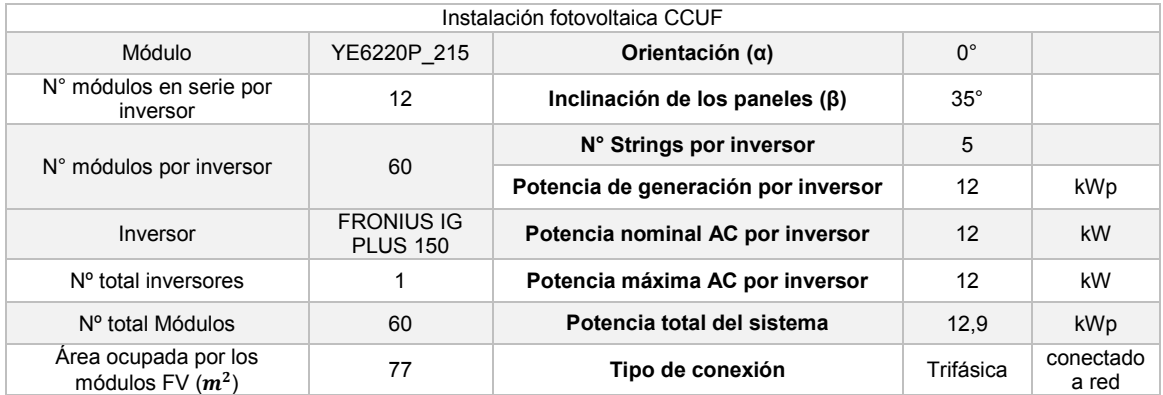

<span id="page-19-1"></span>*Tabla 2 Tabla resumen de la configuración de los dispositivos en el desplazamiento. Fuente: elaboración propia*

A través de la Universidade da Coruña, fuimos capaces de obtener un esquema multifilar de la instalación generado por la empresa Cenitatlántico, en donde se describe en su totalidad como se encuentra conformada la instalación fotovoltaica dispuesta en el tejado del edificio "Cafetería do campus de Esteiro" (central fotovoltaica CCUF), el cual se puede apreciar en la [Figura 4.](#page-20-0)

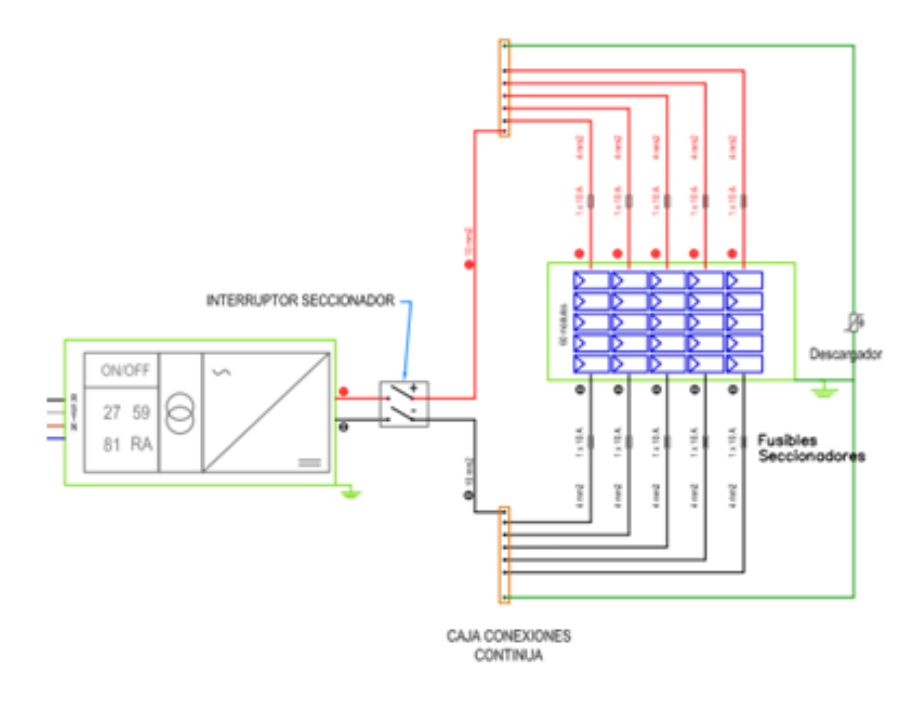

<span id="page-20-0"></span>*Figura 4 Esquema Multifilar de la instalación fotovoltaica CCUF* (Cenitatlántico, 2010)

#### <span id="page-21-0"></span>**4.2 Simulación de las centrales fotovoltaicas**

#### <span id="page-21-1"></span>**4.2.1 Simulación de la central fotovoltaica CITIC con la herramienta PVSYST**

Primeramente, cuando uno se enfrenta de cara al programa para iniciar la simulación, al ejecutar el software se abre la pestaña que se puede observar en la [Figura 5.](#page-21-2)

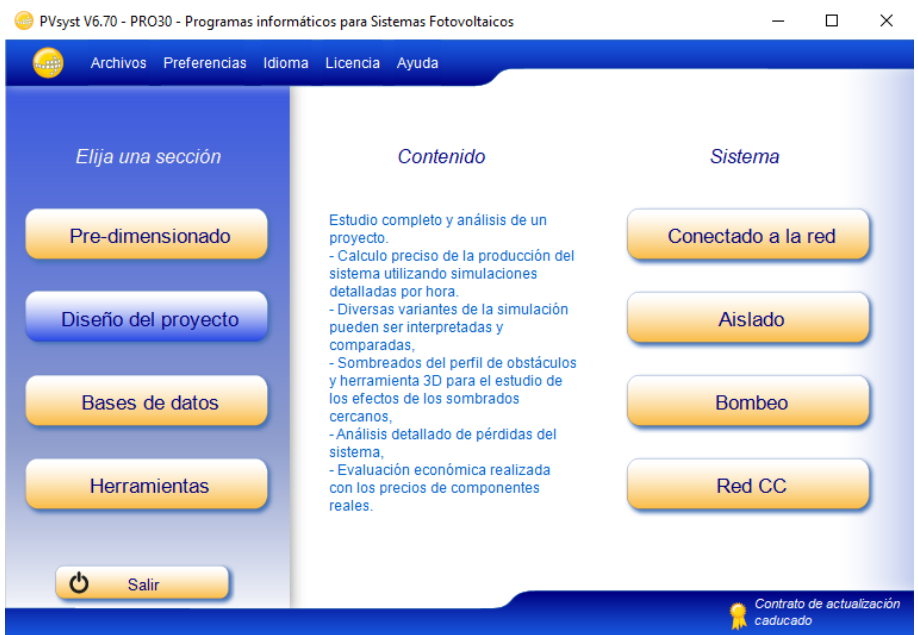

*Figura 5 Pestaña de apertura del programa PVSYST*

<span id="page-21-2"></span>Dependiendo del tipo de proyecto fotovoltaico que se desee modelar, el programa nos ofrece dos opciones.

El pre-dimensionado, es una opción viable para llevar a cabo un estudio rápido de un sistema fotovoltaico en donde podremos obtener valores de producción que nos permitan determinar la viabilidad del proyecto de manera muy genérica. Con esta opción se pudiesen estudiar tanto sistemas conectados a la red, sistemas aislados como sistemas fotovoltaicos de bombeo.

Por otra parte, la opción de diseño del proyecto, nos permite modelar una instalación a través de un estudio más completo, otorgándonos valores precisos de producción de manera más detallada, con el que se pudiesen obtener valores horarios, mensuales o anuales. A su vez, permite incorporar los perfiles de obstáculos moldeando la instalación y sus alrededores a través de las herramientas 3D que nos ofrece el programa. Este es un elemento esencial que permite tomar

en cuenta las pérdidas que se pudiesen generar por los efectos del sombreado de objetos cercanos. Por otra parte, una vez definidos los componentes reales que se colocarán en el emplazamiento, podemos optar por obtener una evaluación económica del proyecto.

En cuanto a las otras opciones que se aprecian en la [Figura 5,](#page-21-2) la pestaña de base de datos del proyecto, nos permite modificar tanto la base de datos climáticos del emplazamiento (sobre el que se desea hacer el modelado), como los datos de los componentes del sistema. Las opciones que nos otorga esta pestaña se pueden observar a continuación en la [Figura 6.](#page-22-0)

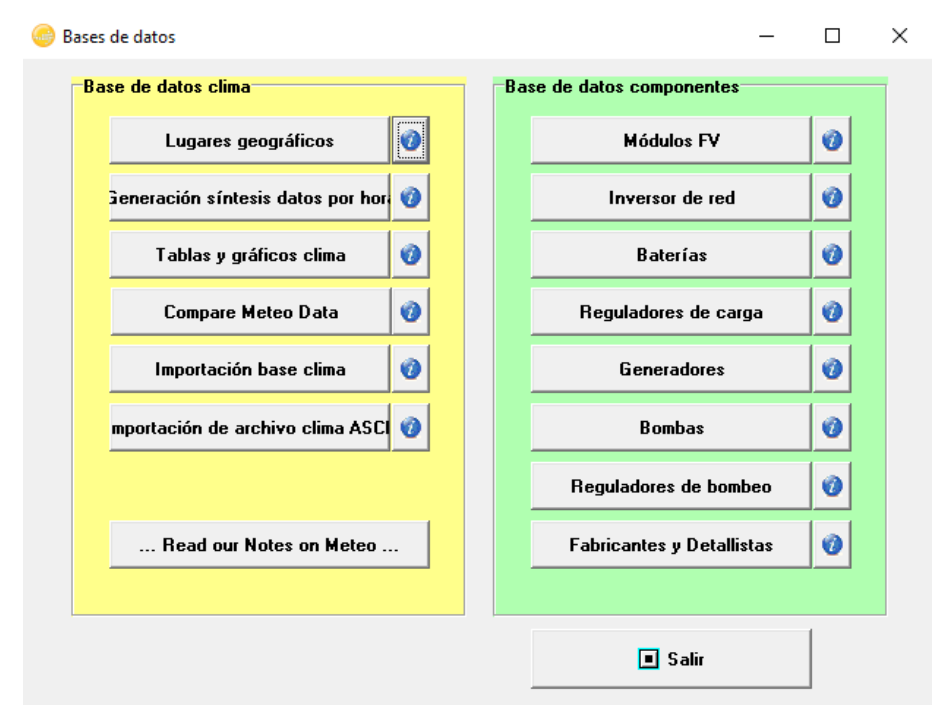

*Figura 6 Pestaña de base de datos del programa PVSYST*

<span id="page-22-0"></span>A su vez, la pestaña de Herramientas nos permite ingresar los parámetros solares, comportamientos eléctricos del generador fotovoltaico, cálculos climatológicos en períodos mensuales, optimización de la tensión de funcionamiento y la interpretación de los datos obtenidos posteriormente generada la simulación. A continuación en la [Figura 7,](#page-23-0) se muestra el contenido de la pestaña "Herramientas".

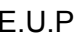

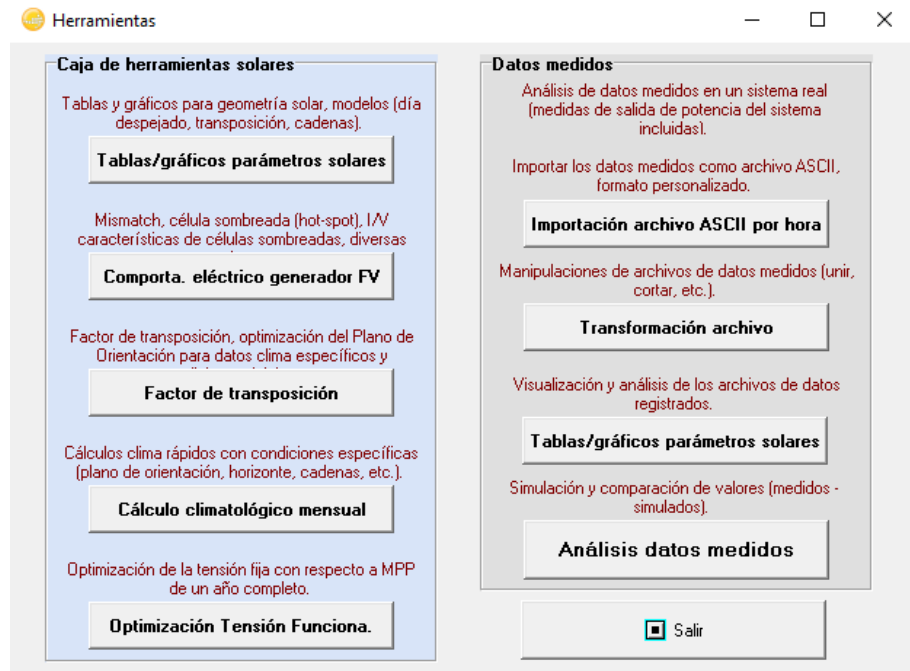

*Figura 7 Pestaña de herramientas del programa PVSYST*

<span id="page-23-0"></span>El sistema de generación fotovoltaico CITIC (como vimos anteriormente), es un sistema conectado a red. Por este motivo para iniciar a modelar la instalación debemos ingresar en la pestaña de "diseño del proyecto" en la sección de sistema "conectado a la red". De esta manera, somos capaces de obtener unos valores de producción precisos que pudiésemos comparar con los valores reales de la instalación que se encuentren almacenados en la base de datos.

Lo primero que le debemos proporcionar al sistema es la ubicación del emplazamiento. Esta, se puede generar de manera automática al ubicar el emplazamiento en un mapa interactivo como se observa a continuación en la [Figura](#page-24-0)  [8.](#page-24-0)

 $\times$ 

Geographic site parameters for Centro de Investigación CITIC datos de Atlas y AEMET\_MN71mod.SIT  $\Box$ 

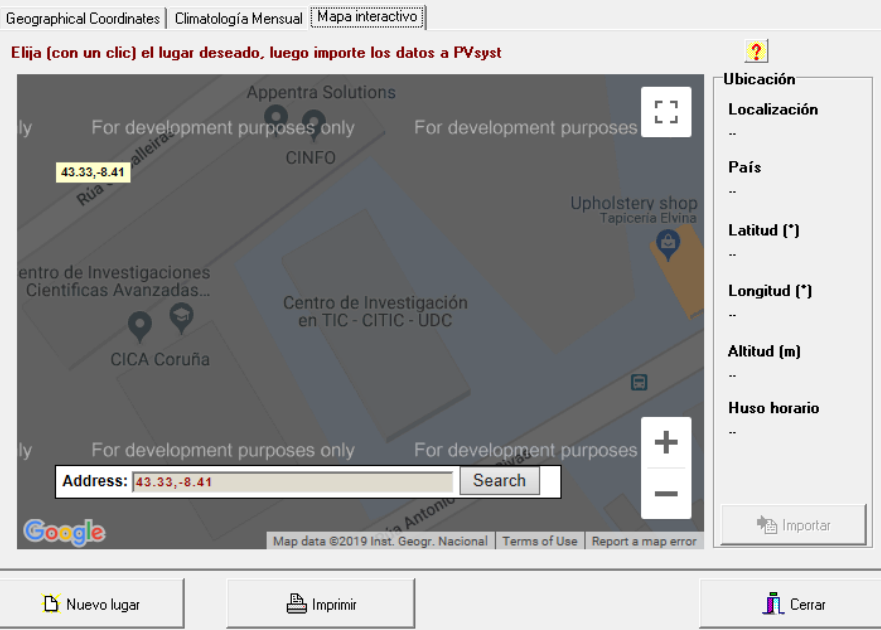

*Figura 8 Mapa Interactivo del software PVSYST*

<span id="page-24-0"></span>Lo segundo es actualizar los valores climáticos, el software nos permite utilizar cualquier fuente de información y extrapolar los datos para ser utilizados en la simulación; aunque la herramienta permite generar esos datos importando los valores climáticos de Meteonorm 7.1 o NASA-SSE. En el caso específico de la instalación CITIC, los valores climatológicos que se utilizarán para el modelado de la instalación, se pueden apreciar en las tablas a continuación.

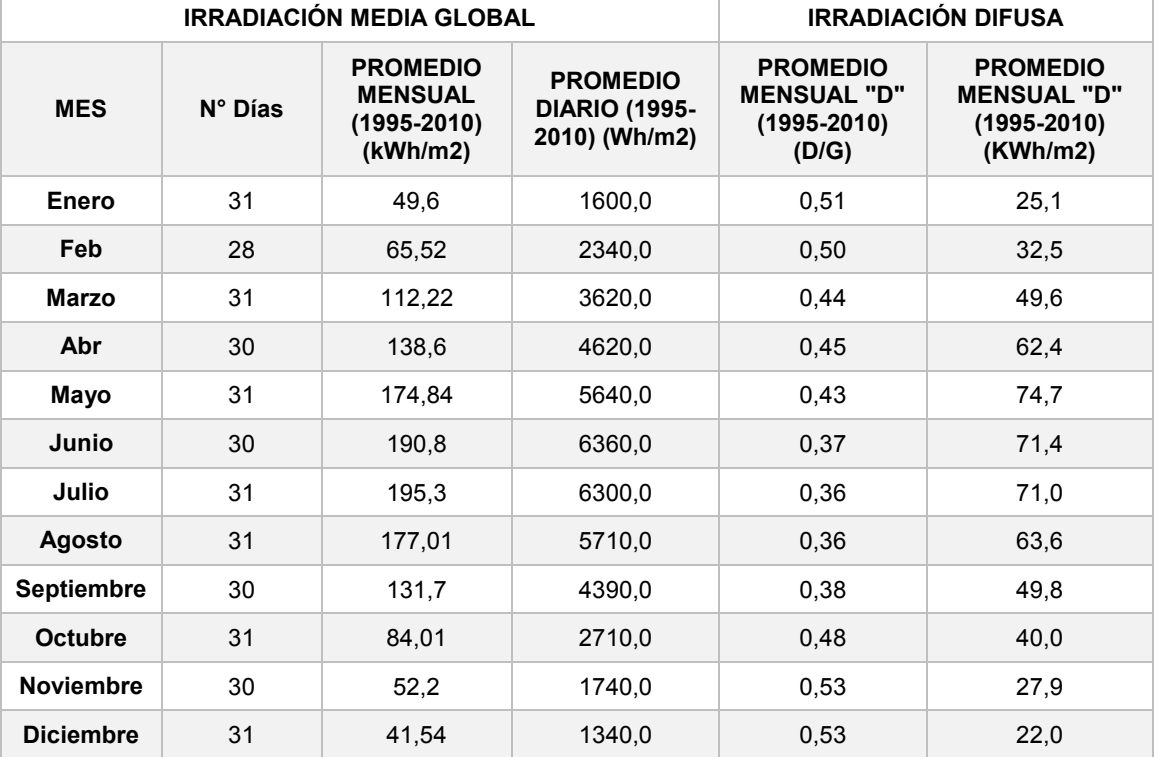

<span id="page-24-1"></span>*Tabla 3 Tabla resumen de datos de irradiación del sistema fotovoltaico CITIC. Fuente: elaboración propia*

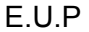

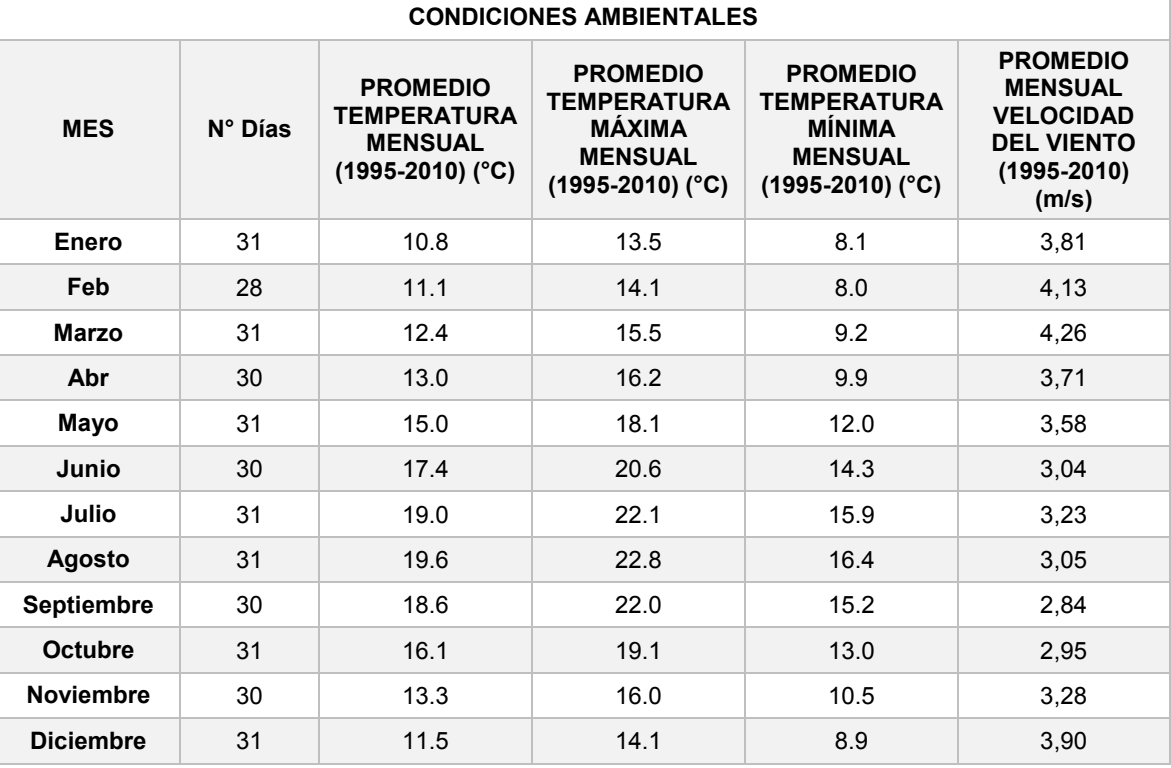

*Tabla 4 Tabla resumen de datos ambientales del sistema fotovoltaico CITIC. Fuente: elaboración propia*

<span id="page-25-0"></span>Los datos de irradiación media global se extrajeron del Atlas de radiación solar en España (Sancho et al., 2012).

Los datos de irradiación difusa de igual manera se extrajeron del Atlas de radiación solar en España (Sancho et al., 2012).

Los valores de temperatura media mensual, temperatura máxima media, temperatura mínima media y velocidad del viento promedio, se extrajeron de la página de AEMET (AEMET, 2014).

Una vez obtenidos dichos valores se ingresan en el programa en la pestaña de climatología mensual como se observa en la [Figura 9.](#page-26-0)

Geographic site parameters for Centro de Investigación CITIC datos de Atlas y AEMET\_MN71mod.SIT  $\Box$  $\times$ 

|              | Origen de datos Meteonorm 7.1 (1995-2010) (Modified by user)           |       |             |                  |                                               |
|--------------|------------------------------------------------------------------------|-------|-------------|------------------|-----------------------------------------------|
|              | Irrad. Global Difuso<br>kWh/m <sup>2</sup> .meskWh/m <sup>2</sup> .mes |       | Temp.<br>۰c | VelViento<br>m/s |                                               |
| Enero        | 49.6                                                                   | 25.1  | 10.8        | 3.81             |                                               |
| Febrero      | 65.5                                                                   | 32.5  | 11.1        | 4.13             |                                               |
| Marzo        | 112.2                                                                  | 49.6  | 12.4        | 4.26             | Datos Requeridos                              |
| Abril        | 138.6                                                                  | 62.4  | 13.0        | 3.71             | √ Irradiación global horizontal               |
| Mayo         | 174.8                                                                  | 74.7  | 15.0        | 3.58             | <b>▽</b> Temp. Exterior Media                 |
| Junio        | 190.8                                                                  | 71.4  | 17.4        | 3.04             | Datos adicionales                             |
| Julio        | 195.3                                                                  | 71.0  | 19.0        | 3.23             | <b>▽</b> Irradiación difusa horizontal        |
| Agosto       | 177.0                                                                  | 63.6  | 19.6        | 3.05             | $\nabla$ Velocidad del viento                 |
| Septiembre   | 131.7                                                                  | 49.8  | 18.6        | 2.84             | Unidades de insolación                        |
| Octubre      | 84.0                                                                   | 40.0  | 16.1        | 2.95             | C kWh/m2.día                                  |
| Noviembre    | 52.2                                                                   | 27.9  | 13.3        | 3.28             | kWh/m <sup>2</sup> .mes<br>G                  |
| Diciembre    | 41.5                                                                   | 22.0  | 11.5        | 3.90             | C. MJ/m <sup>2</sup> .día                     |
| Año          | 1413.2                                                                 | 590.0 | 14.8        | 3.5              | MJ/m <sup>2</sup> .mes                        |
| $\mathbf{r}$ | Pegar                                                                  | Pegar | Pegar       | Pegar            | C W/m <sup>2</sup><br>C Índice de claridad Kt |

*Figura 9 Valores climáticos en PVSYST de la instalación CITIC*

<span id="page-26-0"></span>Una vez se ingresan los parámetros tanto de ubicación como los datos meteorológicos, se debe definir a continuación el parámetro de orientación de los paneles, en donde corresponde colocar los valores que se indicaron en la descripción del sistema fotovoltaico CITIC (inclinación de 34° y Acimut de 0°). La [Figura 10](#page-26-1) representa una imagen del programa PVSYST una vez ingresados los datos.

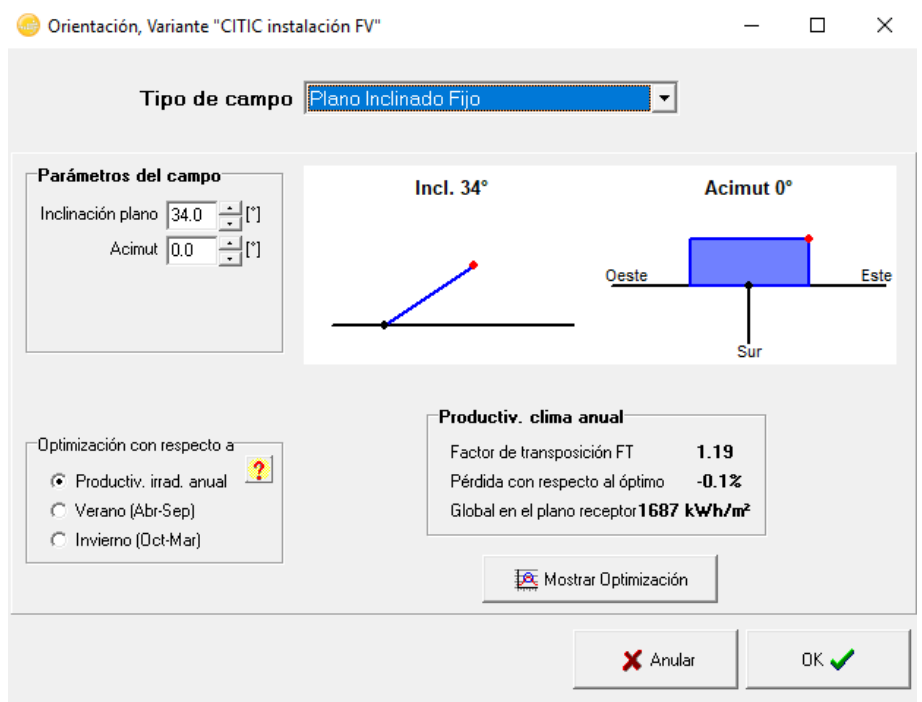

<span id="page-26-1"></span>*Figura 10 Imagen de Orientación de los paneles PV en el programa PVSYST*

El siguiente paso para el modelado de la instalación es entrar a definir el sistema y sus componentes. En la descripción de la central CITIC, se especifica cómo se encuentra conformado el sistema, el número de cadenas y el número de paneles en serie para cada inversor. Además, se especifica el fabricante y modelo de módulos fotovoltaicos e inversores utilizados.

Ingresamos los datos de los dispositivos que conforman el sistema y obtenemos lo que se presenta a continuación en la [Figura 11.](#page-27-0)

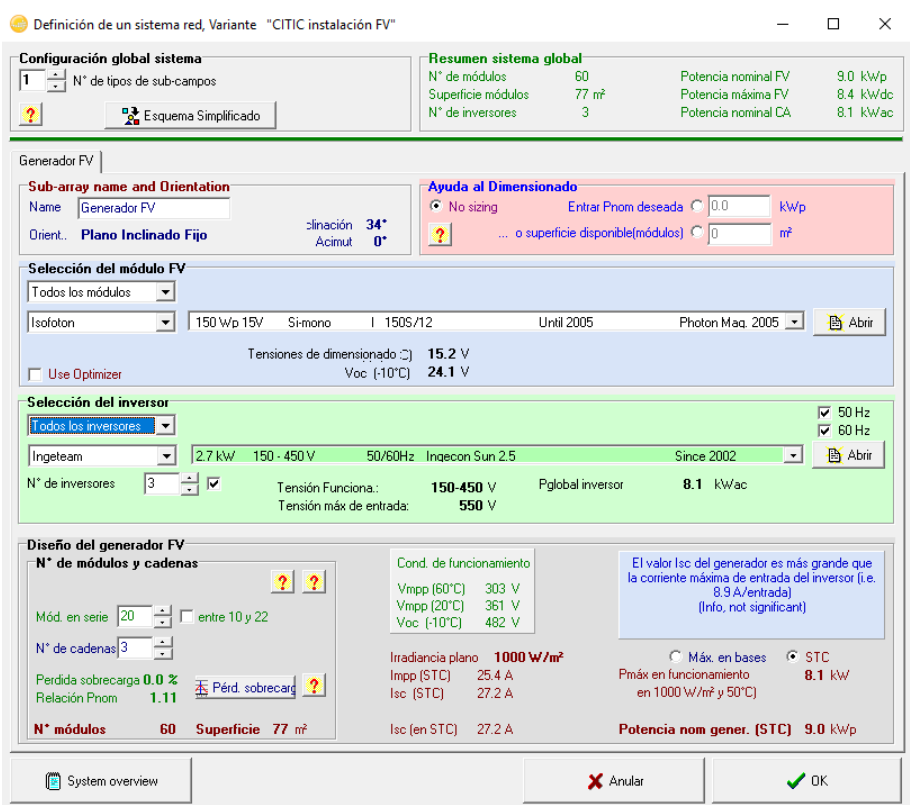

*Figura 11 Sistemas de la instalación fotovoltaica CITIC*

<span id="page-27-0"></span>Lo siguiente (que el programa permite manejar de manera muy precisa), son las pérdidas del sistema. Estas pérdidas globales se dividen en:

 parámetros térmicos: son todos aquellos factores relacionados con las pérdidas térmicas del campo de generación, fundamentalmente el factor de pérdida "Uc" (constante), que indican los niveles de aumento de temperatura que pueda sufrir el campo de generación dependiendo del modo de montaje y la constante "Uv" que representa las pérdidas que se pudiesen presentar en el campo fotovoltaico variando según la velocidad del viento que se presente en la zona. Cuando los módulos se encuentran al aire libre y la media de la velocidad del viento es de 3 m/s (lo cual es

nuestro caso), los valores que se deben introducir son los siguientes:

○ 
$$
Uv = 28.6 W / m^2k
$$
.

 $O$  Uc = 1,2 W /  $m^2k$  / m/s.

En la [Figura 12,](#page-28-0) se aprecia una imagen de los datos suministrados al sistema PVSYST.

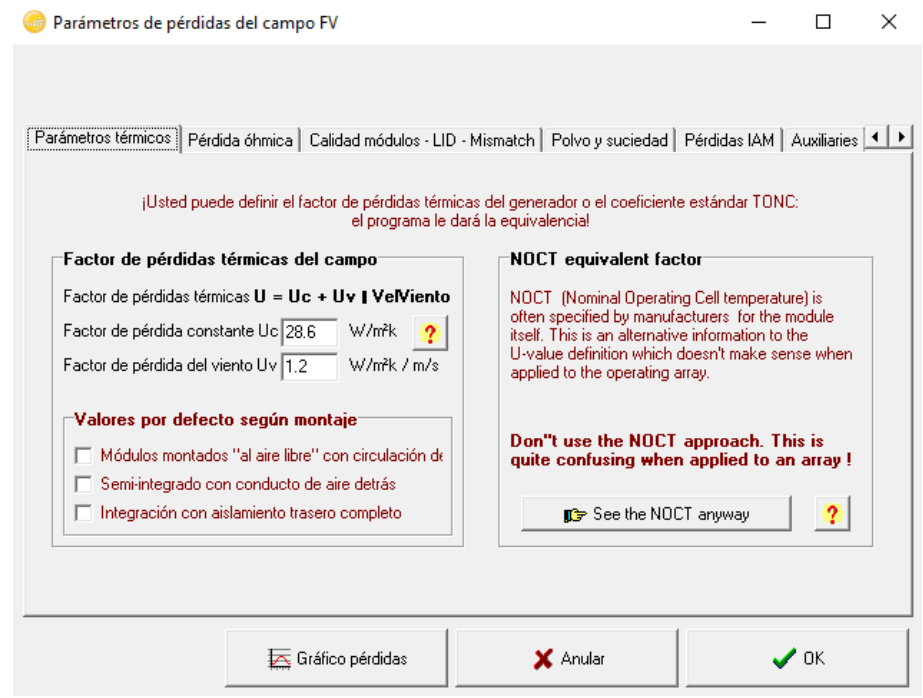

<span id="page-28-0"></span>*Figura 12 Parámetros térmicos de pérdidas del campo fotovoltaico en el programa PVSYST*

- Pérdidas óhmicas: las pérdidas óhmicas son aquellas que se estiman en relación de la longitud del cable (por la resistividad del material). Según los cálculos que figuran en la documentación de esta instalación, la pérdida en la sección de corriente alterna "AC" son del 2%; al no tener la posibilidad de poder calcular la longitud del cable hasta el punto de conexión a red, colocamos directamente el valor que se posee como dato. Por otra parte, la sección de corriente continua se divide en 2 etapas las cuales nos proporcionan alrededor del 1% de las pérdidas. Estas etapas se dividen en:
- SEPTIEMBRE 2019 Página **29** de **133** o Conexiones entre paneles: la longitud de cable estimado que se necesita para realizar las conexiones en serie y paralelo de los paneles fotovoltaicos del campo de generación, se estimará teniendo en cuenta las dimensiones de los panes y la distancia entre los strings. Contando con un ancho de 1,07 m en la posición

horizontal del panel; estimamos que se requieren alrededor de 61 m de cable de 4 mm. Por otra parte, si se toma en cuenta la separación entre los strings de 2,69 m en un solo sentido hacia el inversor, al multiplicarlo por las 7 filas de paneles existentes, se estima que se requieren alrededor de 20 m de cable de 4 mm. Sumando ambos valores obtenemos un total aproximado de 81 m de cable 4 mm necesario para la interconexión de los paneles.

o Distancia hasta los inversores: la distancia existente desde el centro de generación al inversor; elemento que se encuentra ubicado en la misma planta, en un cuarto habilitado para la instalación de los mismos al final del edificio, son aproximadamente 14 m de distancia, danto un total de 14 m de cable 10 mm.

Una vez estimadas las longitudes de las conexiones en la sección de corriente continua, se deben ingresar los datos en el programa PVSYST. En la [Figura 13](#page-29-0) se puede apreciar una imagen de los datos ingresados en la sección de pérdidas óhmicas en la pestaña de cálculo detallado del programa.

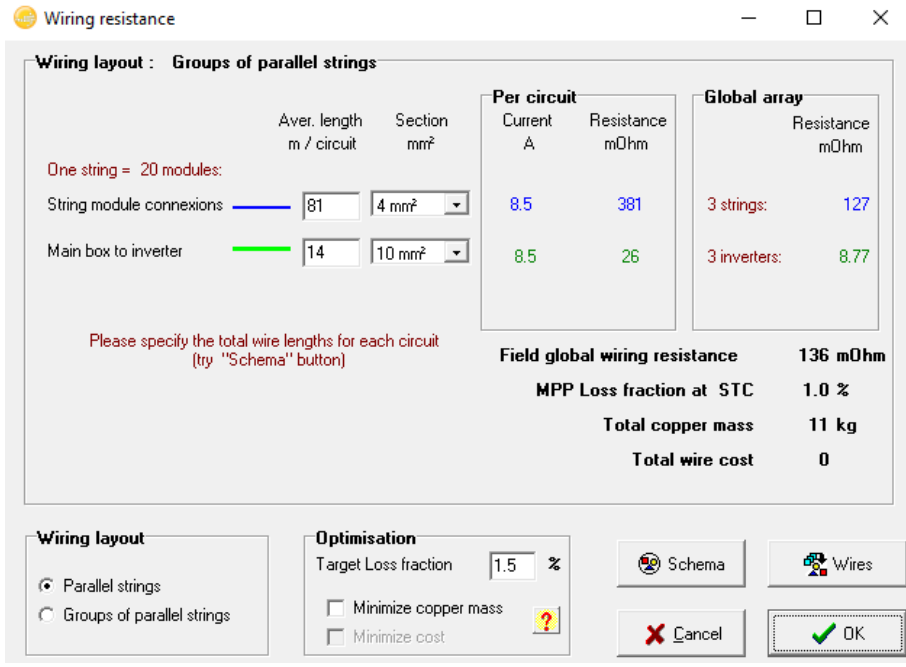

*Figura 13 Datos introducidos en la pestaña de "Cálculo detallado" en el programa PVSYST*

<span id="page-29-0"></span>Por otra parte, en la [Figura 14](#page-30-0) se observa el resultado que nos otorga el sistema PVSYST una vez ingresadas las distancias promedio del cableado en la sección de corriente continua y el valor porcentual en el área de corriente alterna.

```
SEPTIEMBRE 2019 Página 30 de 133
```
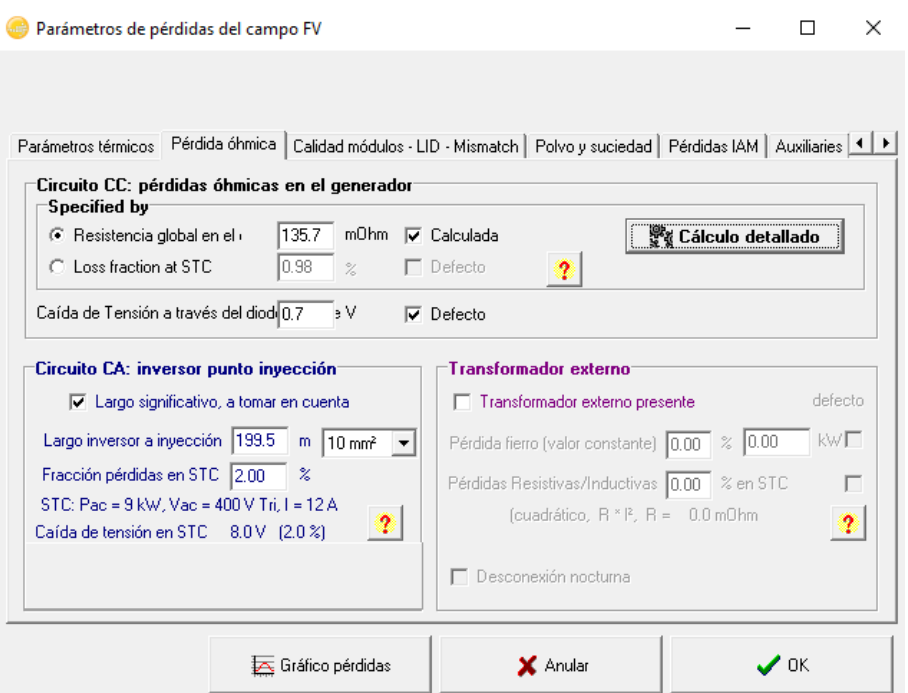

<span id="page-30-0"></span>*Figura 14 Imagen representativa de las pérdidas óhmicas del sistema fotovoltaico en el programa PVSYST*

- Pérdidas por la calidad del módulo-LID-mismatch: en este apartado se optó por utilizar los valores por defecto que otorgan los fabricantes de los dispositivos al programa PVSYST.
- Pérdidas por polvo y suciedad: los valores de pérdidas que proporcionan el polvo y la suciedad en zonas residenciales es del 1%, en el proyecto se colocó el valor del 2%, debido a las aves costeras que rondan por las zonas de A Coruña.
- Pérdidas IAM: son pérdidas relacionadas con el ángulo de incidencia de la radiación solar. Este valor es calculado por el sistema automáticamente al ingresarle el dato de inclinación de los paneles fotovoltaicos.
- Pérdidas auxiliares: en esta sección se hace referencia a las pérdidas que se pudiesen presentar en los equipos de medición, inversores, base de datos, etc. Las cuales no se tuvieron en cuenta por el bajo consumo energético que representan.
- Pérdidas ageing (degradación por envejecimiento): en esta sección se modificaron las pérdidas variando el porcentaje de degradación hasta hacer coincidir la curva de degradación estimada calculada mediante el método" Monte Carlos" (facilitado el programa PVSYST), con el valor de degradación que presenta el panel en las características de garantía del

#### SEPTIEMBRE 2019 **Página 31** de **133**

fabricante. Con esto fuimos capaces de obtener una estimación de pérdidas panel iguales a las especificadas en la hoja de características del panel. En la [Figura 15](#page-31-0) se puede observar la curva de degradación (color naranja) del panel a lo largo de los 25 años de producción.

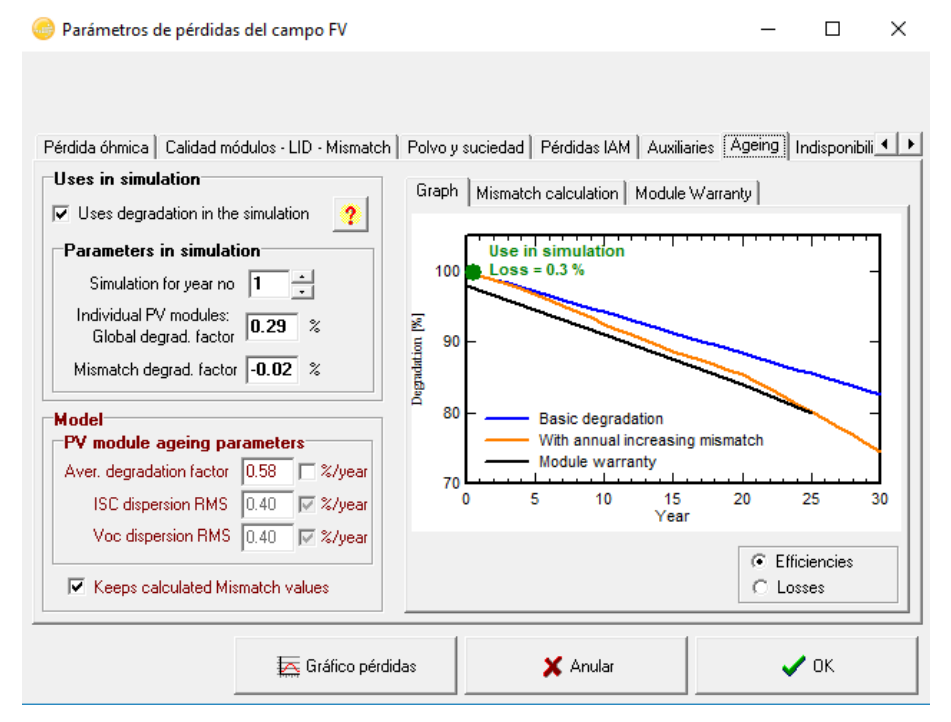

<span id="page-31-0"></span>*Figura 15 Pérdidas referentes a la degradación de los módulos fotovoltaico tras el paso de los años en el programa PVSYST*

 Indisponibilidad: en referencia a este apartado, se debe establecer con exactitud las fechas y la cantidad de horas puntuales de indisponibilidad del sistema. Pero debido a la falta de información en los datos otorgados por el área de mantenimiento del Centro de investigación en TIC-CITIC, no se pueden estimar unas fechas "reales". Si intentásemos colocar fechas aleatorias, alteraríamos la producción del año tipo, creando períodos de indisponibilidad del sistema donde podría no haberlos. Por este motivo, en esta sección se ingresó un valor de indisponibilidad "0", aunque realmente se sepa que hubo períodos de paradas de producción que no se encuentran registrados en la base de datos, sobre todo en aquellas relacionadas con el cambio de los inversores.

Una vez definido el sistema en su totalidad, procedemos a generar en la pestaña de sombras cercanas, la construcción y perspectiva de la instalación fotovoltaica. En esta pestaña, somos capaces de generar un modelo 3D muy similar tanto de los emplazamientos y el campo de generación, como el modelado de los elementos

#### SEPTIEMBRE 2019 **Página 32** de **133**

cercanos a la instalación que pudiesen generar cualquier tipo de sombreado en la central fotovoltaica. Este último, nos permite generar un perfil de sombras de la instalación bastante preciso afinando los valores de producción del sistema.

Inicialmente se intentó importar el diseño 3D, utilizando el programa AutoCAD 2018 para generar el modelado en 3D del emplazamiento. Una vez guardado el archivo en un formato legible por el programa PVSYST (.3DS) y al intentar importar el archivo, nos encontramos con que el programa no logró reconocer el alzado en 3D del emplazamiento generando únicamente un dibujo 2D sobre el eje de coordenadas; el cual era imposible de modificar. Por otra parte, al observar la incompatibilidad de formatos entre AutoCAD 2018 y PVSYST, se decidió utilizar otro programa de diseño supuestamente compatible, el programa de Google "SketchUp 2018". Una vez generado el alzado en 3D de los emplazamientos, el archivo se guarda en un formato legible (tanto en formato .3DS como en formato .DAE), que posteriormente al importarlos, nos permitió generar en 3D los emplazamientos dentro del programa PVSYST con deformaciones que no podían ser modificadas. A su vez, los emplazamientos generados al importar el archivo eran asumidos por el programa PVSYST como un diseño de panel fotovoltaico, lo cual imposibilitaba ambas opciones.

Finalmente se realizó el modelado 3D de los emplazamientos, objetos cercanos y el campo de generación, utilizando las herramientas que nos otorga el programa PVSYST (las cuales son bastante limitadas), con ayuda de la herramienta "Google Earth Pro", con la cual se pudieron obtener las medidas estimadas de todos los emplazamientos y objetos alrededor del campo de generación.

Para asegurar la precisión de las medidas que se introdujeron en el programa PVSYST, se determinó un coeficiente de escala utilizando la herramienta Google Earth Pro para comparar las medidas de los paneles fotovoltaicos situados en el tejado del centro CITIC. Al comparar estas mediciones con los valores reales, se obtuvo una escala del orden de "1:0,5465"; utilizada para determinar medidas más precisas y reales de dichos emplazamientos y poder generar el modelado de la instalación. En la [Figura 16](#page-33-0) se puede observar una imagen de la construcción de la situación de sombreado de la Central fotovoltaica CITIC.

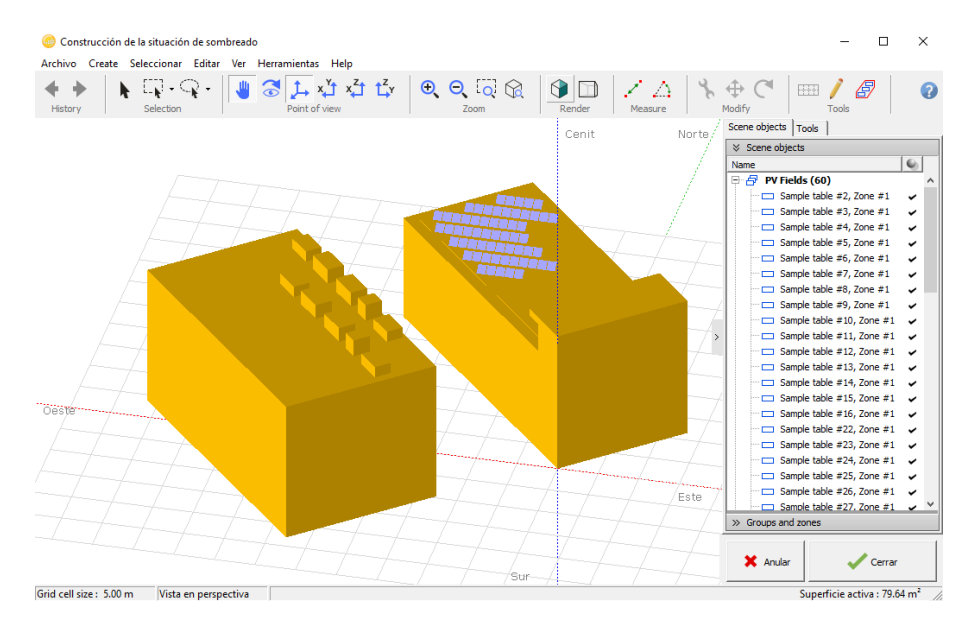

<span id="page-33-0"></span>*Figura 16 Imagen sobre la construcción de la situación de sombreado de la Central fotovoltaica CITIC en el programa PVSYST*

Una vez culminada la situación de sombreado y ubicados los paneles, el programa genera automáticamente una tabla de sombras y el perfil de obstáculos del sistema fotovoltaico, el cual se puede apreciar en la [Figura 17.](#page-33-1)

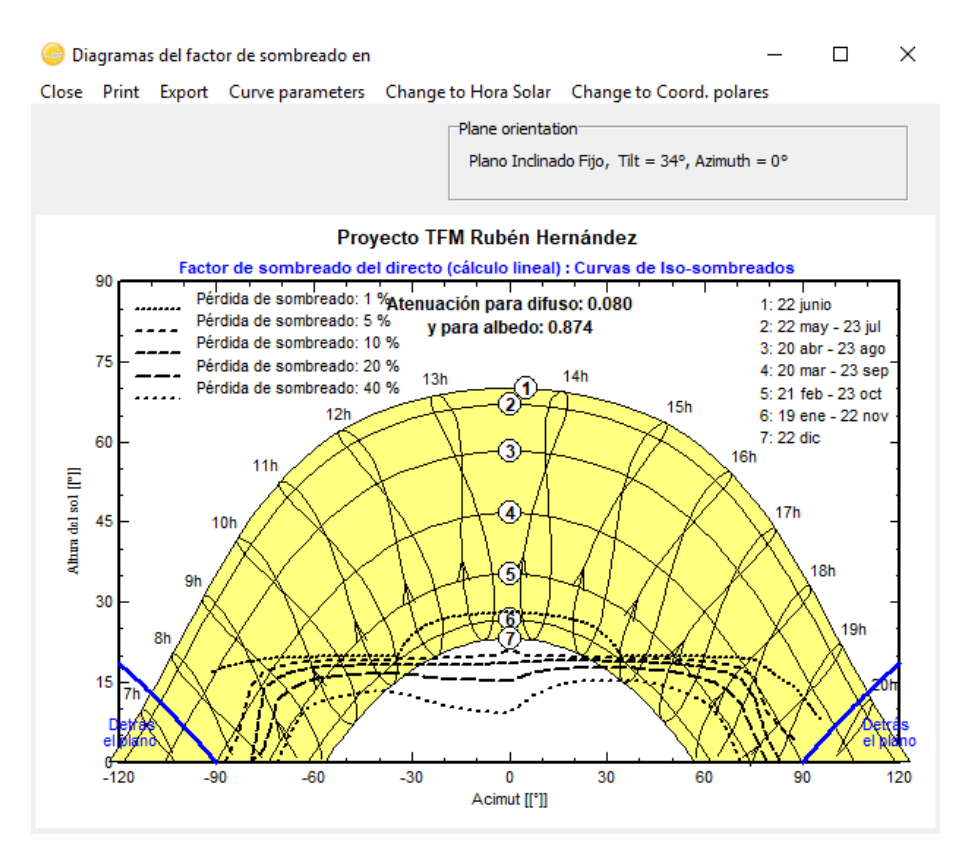

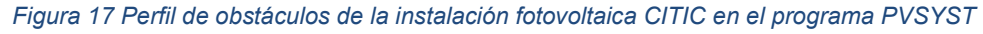

<span id="page-33-1"></span>Por último, antes de ejecutar la simulación del sistema fotovoltaico, es necesario determinar la disposición de los módulos (atribuir cada uno de ellos a una cadena). Para ellos ingresamos en la sección "Disposición Módulo", en donde manualmente

SEPTIEMBRE 2019 **Página 34** de **133** 

colocamos la distribución de las cadenas de los paneles. Esta distribución se generó siguiendo los mismos criterios y modelo de la instalación fotovoltaica CCUF, ya que el centro de mantenimiento no poseía información al respecto. En la [Figura](#page-34-1)  [18](#page-34-1) se aprecia una imagen sobre la disposición de los módulos y el arreglo de las cadenas de la instalación fotovoltaica CITIC.

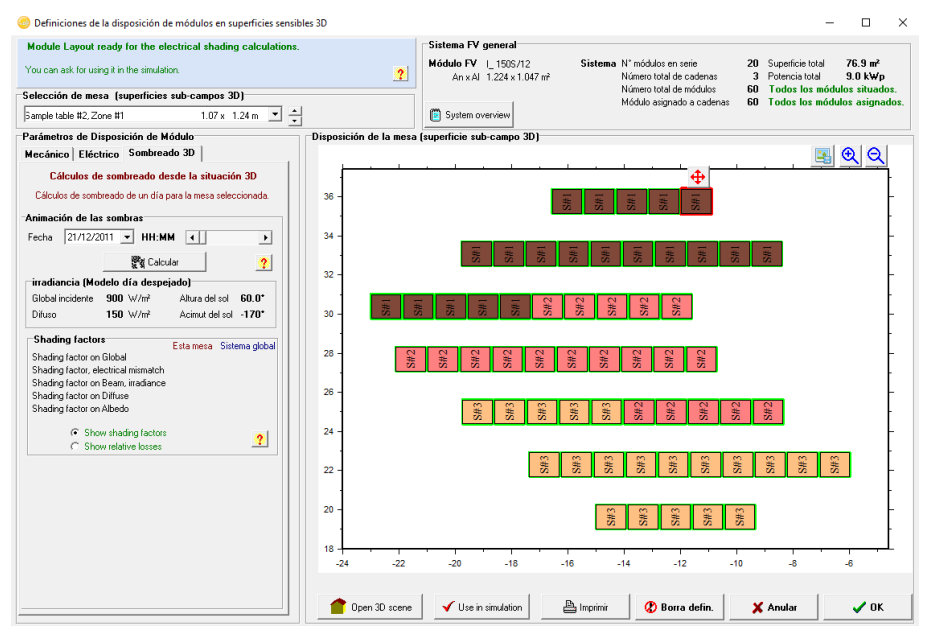

<span id="page-34-1"></span>*Figura 18 Definición de la disposición de los módulos fotovoltaicos del sistema CITIC en el programa PVSYST*

Al determinar y definir todos los parámetros del proyecto fotovoltaico se procese a ejecutar la simulación del sistema donde se obtendrán además de las producciones estimadas de generación de la central fotovoltaica CITIC, datos relevantes del sistema que se expondrán en el apartado de resultados.

#### <span id="page-34-0"></span>**4.2.2 Simulación de la central fotovoltaica CITIC con la herramienta SISIFO**

Para iniciar el proceso de simulación con la herramienta online SISIFO, debemos ingresar en la página web [\(https://www.sisifo.info/es/Datainput\)](https://www.sisifo.info/es/Datainput). Inicialmente este programa nos permite elegir que aplicación le queremos dar a nuestra central fotovoltaica, otorgándonos hasta el día de hoy 2 posibilidades. Estas dos posibilidades a elegir son: utilizar el sistema fotovoltaico como un sistema de bombeo de agua, o utilizarlo como un sistema conectado a red.

En nuestro caso particular de la instalación CITIC, debemos generar el modelado de una central fotovoltaica conectada a red. Para ello inicialmente antes de iniciar

#### SEPTIEMBRE 2019 **Página 35** de **133**

a ingresar los parámetros de la instalación dentro del programa, debemos colocarla como una simulación "conectado a red" e indicar en el mapa a través de la misma página, la ubicación exacta de nuestra central fotovoltaica.

Una vez seleccionado el lugar, el programa extrae los datos que requiere de la ubicación: latitud, longitud (ambos en grados) y altitud del local sobre el nivel del mar. En la [Figura 19](#page-35-0) se encuentra la imagen representativa de los datos geográficos ingresados en el programa SISIFO.

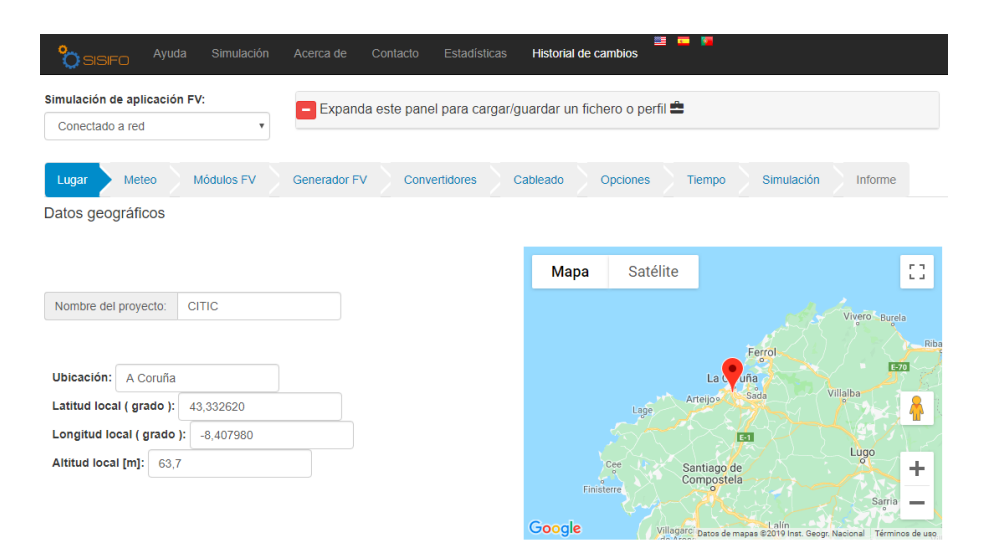

<span id="page-35-0"></span>*Figura 19 Imagen de los datos geográficos de la central fotovoltaica CITIC ingresados en el programa SISIFO*

Ya seleccionada la ubicación e ingresados los datos geográficos, procedemos a la pestaña "Meteo"; en donde se ingresarán los valores meteorológicos de irradiación y temperatura ambiental que se obtuvieron anteriormente y se encuentran dispuestos en la [Tabla 3.](#page-24-1)

En la pestaña de selección de datos meteorológico, el programa nos permite seleccionar si ingresar los datos como períodos mensuales de irradiación diaria o en función del año meteorológico típico. Se eligió ingresar los datos como el promedio mensual de la irradiación diaria, ya que son datos más representativos y de esta misma manera, poder utilizar la misma serie representativa que la utilizada en el PVSYST. Por otra parte, en la pestaña de modelo de cielo, nos da la posibilidad de colocar los valores de día promedio o utilizar una generación sintética de valores que el programa obtiene a través de la herramienta PVGIS; en este apartado, para poder utilizar los mismos valores que la simulación anterior, se optó por utilizar el modelo de cielo de un día promedio ya que la idea inicial del proyecto es poder observar la desviación que existe entre los resultados de ambos programas.

SEPTIEMBRE 2019 **Página 36** de **133**
El programa nos pide ingresar como datos la temperatura máxima diaria, la temperatura mínima diaria, irradiación global media diaria por meses y la relación irradiación difusa/global de cada mes. Al ingresar los datos que se obtuvieron en el apartado anterior, observamos unas gráficas en donde ambas abscisas poseen los meses del año, en una de ellas el eje de las ordenadas representa la temperatura y en la otra la irradiación. En la [Figura 20](#page-36-0) se aprecian tanto los datos de temperaturas introducidos, como sus respectivas gráficas mensuales generadas automáticamente por programa SISIFO.

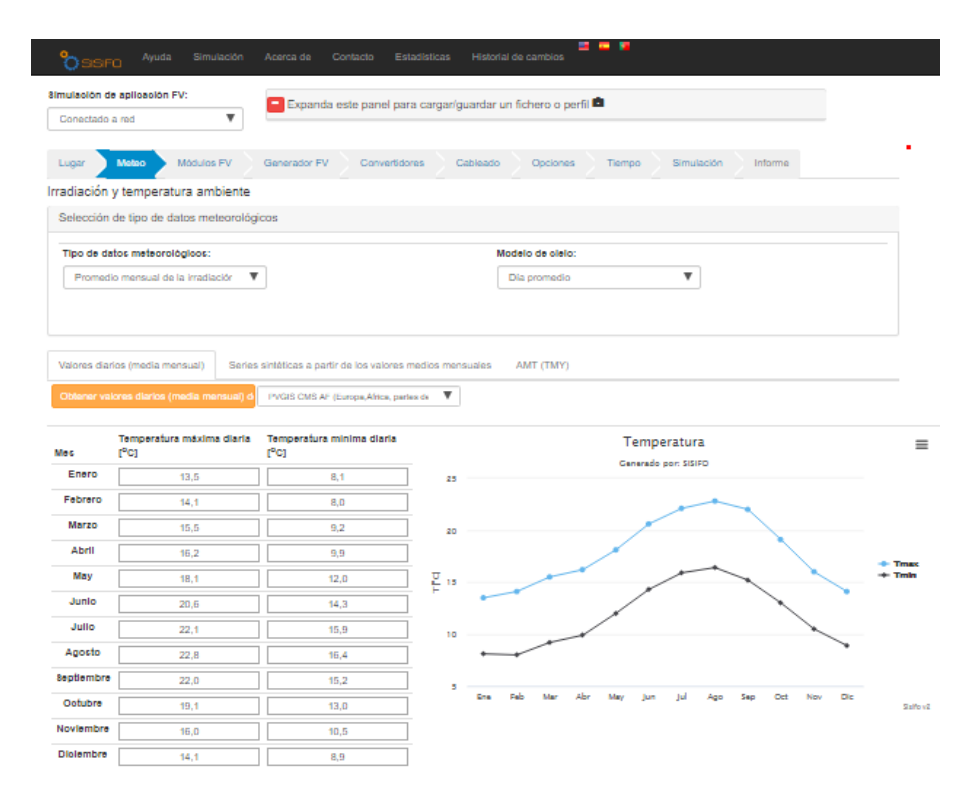

<span id="page-36-0"></span>*Figura 20 Datos de temperatura media diaria y temperatura mínima diaria de la central CITIC en el programa SISIFO*

Por otra parte, en la [Figura 21](#page-36-1) se encuentran los datos introducidos de los valores de irradiación y su representación en la gráfica generada por el programa SISIFO.

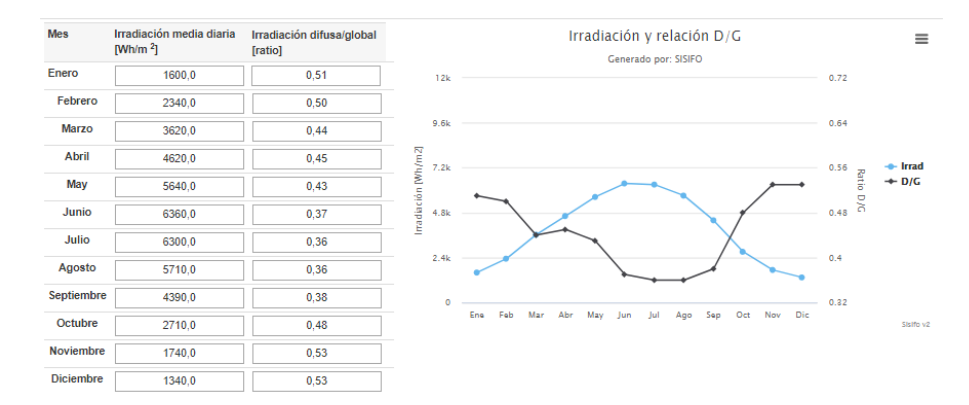

<span id="page-36-1"></span>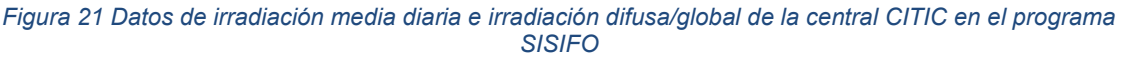

## SEPTIEMBRE 2019 **Página 37** de **133**

Una vez ingresados los parámetros meteorológicos de la central fotovoltaica CITIC, en la pestaña de "módulos FV", debemos especificar el tipo de módulo utilizado en la instalación; en donde actualmente, el programa solo nos permite elegir módulos fabricados con materiales de silicio.

En cuanto al modelo de potencia del módulo al igual que en la pestaña anterior, solo podemos tomar en cuenta el efecto de la temperatura sobre el módulo; partiendo de este modelo de potencia, debemos ingresar el coeficiente de variación de la potencia del módulo con la temperatura (%/°C); dato que se encuentra en las especificaciones técnicas del módulo (0,45 %/°C). A su vez, también se deben ingresar tanto la temperatura nominal de operación de la celda (47°C), como el factor de bifacialidad (capacidad del módulo de aprovechar la irradiación por reflexión de las superficies del tejado al poseer una película transparente en la parte posterior), que, al ser módulos con tecnología de manufactura del 2005, no poseen la integración de este tipo de tecnología y se debe representar en el programa ingresando un valor "0".

En la [Figura 22](#page-37-0) se aprecia una imagen de los valores introducidos en la sección "Módulos FV" en el programa SISIFO.

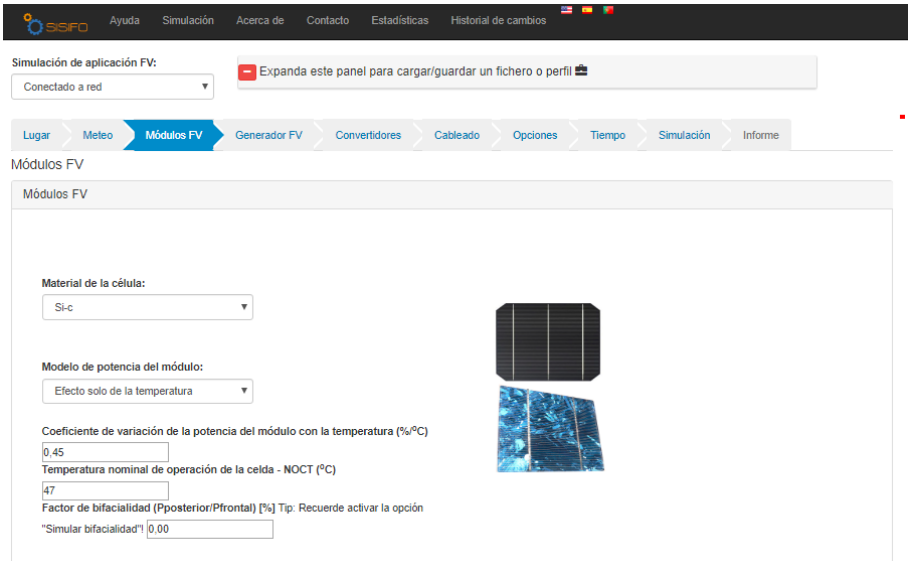

<span id="page-37-0"></span>*Figura 22 Especificaciones del módulo fotovoltaico utilizados en la central CITIC que se introdujeron en el programa SISIFO*

Una vez definido el tipo de módulo utilizado en la instalación, proseguimos con la pestaña de "Generador FV".

SEPTIEMBRE 2019 **Página 38** de **133** En esta pestaña debemos definir tanto los parámetros del sistema como los parámetros de la estructura de soporte de los módulos; ubicación, orientación,

inclinación del tejado, altura de los generadores, ratios de anchura, separación y desviación de los mismos.

Actualmente el programa SISIFO, sufre de una serie de inconveniente cuando se intentan definir las potencias nominales. Lo primero que debemos hacer para que el programa nos permita continuar, es ingresar el dato de potencia nominal del sistema; una vez introducido el valor, el programa genera una función de valor que condiciona los límites de los valores de potencia nominal del inversor y del trasformador representada de la siguiente manera:

#### 1 2 X Pot Nom del sistema  $>$  Valor  $<$  3 X Pot Nom del sistema

Según esta función, la potencia nominal conectada a un inversor (parámetro que nos permite definir el número de inversores), debe ser mayor a 4,5 kWp, lo cual en nuestro caso no es admisible, debido que, al poseer 3 inversores, la potencia nominal conectada a un inversor es de 3 kWp (valor que no es permitido ingresar debido a la función de valor generada por el programa). La solución es optar por unificar la potencia que reciben los 3 inversores de la instalación en una única potencia total, haciéndole creer al sistema que la instalación consta de un único inversor con la capacidad de poder soportar la potencia nominal total del sistema.

Por otra parte, como requisito del programa, se debe colocar la potencia nominal conectada al transformador de BT/MT, parámetro que asumimos como la potencia nominal que el inversor es capaz de entregar al transformador (7,5 kWp).

Una vez definidas las potencias nominales, debemos ingresar el valor de la potencia real vs la potencia nominal de los módulos, el cual es un parámetro que se especifica en las características técnicas del panel I-150S/12 (95%).

El próximo paso, es ingresar la cantidad de diodos de bypass-horizontales "NBGH" (cantidad de diodos de protección entre las células conectadas en serie) y la cantidad de diodos de bypass-verticales "NBGV" (cantidad de diodos de protección entre las células conectadas en paralelo).

En el informe detallado de la empresa "Passco" sobre la instalación de la central fotovoltaica CITIC (Passco, 2007), mencionan el uso de diodos de bypass como sistemas de protección para los módulos, pero no se especifican el número de diodos ni su ubicación (lo cual se intuye que se encuentran dentro de las cajas de

#### SEPTIEMBRE 2019 **Página 39** de 133

conexiones de los módulos). De igual manera, al ser un requisito del programa, se debe determinar una cantidad mínima referencial, dentro de los parámetros aceptables de fabricación de un módulo fotovoltaico. En la práctica normalmente se coloca un diodo de bypass por cada grupo de células de un módulo, el número de células agrupadas dependen de la calidad del producto y tecnología utilizada. Normalmente se tiende a colocar un diodo de bypass por cada 8 grupos de células en serie y un diodo de bypass por cada grupo de células conectadas en paralelo.

Según el manual de uso del programa SISIFO desarrollado por la Universidad Politécnica de Madrid, (Universidad Politécnica de Madrid / PVCROPS; MASLOWATEN, 2017). La manera correcta de ingresar el número de diodos de bypass en el programa SISIFO se establece siguiendo la metodología que se observa en la [Figura 23.](#page-39-0)

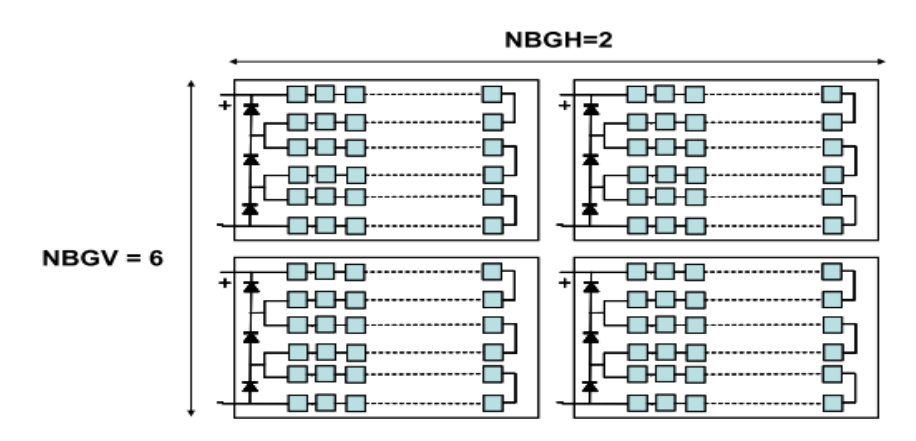

*Figura 23 Método de introducción del número de Diodos de bypass en el programa SISIFO*

<span id="page-39-0"></span>La central fotovoltaica CITIC cuenta con un total de 60 paneles fotovoltaicos, divididos en 3 strings de 20 paneles, cada string a su vez se encuentra conectado a un inversor. Cada uno de estos paneles fotovoltaicos posee 72 células divididas en dos grupos de 36 células en serie y 2 en paralelo. Pero al observar la hoja de características de los paneles, se puede apreciar que disponen de 1 único diodo de bypass por módulo. Con esta información somos capaces de determinar el número de diodos de bypass aproximado de la central. Estos valores se pueden observar en la tabla a continuación, en la cual se calcula la cantidad de diodos como si se tuviesen conectados los 3 strings a un único inversor (condición que nos obligó a suponer el programa SISIFO).

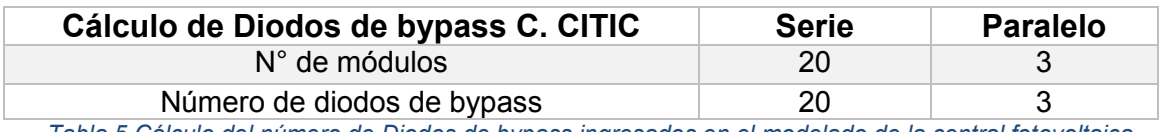

*Tabla 5 Cálculo del número de Diodos de bypass ingresados en el modelado de la central fotovoltaica CITIC con el uso del programa SISIFO. Fuente: elaboración propia*

Según se aprecia en la [Figura 23,](#page-39-0) la cantidad de diodos de bypass-verticales y la cantidad de diodos de bypass-horizontales ingresados en el sistema, son respectivamente 3 y 20. En la [Figura 24](#page-40-0) se puede observar una imagen de los datos ingresados para definir los parámetros del sistema de la Central CITIC.

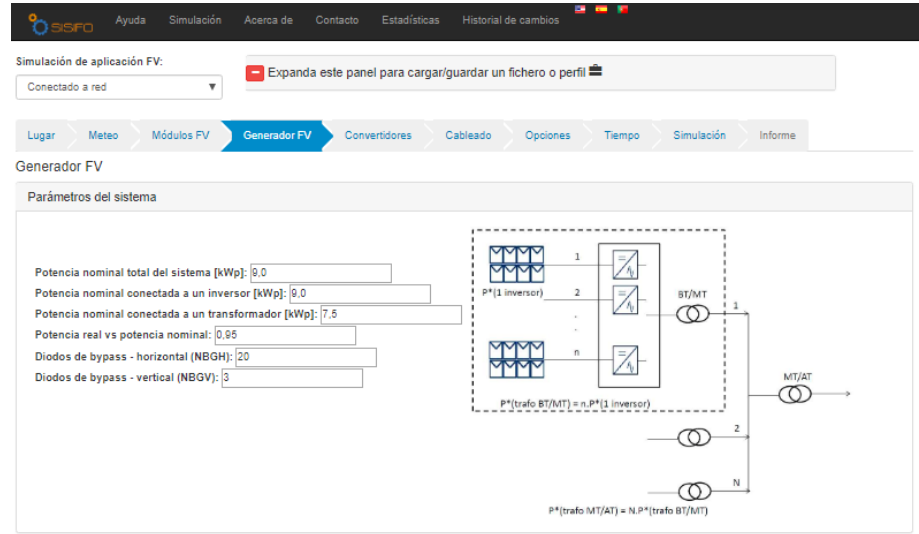

*Figura 24 Definición de parámetros del sistema de la central CITIC en el programa SISIFO*

<span id="page-40-0"></span>En cuanto a los parámetros de la estructura, los módulos de la central CITIC se encuentran instalados sobre una estructura estática y ubicados en la cubierta plana del tejado del emplazamiento; es por ello que el ángulo de inclinación del tejado ingresado en el sistema es "0".

A su vez, en relación a la orientación del tejado, utilizando la trigonometría y con ayuda de la herramienta Google Earth, somos capaces de determinar un ángulo de orientación del tejado, siendo este de: 41,4 ° (hacia el este lo cual se representa en el programa con un signo negativo).

La inclinación de los generadores fotovoltaicos es un dato que mencionamos anteriormente (34°).

El valor de altura del generador a ingresar en el programa, es la altura que presenta la plataforma de hormigón donde se encuentra apoyada la estructura de soporte del campo de generación. (10 cm).

Por otra parte, el ratio de separación entre estructuras N-S (LNS), hace referencia a la distancia entre filas para evitar el sombreado entre paneles, el cual es 2,69 m.

SEPTIEMBRE 2019 **Página 41** de **133** El valor de Ratio de anchura del generador, es la relación que existe entre el tamaño horizontal y el tamaño vertical del mismo. Al estar dispuesto el módulo de manera vertical, el ratio de anchura del generador es de 0,86.

Por último, el ratio de desviación de la estructura trasera (DEO); hace referencia al patrón de desviación hacia el oeste que presenta el sistema de generación. Como el sistema de generación, no posee un patrón de desviación, si no, que tiende a imitar una línea recta, se coloca el valor referencial "0".

En la [Figura 25](#page-41-0) se pueden observar los datos que se ingresaron para poder definir los parámetros de la estructura de la Central CITIC en el programa SISIFO.

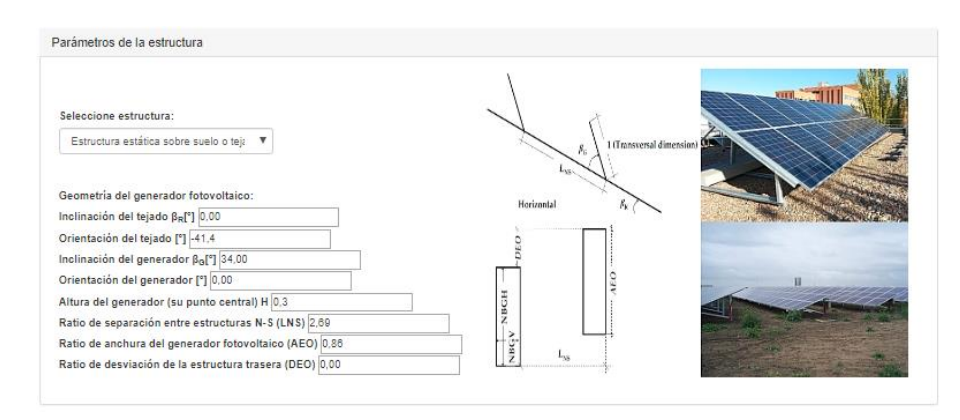

*Figura 25 Definición de los parámetros de estructura de la central CITIC en el programa SISIFO*

<span id="page-41-0"></span>Una vez definidos los parámetros en la pestaña "Generador FV", se deben definir los parámetros del inversor utilizado y los parámetros de los trasformadores de BT/MT y MT/AT que se utilizan en el sistema fotovoltaico conectado a red en la pestaña "Convertidores".

Lo primero que debemos hacer es colocar los datos del inversor a utilizar. Como parámetros obligatorios, el programa SISIFO nos obliga a introducir la potencia nominal del inversor, la potencia máxima, el consumo de los equipos auxiliares y la curva de eficiencia del inversor. En las características técnicas del modelo de inversor utilizado en el sistema fotovoltaico CITIC, aparecen los valores que deberíamos de introducir en el programa, el problema es que como desde el inicio el programa no nos permite definir el número de inversores reales que hay en la instalación, por este motivo los valores de potencias nominal y máxima, serán la suma individual de la potencia de cada uno de los inversores y la curva de eficiencia, se generará representando la curva del generador utilizado en la instalación fotovoltaica CITIC. Los valores suministrados en el programa SISIFO para la sección del inversor son los siguientes:

- Potencia nominal del inversor (kW): 7,5 kW.
- Potencia máxima (kW): 8,1 kW.
- Consumo de equipos auxiliares (kW): 0 kW, como en el programa PVSYST, no se tomaron en cuenta las pérdidas por consumo de equipos auxiliares se opta por tomar el mismo valor en el programa SISIFO para poder mantener el mismo modelo de definición de parámetros en ambos programas.
- Curva de eficiencia de potencia del inversor: los puntos de la curva de eficiencia del inversor, no se encuentran dentro de la ficha técnica y característica del modelo de inversor utilizado, por este motivo, se utiliza la curva de eficiencia que nos otorga el programa PVSYST según las características del fabricante.

En la [Figura 26](#page-42-0) se observa una imagen representativa de los valores ingresados para definir el sistema de inversores dispuestos en la central fotovoltaica CITIC en el programa SISIFO.

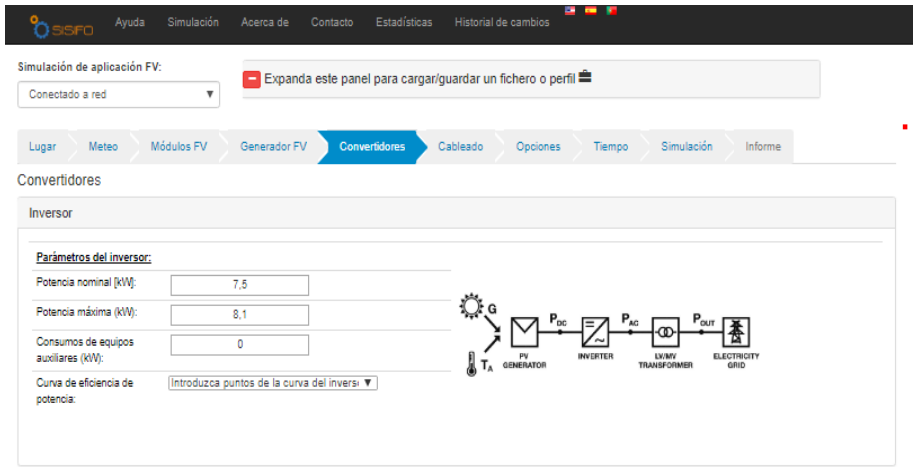

<span id="page-42-0"></span>*Figura 26 Imagen representativa de los valores ingresados en el programa SISIFO para definir los parámetros del inversor de la central CITIC*

Por otra parte, en a [Figura 27](#page-43-0) se aprecia la imagen del gráfico de la curva de eficiencia del inversor.

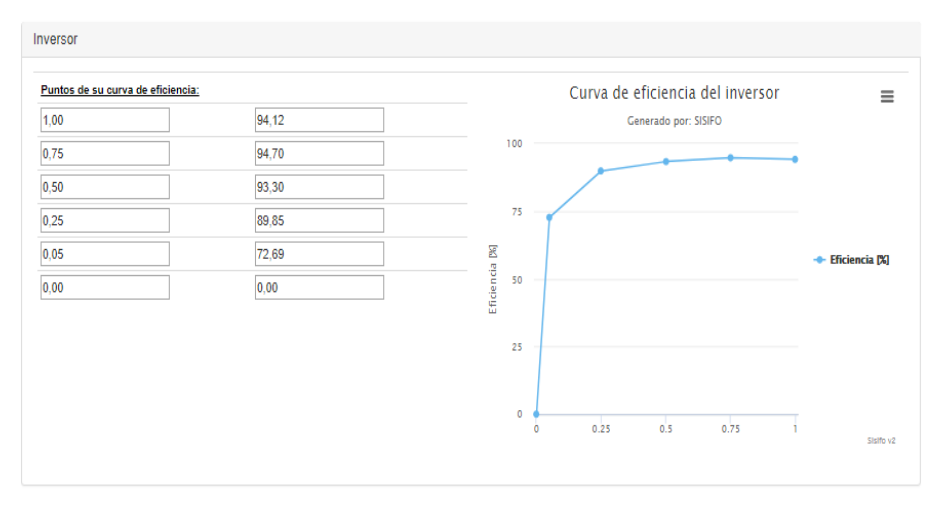

<span id="page-43-0"></span>*Figura 27 Imagen representativa de los valores de la curva de eficiencia del inversor definido en el programa SISIFO*

En la misma pestaña "Convertidores" una vez definido en su totalidad el inversor, el programa nos exige como requisito ingresar los valores de los transformadores de BT/MT y de MT/AT. Aunque esta información no se posee, se debe introducir valores para que se pueda generar el modelado de la instalación. Para ambos transformadores debemos ingresar:

- Potencia nominal (kW): para poder introducir un valor de potencia, primero debemos tener en cuenta que el programa al igual que en la pestaña anterior, crea una función de valor que condiciona el valor que se debe introducir, siendo un valor que debe ser mayor a 0,5 veces la potencia nominal del sistema y menor que 1,5 veces la potencia total del sistema. El valor ingresado va a ser igual al valor de potencia nominal que el inversor es capaz de otorgar (7,5 kW). Siendo el mismo valor para ambos transformadores
- Pérdidas en el núcleo (kW): el programa nos condiciona a colocar un valor menor a 0,1 veces la potencia nominal del transformador. En relación a las pérdidas del núcleo, le vamos a otorgar un valor de "0" debido que este valor que no es tomado en cuenta en el sistema de modelado anterior ni en los informes obtenidos.
- Pérdidas en el cobre (kW): al igual que en las pérdidas del núcleo, solo se aceptan valores por debajo de 0,1 veces la potencia nominal del transformador, por lo que se opta por ingresar un valor "0", para que este dato no interfiera con los resultados de la simulación.

En la [Figura 28](#page-44-0) apreciamos la imagen de los valores ingresados para definir los transformadores de BT/MT y MT/AT.

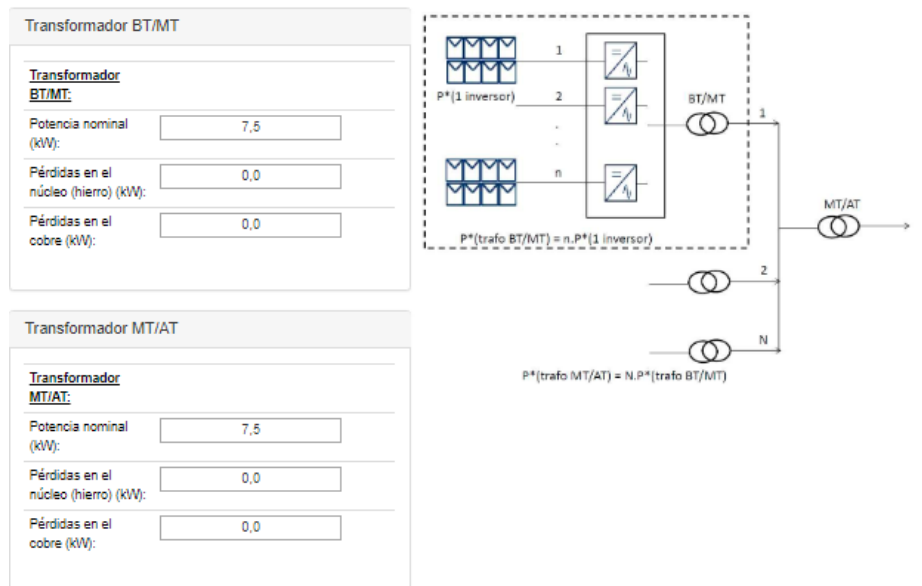

<span id="page-44-0"></span>*Figura 28 Valores ingresados para definir los transformadores de BT/MT y MT/AT en el programa SISIFO*

Una vez ingresados los datos de los transformadores, pasamos a la pestaña de "Cableados", en la cual el programa nos pide definir e ingresar las pérdidas que se pudiesen generar tanto en las secciones de CC como en las secciones de AC. Como vimos anteriormente, las pérdidas en la sección de CC de la Instalación CITIC son del 1%, mientras que las pérdidas en la sección de AC representan un 2%.

Como no se posee información acerca de la longitud ni el grosor de los cables que transportan la energía eléctrica hacia los transformadores y las pérdidas que se pudiesen apreciar entre el transformador AT y el PPC (Power Plant Control). Se ingresarán valores de "0" en el programa para que no se vean afectados los resultados del modelado más adelante.

En la [Figura 29](#page-45-0) se encuentra una imagen de la pestaña de "cableados" en donde se pueden observar todos los valores ingresados del porcentaje de pérdidas tanto en las secciones de corriente continua (CC) como en las secciones de corriente alterna (AC).

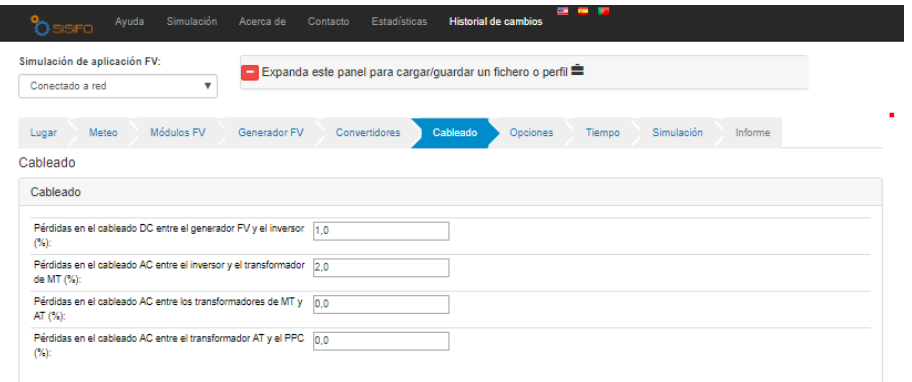

#### *Figura 29 Valores ingresados en las pérdidas de la pestaña de cableados programa SISIFO*

<span id="page-45-0"></span>La Pestaña de "Opciones", es el siguiente punto a definir en el programa SISIFO y en la cual se deben suministrar los siguientes datos:

- Tipo de análisis: actualmente el programa SISIFO solo tiene la oportunidad de otorgarnos un único tipo de análisis de los valores de producción de la instalación "Análisis Anual".
- Colocación (inclinación óptima): parámetro que define si se quiere generar el estudio por la inclinación colocada de los paneles o por la inclinación óptima calculada por el sistema.
- Impacto de la suciedad (%): el impacto por suciedad, es el porcentaje de pérdidas que se pueden apreciar en el sistema debido a su ubicación cercana al mar y a los tipos de aves que se encuentren en la zona. Para ello en la sección anterior se había definido un valor de 2%.
- Respuesta espectral: factor que indica la relación entre la cantidad de corriente que la célula es capaz de generar y la energía solar incidente en la célula.
- Modelo de irradiación Difusa: el programa nos otorga 3 maneras de poder representar la irradiación Difusa. La pestaña recomendada es utilizar una evaluación Anisotrópica "Pérez" (opción elegida para el estudio de irradiación difusa). A su vez, existe tanto una opción de estudio Isotrópico (en donde no importa la dirección de estudio del factor) como otro tipo de estudio Anisotrópico "Hay".
- Porcentaje de irradiación difusa mensual: el porcentaje de irradiación puede ser calculado por diferentes métodos a seleccionar, a través del

## SEPTIEMBRE 2019 **Página 46** de **133**

uso de la base de datos del programa es una de las opciones que nos otorga, a través del modelo Erbs (estudios de irradiación a partir de los valores horarios de temperatura) y otras 3 metodologías personalizadas. El sistema recomienda el uso del modelo Erbs.

- Irradiancia umbral (W/m2): el umbral de irradiancia, representa el valor mínimo de irradiancia necesaria para que el sistema pueda iniciar a inyectar energía a la red. El software por defecto nos otorga un valor de umbral por defecto de 10 (W/m<sup>2</sup>), valor que utilizaremos para ejecutar la simulación de la central fotovoltaica.
- Reflectividad del suelo: el valor de reflectividad del suelo se denomina "albedo" y se determina mediante la relación entre la fracción de radiación solar de que incide sobre una superficie y la fracción solar reflejada. Normalmente el valor porcentual del albedo sobre hormigón (superficie en donde se encuentran instalados los módulos) es de un 20%.
- Simular bifacialidad: la bifacialidad es la capacidad de un módulo fotovoltaico de aprovechar la irradiación reflejada por la cara posterior del panel. En nuestro caso, el panel foto voltaico no posee este tipo de tecnología por lo que no debemos simular esta característica.
- Rendimientos relativos a kWp: si se van o no a representar estos valores dentro del modelado.
- Obtener resultados detallados: en este apartado deberíamos indicar si necesitamos de la generación de un informe detallado del modelado, que actualmente el programa no posee en marcha, aún se encuentra en fase de construcción lo que no nos permitirá obtener un informe detallado de la central fotovoltaica modelada.

En la [Figura 30](#page-47-0) se aprecia una imagen sobre los valores suministrados al programa SISIFO en la pestaña "Opciones" para definir el modelado de la central fotovoltaica CITIC.

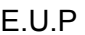

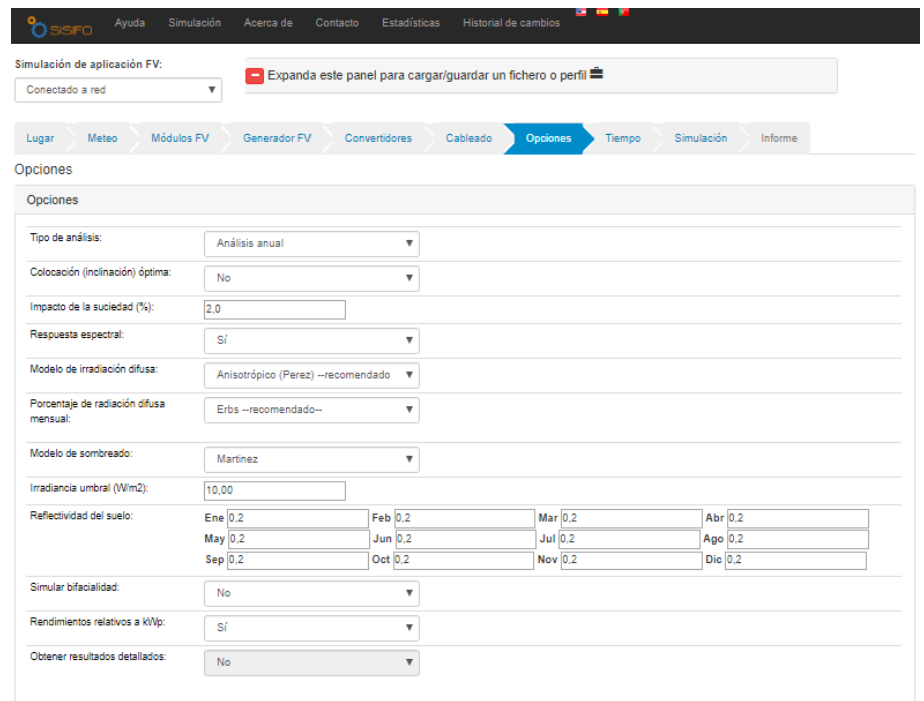

<span id="page-47-0"></span>*Figura 30 Datos Ingresados en la pestaña "Opciones" en el programa SISIFO para el modelado de la central CITIC*

Los últimos parámetros a definir antes de entrar en la pestaña de simulación, son los parámetros temporales de simulación. Entre ellos se encuentran los días que se simulan (la única opción disponible es un año completo), el intervalo o paso de la simulación en minutos (estimaciones por cada 60 minutos), y por último la referencia horaria solar (el único valor que permite ingresar el programa es la hora solar).

Una vez definido el sistema, entramos en la pestaña "Simulación" y si todos los valores ingresados se encuentran dentro de los valores de parámetros aceptables, nos permite generar la simulación de la central fotovoltaica como una simulación simple o N-Simulaciones (en donde se pudiesen modificar parámetros de entrada de un valor a otro).

Los resultados del modelado de la instalación se pueden obtener como resultados anuales, mensuales, diarios y horarios.

En la [Figura 31](#page-48-0) se observa una imagen de la pestaña simulación de la central CITIC en el programa SISIFO.

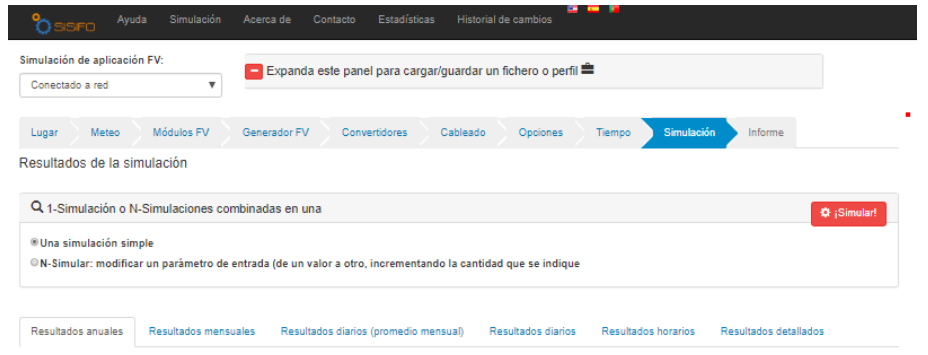

*Figura 31 Pestaña "Simulación" del programa SISIFO*

<span id="page-48-0"></span>Los resultados y valores finales obtenidos de la simulación se pueden apreciar en la sección de Resultados.

# **4.2.3 Simulación de la central fotovoltaica CCUF con la herramienta PVSYST**

Siguiendo los pasos anteriormente para la simulación de la central CITIC, para realizar el modelado de la central fotovoltaica CCUF iniciamos ingresando en la pestaña de proyecto como un sistema conectado a la red, para poder obtener datos de producciones precisos que pudiésemos comparar con los valores reales de la instalación que se encuentren almacenados en la base de datos.

Al igual que en el modelado anterior, lo primero que le debemos proporcionar al programa es la ubicación de la instalación, generándose de manera automática al ubicar el emplazamiento en el mapa interactivo del programa PVSYST.

Los datos meteorológicos utilizados para el modelado de la instalación, se obtuvieron de la estación meteorológica CIS Ferrol, accediendo a través de la página oficial de Meteogalicia (Meteogalicia, 2019). En la estación meteorológica se poseían registros desde el 2001 hasta la actualidad (casi 18 años de medidas). Esta serie de datos representativos fueron utilizados para promediar los valores y generar los valores que se pueden observar en las tablas a continuación.

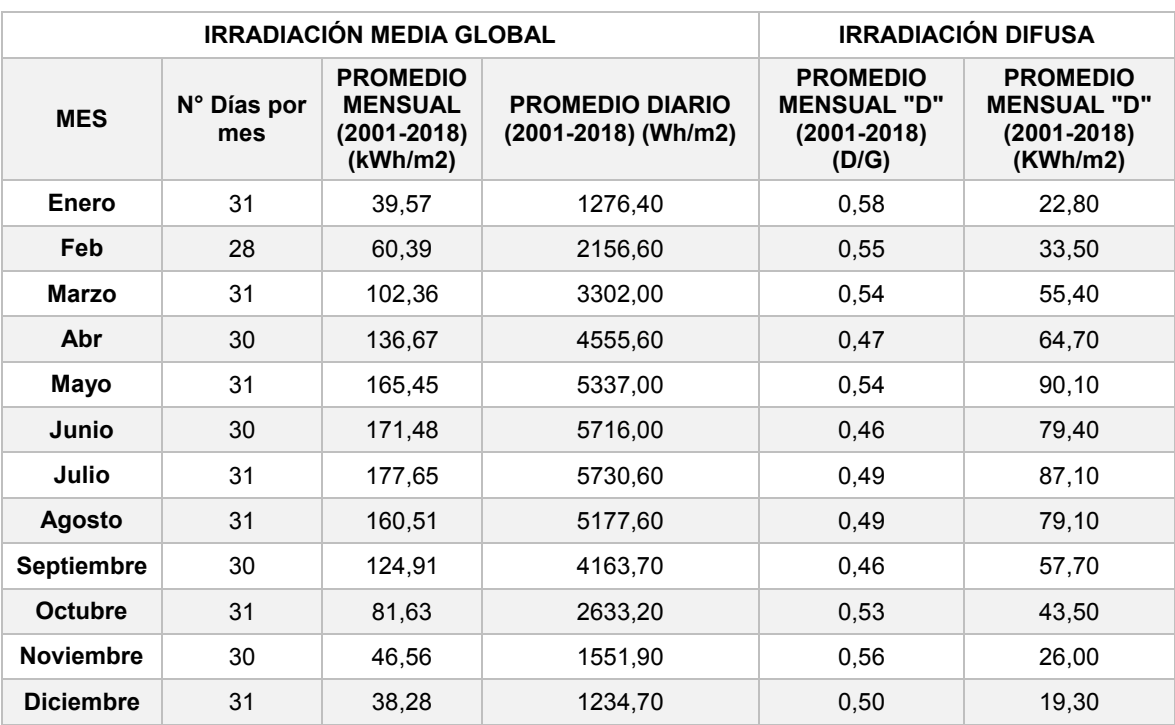

<span id="page-49-0"></span>*Tabla 6 Tabla resumen de los datos de irradiación de la central fotovoltaica CCUF. Fuente: elaboración propia*

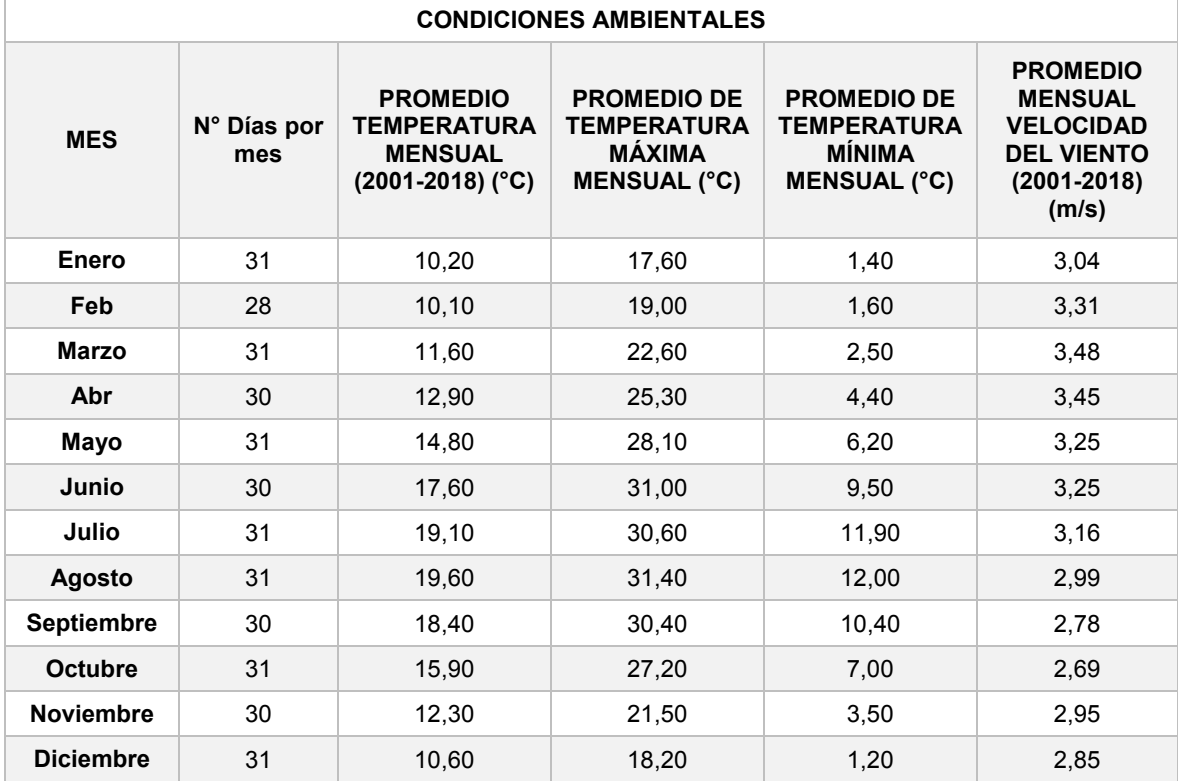

<span id="page-49-1"></span>*Tabla 7 Tabla resumen de los datos ambientales de la central fotovoltaica CCUF. Fuente: elaboración propia*

Para el cálculo de los datos en las [Tabla 6](#page-49-0) y 7, se recopilaron las series de mediciones de la estación meteorológica contemplando la serie de datos mensuales desde el 2001 hasta el 2018, generando una media de los valores por cada mes del año hasta obtener los valores que se presentan en la tabla de cada una de las variables.

No todos los datos meteorológicos se utilizarán en el Programa PVSYST, ya que los demás datos serán necesarios para poder realizar la simulación con la herramienta SISIFO.

Los datos necesarios para generar la simulación de la instalación que se ingresaron en el programa PVSYST se pueden apreciar en la [Figura 32.](#page-50-0)

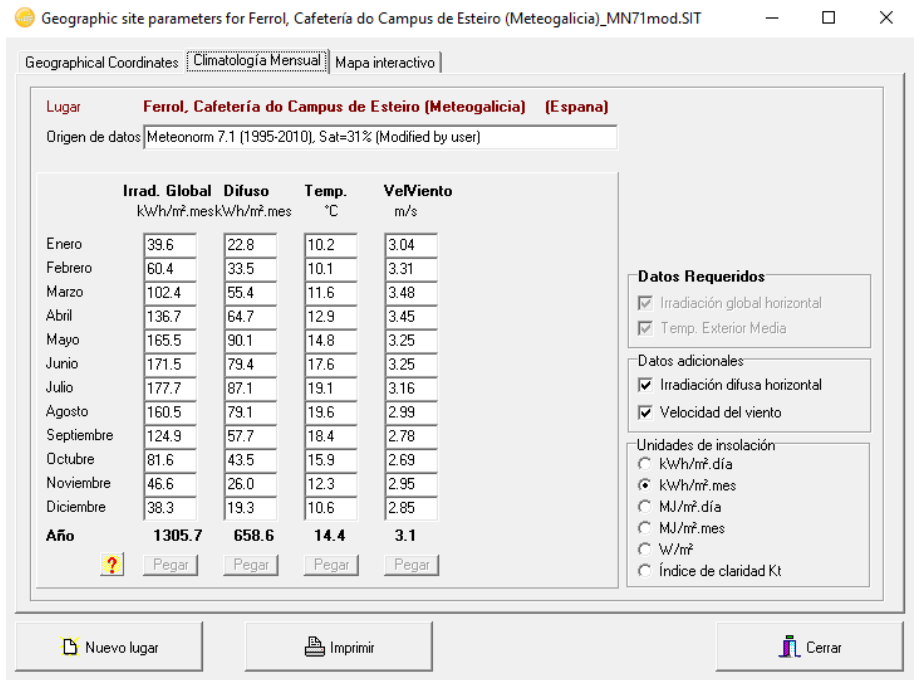

*Figura 32 Parámetros meteorológicos de la central fotovoltaica CCUF en el programa PVSYST*

<span id="page-50-0"></span>Una vez situada la instalación e ingresados los parámetros meteorológicos en el programa, se comienza a definir la instalación, comenzando con definir el tipo de campo de generación y la orientación de los módulos. Como vimos en los apartados anteriores, el campo de generación es un campo "Plano inclinado fijo" con un ángulo de inclinación de 35° y un Acimut de 0°.

En la [Figura 33](#page-51-0) se encuentra una imagen del programa PVSYST donde se observa el ingreso de los valores antes observados.

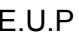

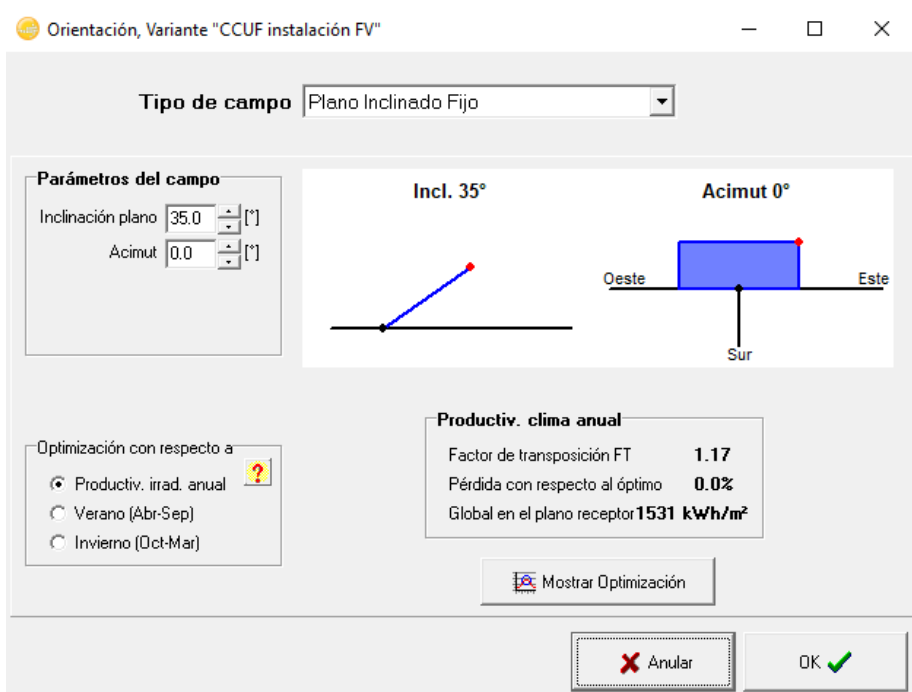

<span id="page-51-0"></span>*Figura 33 Parámetros de orientación del campo de generación fotovoltaico CCUF en el programa PVSYST*

El siguiente paso es entrar a definir el sistema y sus componentes. En la descripción de la central CCUF, se especifica cómo se encuentra conformado el sistema, el número de cadenas y el número de paneles en serie para cada inversor. Por otra parte, se tiene el fabricante y el modelo de los módulos fotovoltaicos e inversor que se encuentran actualmente en la central fotovoltaica. Al ingresar los datos en el programa se obtiene lo que se presenta a continuación en la [Figura 34.](#page-51-1)

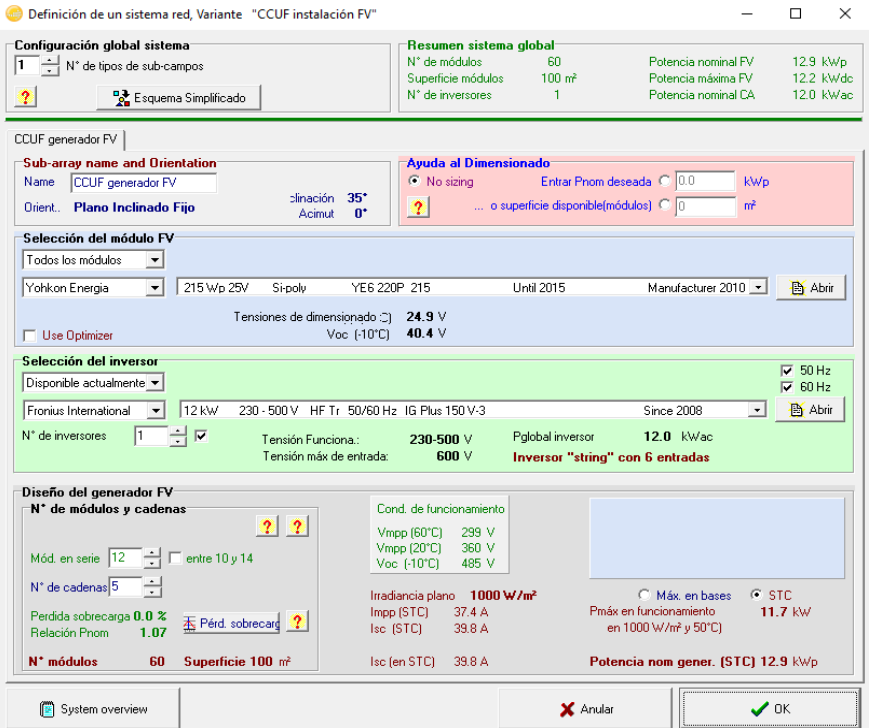

<span id="page-51-1"></span>*Figura 34 Elementos del sistema que conforman la central fotovoltaica CCUF*

Lo siguiente que se debe precisar para mejorar la calidad del resultado del programa, es lo que comentamos anteriormente sobre las pérdidas detalladas. Para esta central de producción se definieron los siguientes parámetros:

 Perdidas térmicas: siendo la ubicación del emplazamiento tan cerca de la costa y la tipología de aves igual al sistema anterior, se utilizaron los mismos parámetros de "Uc" y "Uv". Como se aprecia en la [Figura 35.](#page-52-0)

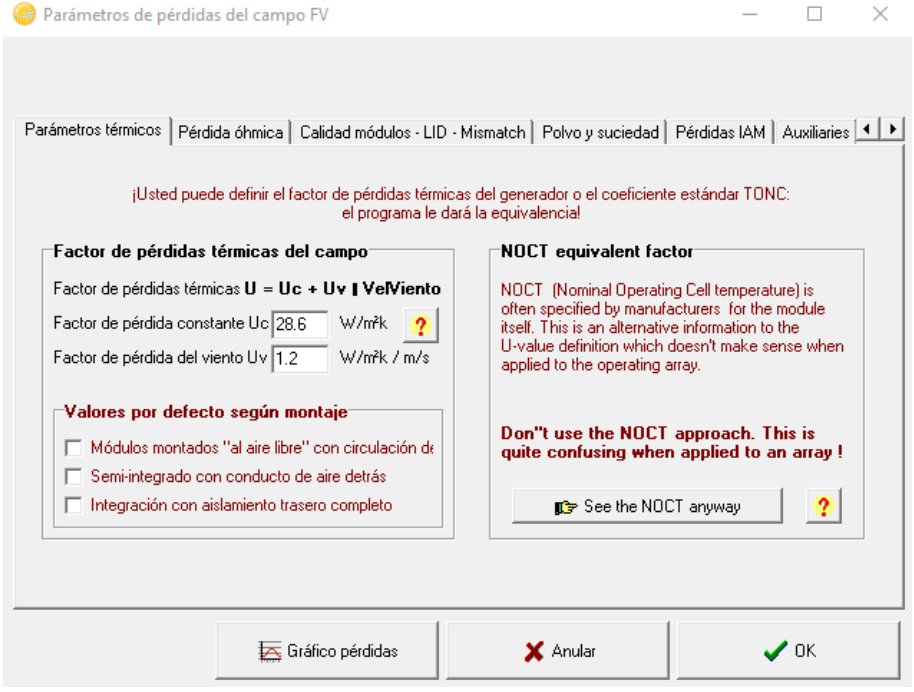

<span id="page-52-0"></span>*Figura 35 Perdidas por parámetros térmicos de los módulos fotovoltaicos de la central CCUF en el programa PVSYST*

- Pérdidas óhmicas: al igual que en la instalación anterior, se utilizan los datos del proyecto, la pérdida en la sección de corriente alterna "AC" es del 1,5%; al no tener manera de poder calcular la longitud del cable hasta el punto de conexión a red, se ingresa directamente el valor que se posee como dato. A su vez, la parte la corriente continua se divide en 2 etapas las cuales nos proporcionan alrededor de 1,5% de pérdidas. Estas etapas se dividen en:
	- o Conexiones entre paneles: la longitud de cable estimado que se necesita para realizar las conexiones en serie y paralelo de los paneles fotovoltaicos del campo de generación. Contando con un ancho de 1,69 m en posición horizontal del panel; estimamos que se requieren alrededor de 102 m de cable de 4 mm y por la separación entre ambos es aproximadamente 3 m; tomando en

SEPTIEMBRE 2019 **Página 53** de **133** 

cuenta un solo sentido hacia el inversor por las 6 filas de paneles, se estima que se requieren alrededor de 18 m, dando un total de 120 m de cable de 4 mm para la interconexión de los paneles.

o Distancia hasta los inversores: desde los paneles al inversor que se encuentra ubicado en la primera planta, en un cuarto cerca de la cocina principal del comedor habilitado para la instalación de la caja de conexiones y el inversor. Desde campo de generación al inversor hay aproximadamente 14 m de cable de 10 mm pasando por la caja de conexiones.

En la [Figura 36](#page-53-0) se aprecia una imagen de los tatos ingresados en la pestaña de cálculo detallado en la sección de pérdida óhmica que representan las longitudes de los cables en la sección de corriente continua.

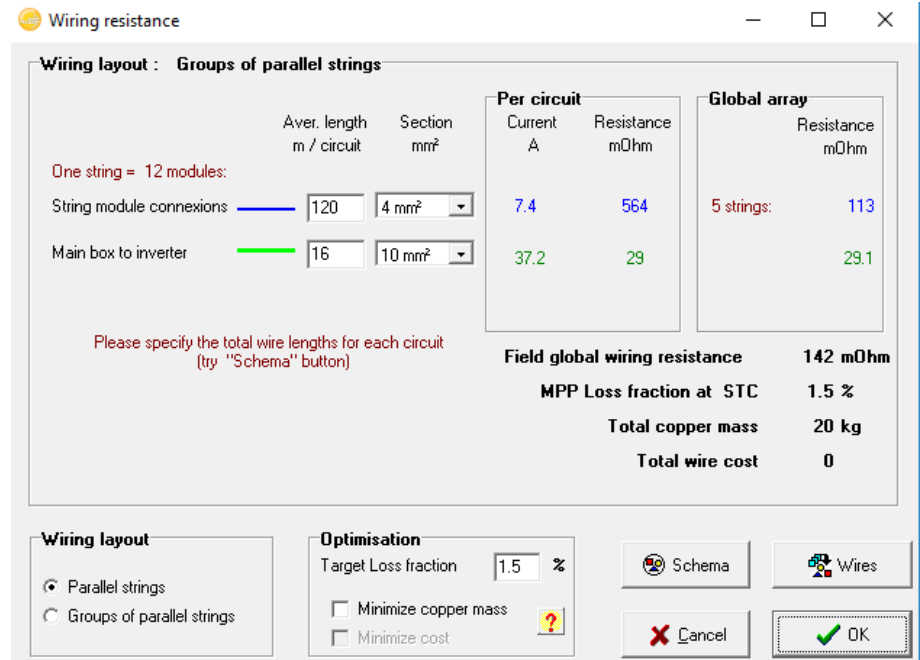

<span id="page-53-0"></span>*Figura 36 Imagen representativa de las longitudes de los cables en la sección de corriente continua del sistema fotovoltaico CCUF*

Por otra parte, en la [Figura 37](#page-54-0) se presenta una imagen del programa PVSYST, en donde se puede apreciar los valores por las pérdidas óhmicas del cableado tanto en la sección de corriente continua, como el valor porcentual de las pérdidas en la sección de corriente alterna que se ingresaron en el programa PVSYST.

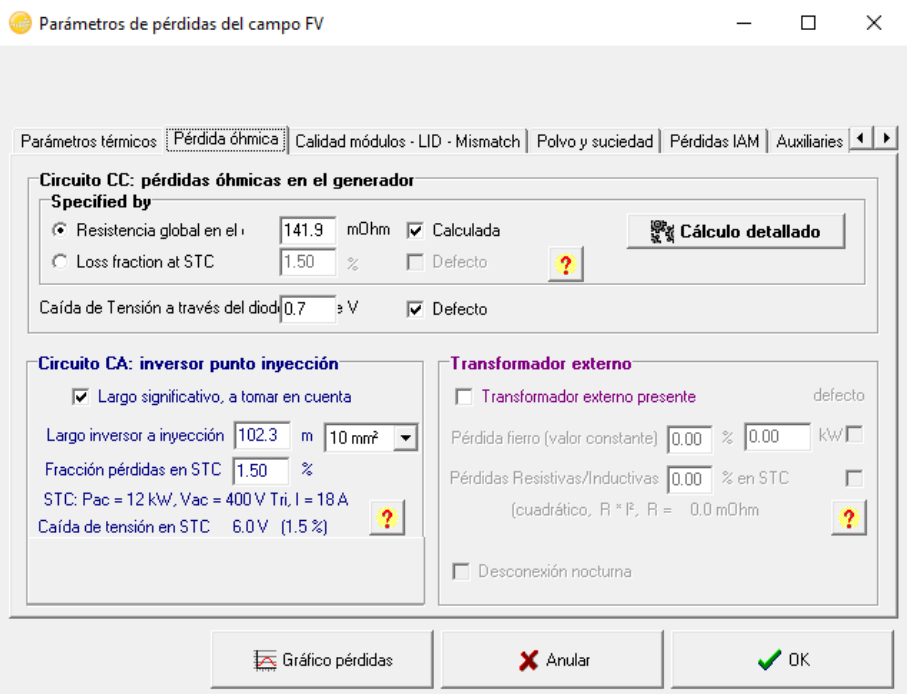

<span id="page-54-0"></span>*Figura 37 Imagen representativa de las pérdidas óhmicas del sistema fotovoltaico CCUF en el programa PVSYST*

- Pérdidas por la calidad del módulo-LID-mismatch: al igual que en el modelado anterior se optó por utilizar los valores por defecto que otorga el fabricante de los dispositivos al programa PVSYST.
- Pérdidas por polvo y suciedad: los valores de pérdidas que proporcionan el polvo y la suciedad en zonas residenciales es del 1%, en el proyecto colocamos el valor de 2% debido a las aves costeras que rondan por las ubicaciones de Ferrol.
- Pérdidas IAM: son pérdidas relacionadas con el ángulo de incidencia de la radiación solar. Este valor es calculado por el sistema automáticamente al ingresarle el dato de inclinación de los paneles fotovoltaicos.
- Pérdidas auxiliares: en esta sección se hace referencia a las pérdidas que se pudiesen tener en los equipos de medición, inversor, base de datos, etc. Estas pérdidas no se consideran para realizar la simulación de la instalación fotovoltaica.
- Pérdidas ageing (degradación): en esta sección se modificaron las pérdidas y utilizando estimaciones calculadas mediante el método" Monte Carlo", el cual nos facilita el programa PVSYST, fuimos capaces de obtener una estimación de pérdidas por degradación del panel iguales a

las especificadas en la hoja de características del panel. En la [Figura 38](#page-55-0) se puede observar la gráfica de degradación del panel hasta pasado los 25 años.

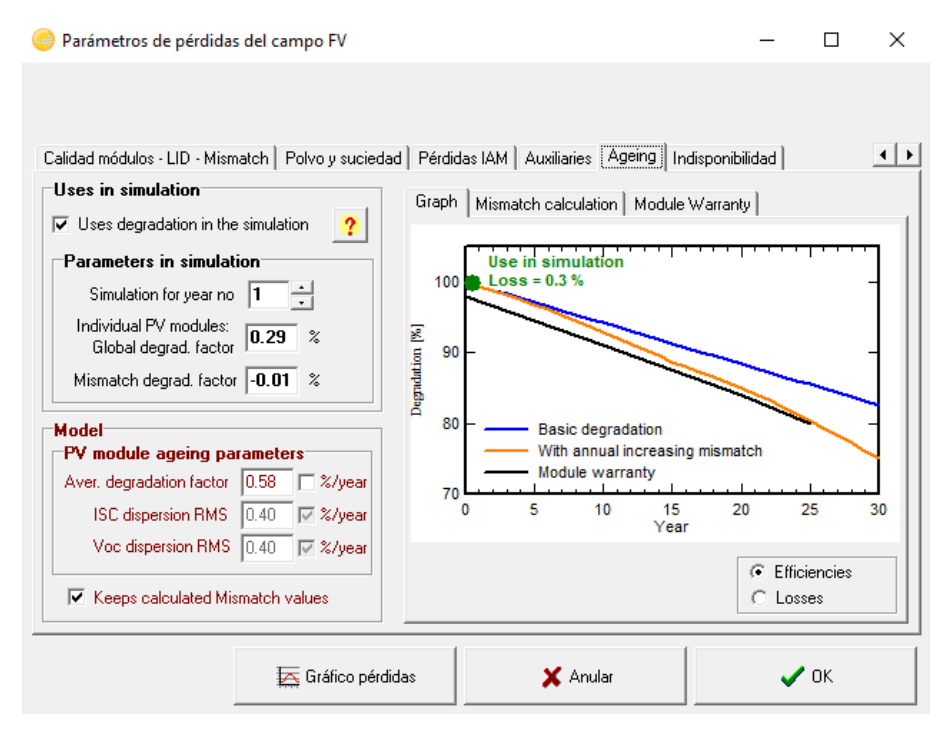

<span id="page-55-0"></span>*Figura 38 Imagen de las pérdidas del campo de generación debido a la degradación de los módulos fotovoltaicos de la central CCUF en el programa PVSYST*

 Factor de indisponibilidad: por último, en este apartado de pérdidas se decidió no colocar la única fecha certera de parada de la instalación, ocasionada por el fallo del inversor, ya que se desea representar años de producciones ideales (sin incluir paradas o fallas del sistema), pudiéndose observar la producción total del año representado.

En la [Figura 39](#page-56-0) podemos observar una imagen de ambos períodos de indisponibilidad del centro de generación CCUF.

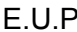

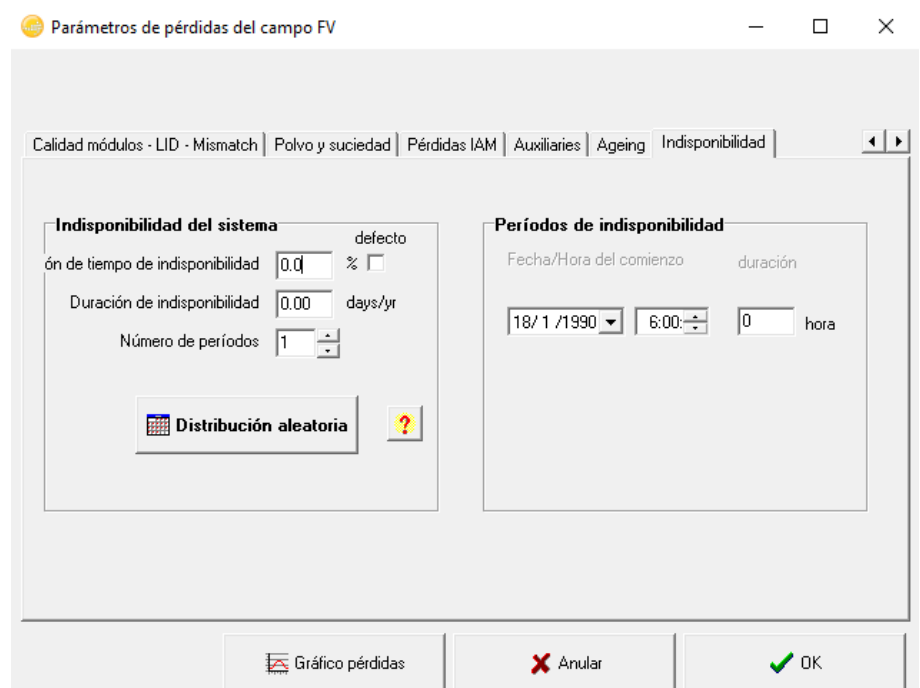

<span id="page-56-0"></span>*Figura 39 Períodos de indisponibilidad del centro de generación CCUF ingresados en el programa PVSYST*

Una vez finalizamos de introducir y definir completamente el sistema se realizó el modelado 3D de los emplazamientos, objetos cercanos y del campo de generación, utilizando las herramientas que nos otorga el programa PVSYST; al igual que en el modelado anterior, con ayuda de la herramienta "Google Earth pro". Para asegurar la precisión de las medidas, se utilizaron las medidas definidas de los paneles fotovoltaicos para obtener un coeficiente de escala de "1:0,625", para poder obtener mediciones precisas y reales de dichos emplazamientos. En [Figura](#page-56-1)  [40](#page-56-1) se puede observar una imagen de la construcción de la situación de sombreado de la Central fotovoltaica CCUF.

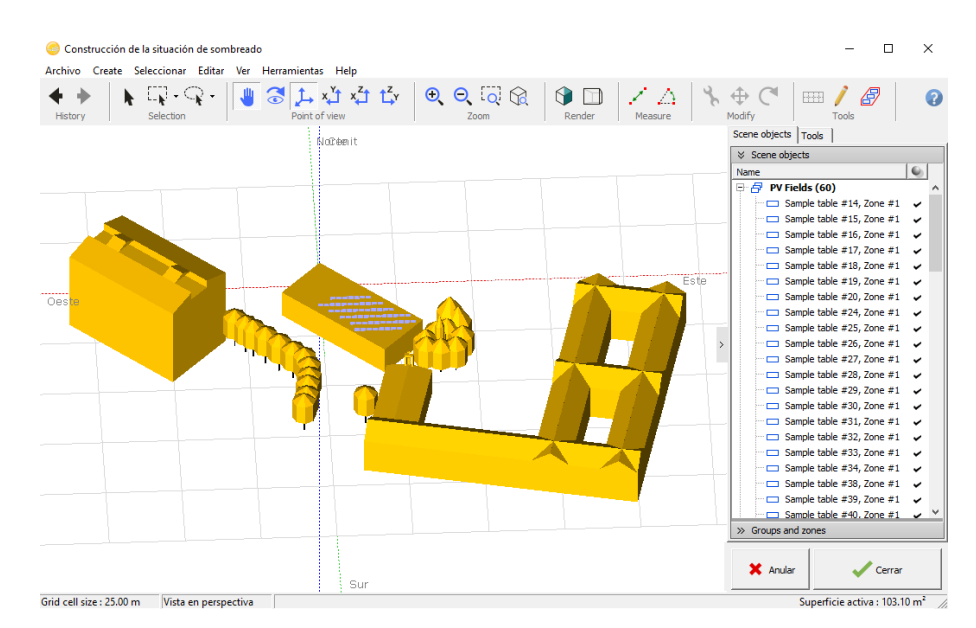

<span id="page-56-1"></span>*Figura 40 Imagen de la construcción situación sombreado del centro CCUF en el programa PVSYST*

Una vez culminado el estudio de la situación de sombreado del centro de generación CCUF, el programa automáticamente genera una tabla de sombras y el perfil de obstáculos del sistema fotovoltaico, el cual se puede apreciar en la [Figura](#page-57-0)  [41.](#page-57-0)

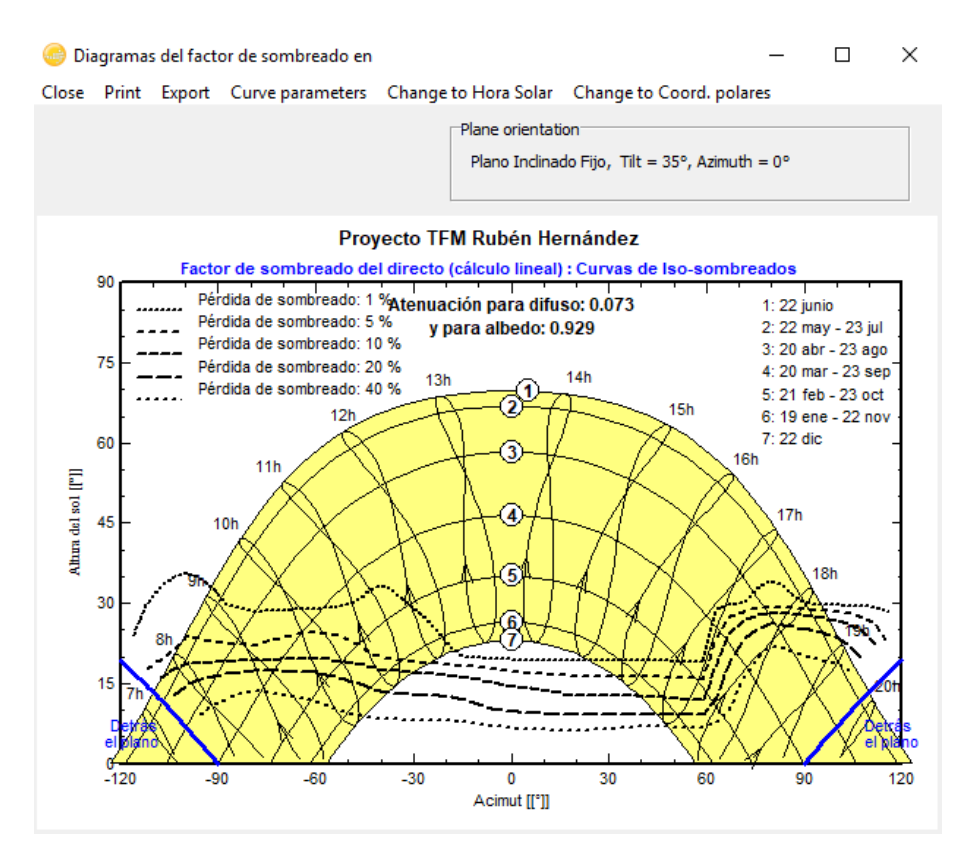

*Figura 41 Perfil de obstáculos de la Cafetería do Campus de Esteiro otorgado por el programa PVSYST*

<span id="page-57-0"></span>El último parámetro por definir antes de ejecutar la simulación de la central fotovoltaica CCUF, es determinar la disposición de los módulos (atribuir cada uno de ellos a una cadena). Para ello en la sección de "Disposición Módulo", fueron colocados de manera manual la distribución de las cadenas de los módulos. Esta distribución se realizó siguiendo los mismos parámetros que figuran en el proyecto de la instalación.

En la [Figura 42](#page-58-0) se aprecia una imagen sobre la disposición de los módulos y el arreglo de las cadenas de la instalación fotovoltaica CCUF.

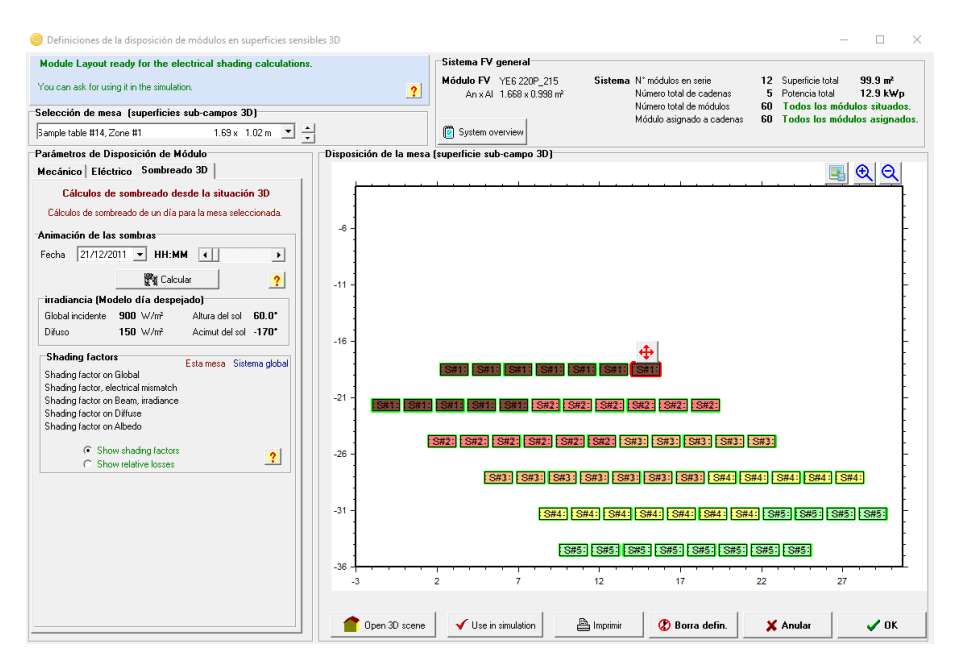

*Figura 42 Imagen de disposición de los módulos fotovoltaicos de la instalación CCUF en el PVSYST*

<span id="page-58-0"></span>Una vez terminado de definir todos los parámetros de orientación, dispositivos que conforman el sistema, la disposición de los módulos, el perfil de sombras y las pérdidas del sistema, se inicia la simulación de la central fotovoltaica, cuyos resultados se podrán observar en el apartado de Resultados.

# **4.2.4 Simulación de la central fotovoltaica CCUF con la herramienta SISIFO**

Al igual que en la simulación de la central fotovoltaica CITIC, se debe comenzar a definir la central fotovoltaica CCUF como un modelo "conectado a red" y comenzar a definir los parámetros de ubicación de la central, en la pestaña "Lugar" del programa SISIFO. Se utiliza el mapa para ubicar el emplazamiento donde se encuentra la central fotovoltaica (Cafetería do Campus de Esteiro). Una vez ubicado el emplazamiento, el programa toma los datos relevantes necesarios para generar la simulación.

En la [Figura 43](#page-59-0) se observa una imagen de los valores introducidos en la pestaña "Lugar" para el modelado de la central fotovoltaica CCUF en el programa SISIFO.

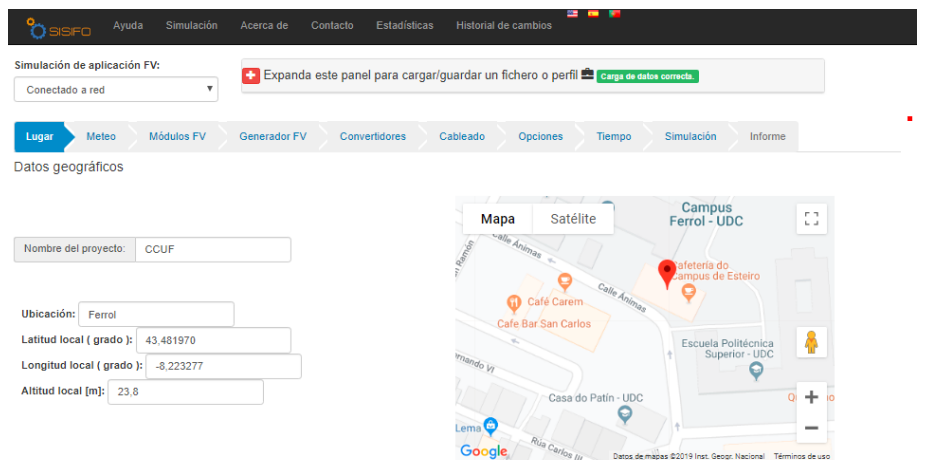

<span id="page-59-0"></span>*Figura 43 Definición de los parámetros geográficos de la central fotovoltaica CCUF en el programa SISIFO*

El siguiente paso, es introducir los valores meteorológicos necesarios, que se obtuvieron en las [Tabla 7.](#page-49-1) Se deben introducir los datos de temperatura máxima diario, temperatura mínima diaria, irradiación media diaria y el ratio de irradiación difusa/global. El tipo de dato meteorológico y el modelo de cielo van a ser los mismos que se eligieron en el modelado de la estación CITIC; promedio mensual de irradiación y día promedio respectivamente.

En la [Figura 44](#page-59-1) se aprecia una imagen representativa del programa SISIFO, en donde se observan los valores de temperatura introducidos y la gráfica generada por el programa.

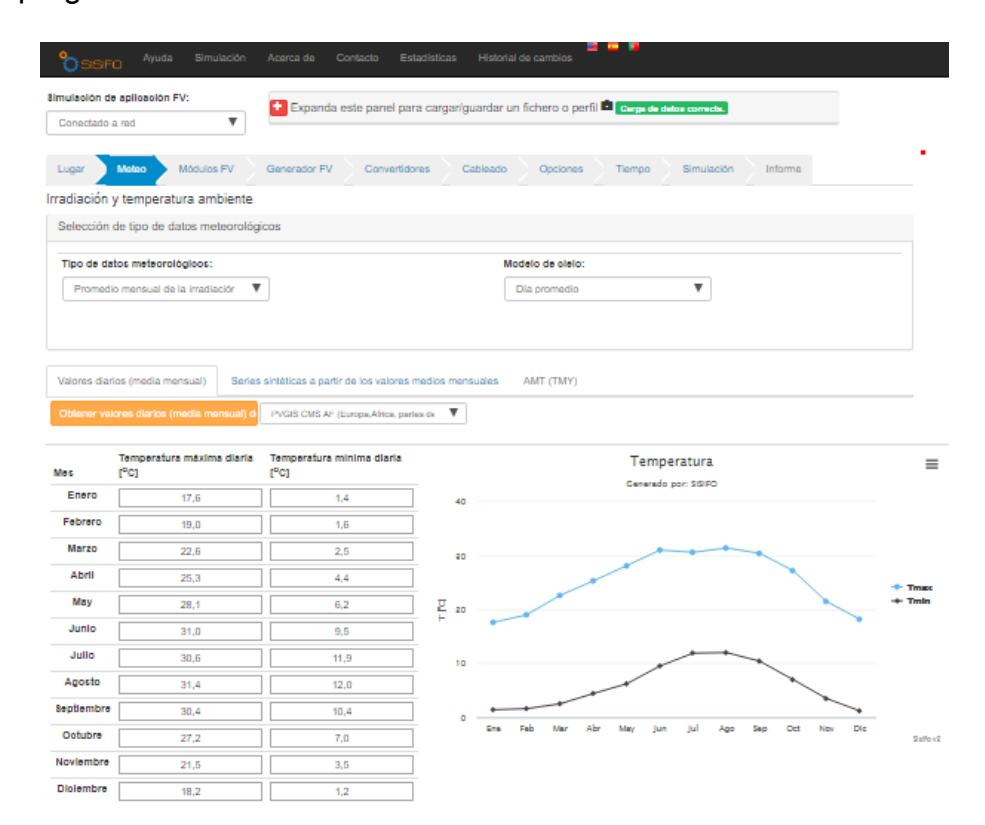

<span id="page-59-1"></span>*Figura 44 Definición de los parámetros de temperaturas mínimas de la central CCUF en el programa SISIFO*

Por otra parte, en la [Figura 45](#page-60-0) se puede observar una imagen de los valores de Irradiación introducidos en el programa SISIFO.

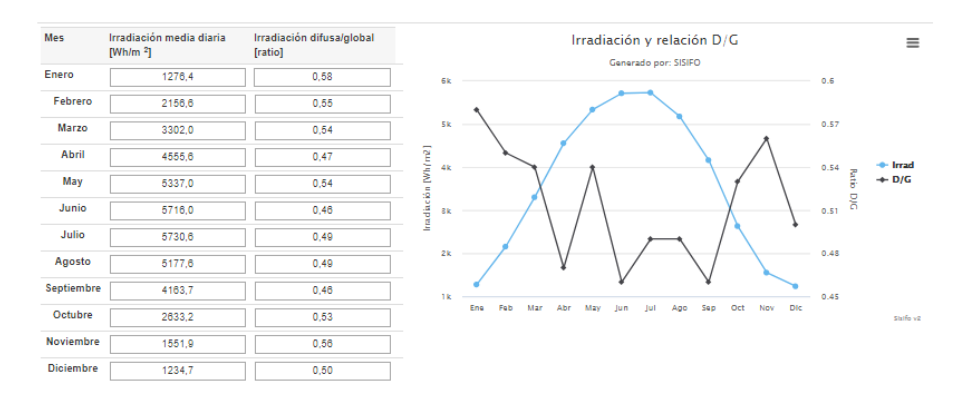

<span id="page-60-0"></span>*Figura 45 Definición de los parámetros de irradiación de la central fotovoltaica CCUF en el programa SISIFO*

Lo siguiente que se debe hacer en el modelado es definir el tipo de módulo fotovoltaico en la pestaña "Módulo FV". Como dijimos en las secciones anteriores, la central fotovoltaica CCUF, se encuentra conformada por módulos Policristralinos de silicio. Cuyo coeficiente de variación de la potencia del módulo según las características técnicas del módulo son de 0,42 (%/°C), la temperatura nominal de operación de la celda son 45 °C y no posee bifacialidad.

En la [Figura 46](#page-60-1) se aprecia una imagen de los valores introducidos para definir los módulos fotovoltaicos utilizados en la instalación CCUF.

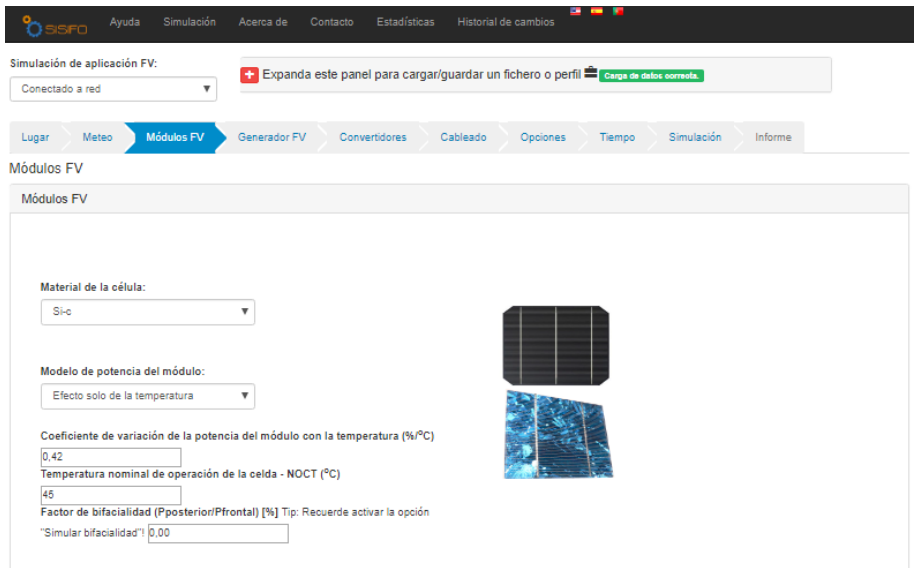

<span id="page-60-1"></span>*Figura 46 Imagen de los valores introducidos para definir los módulos fotovoltaicos de la instalación CCUF en el programa SISIFO*

Una vez definidos los módulos que se encuentran instalados en la central CCUF, proseguimos a definir los parámetros del sistema y los parámetros de la estructura de soporte de los módulos.

SEPTIEMBRE 2019 **Página 61** de **133** 

En cuanto a los parámetros del sistema se introdujeron:

- Potencia nominal total del sistema (kWp): la potencia nominal del sistema son 12,9 kWp.
- Potencia nominal conectada a un inversor (kWp): es la misma potencia nominal del sistema lo que se le introduce directamente al inversor.
- Potencia nominal conectada a un transformador: al ser un parámetro obligatorio el cual fue comentado anteriormente en la simulación de la central CITIC, se coloca el valor de salida del inversor (en AC) que son 12 (kWp).
- La potencia real vs la potencia nominal: en las especificaciones técnicas del módulo fotovoltaico, se observa que las pérdidas son de un 3% por lo que se introduce un valor de 0,97 que equivale a un 97%.
- Diodos de bypass verticales: en el caso específico del modelo de paneles fotovoltaicos utilizados en la central CCUF (YE6220P\_215), se observa que el PVSYST nos muestra que cada módulo posee 3 diodos de bypass. Estos a su vez, se encuentran conformados por 60 células conectadas en serie y no posee grupos de células en paralelo. Para poder determinar una cantidad de número de diodos de bypass verticales se calcula 1 diodo de bypass por cada string en paralelo dando un total de 5 diodos de bypass como se muestra en la [Tabla 8.](#page-61-0)
- Diodos de bypass horizontales: como el PVSYST nos indica que cada módulo posee un total de 3 diodos y al estar conectados 12 módulos en serie por string, obtenemos un total de 36 diodos de bypass.

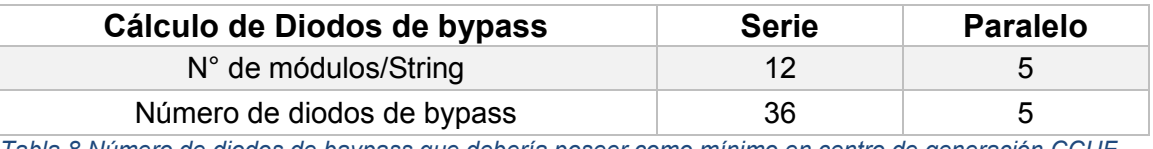

<span id="page-61-0"></span>*Tabla 8 Número de diodos de baypass que debería poseer como mínimo en centro de generación CCUF. Fuente: elaboración propia*

En la [Figura 47](#page-62-0) se observa una imagen de los datos suministrados al programa SISIFO para definir los parámetros del sistema.

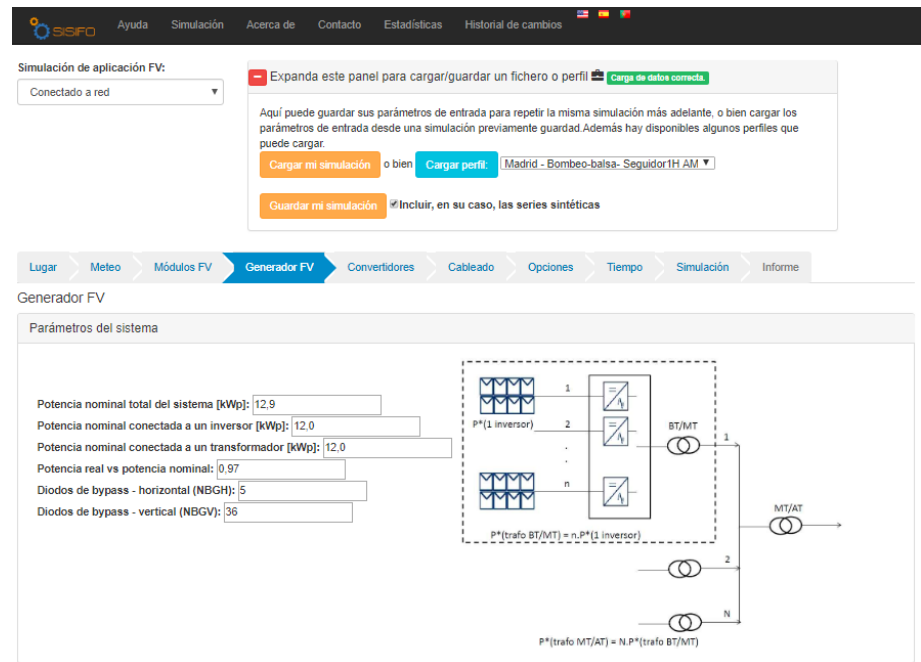

<span id="page-62-0"></span>*Figura 47 Imagen de los valores suministrados al programa SISIFO para definir los parámetros del sistema CCUF*

Por otra parte, en cuanto a los parámetros de la estructura. Se introdujeron los siguientes valores:

- Selección de estructura: al igual que el modelado anterior, los módulos se encuentran dispuestos sobre el tejado del emplazamiento sobre una plataforma de hormigón de manera fija por lo que se selecciona "Estructura estática sobre el suelo o tejado".
- Inclinación del tejado: al no poseer ningún tipo de inclinación, se le otorga un valor de "0".
- Orientación del tejado: con el uso de la herramienta Google Earth y trigonometría fuimos capaces de calcular un ángulo de orientación del tejado del emplazamiento, el cual se encuentra a 47,3° (dirección hacia el este con signo negativo).
- Inclinación del generador: la inclinación de los módulos es de 35°.
- Orientación del generador: la orientación del generador es totalmente orientado hacia el Sur.
- La altura del generador: se representa a través de la altura del montículo que en este caso posee 14 cm de altura.

SEPTIEMBRE 2019 **Página 63** de **133** Ratio de separación entre estructuras N-S (LNS): los módulos fotovoltaicos se encuentran separados 3 metros entre filas.

- Ratio de anchura del generador fotovoltaico (AEO): la relación entre lo que el panel mide horizontalmente entre lo que mide verticalmente es de 1,67.
- Ratio de desviación: al no poseer un ratio de desviación estándar, se opta por colocarle valor "0".

En la Figura 49 podemos observar la imagen con los valores ingresados en el programa SISIFO para poder definir los parámetros de la estructura.

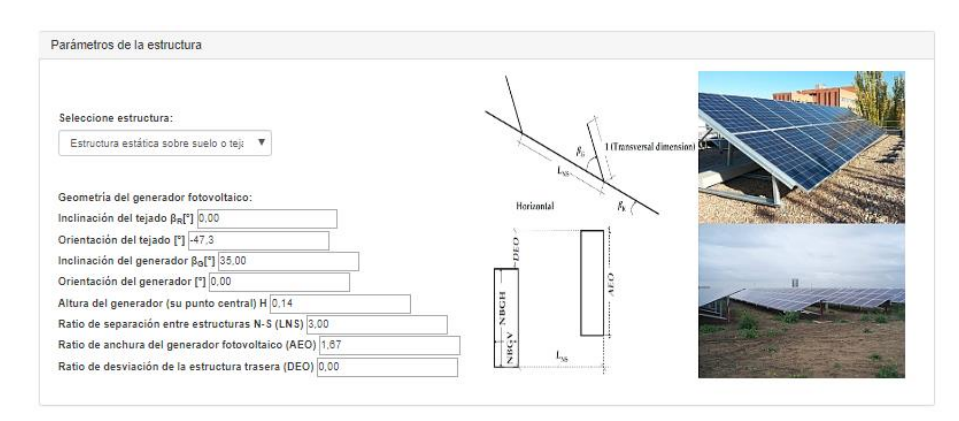

*Figura 48 Imagen de los valores introducidos para definir el parámetro de la estructura del centro de generación CCUF en el programa SISIFO*

Una vez definidos los parámetros de la pestaña "generador FV", se deben ingresar los valores para definir la pestaña "Convertidores". Los valores suministrados en el programa SISIFO para la sección del inversor son los siguientes:

- Potencia nominal del inversor (kW): 12 kW.
- Potencia máxima (kW): 12 kW.
- Consumo de equipos auxiliares (kW): 0 kW, siguiendo el patrón del programa PVSYST.
- Curva de eficiencia de potencia del inversor: los puntos de la curva de eficiencia del inversor, no se encuentran dentro de la ficha de características técnicas, por lo que se utilizaron los valores de la curva de eficiencia que nos muestra el programa PVSYST para el modelo de inversor correspondiente.

En l[a Figura](#page-64-0) 49 se encuentra una imagen con los valores introducidos para definir los parámetros del inversor de la instalación CCUF.

## SEPTIEMBRE 2019 **Página 64** de **133**

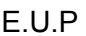

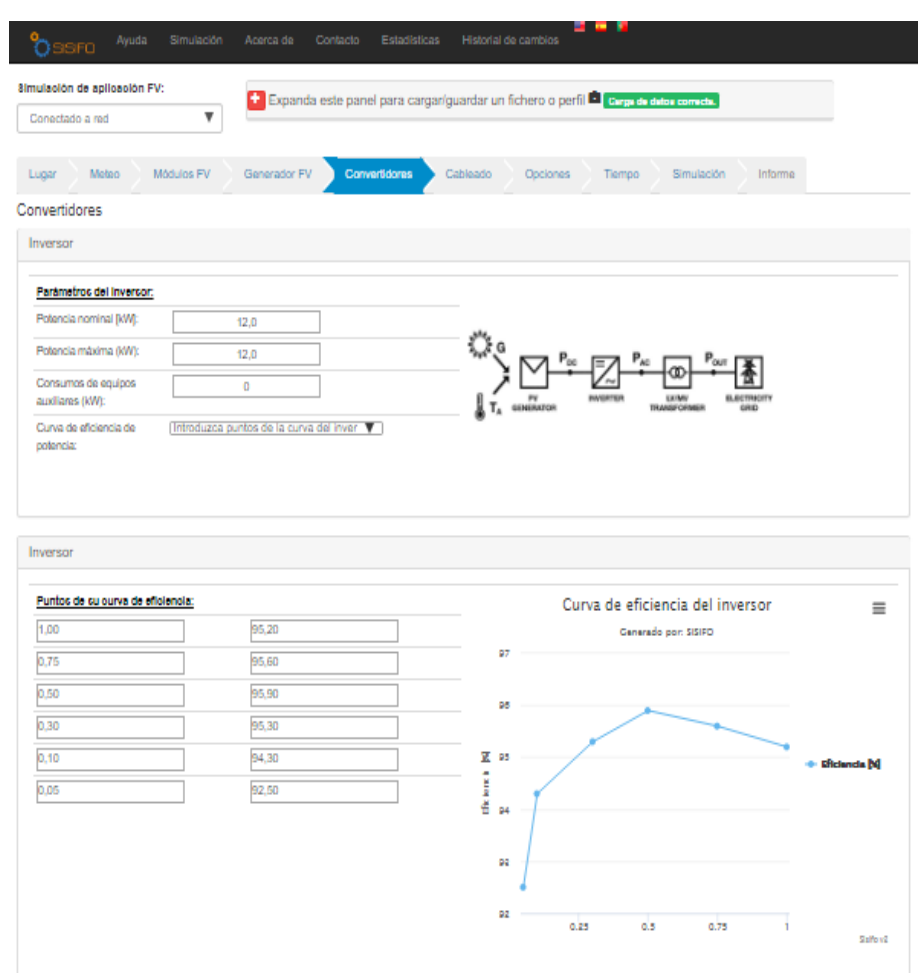

<span id="page-64-0"></span>*Figura 49 Imagen con los valores introducidos en el programa SISIFO para poder definir los parámetros del inversor utilizado en la central CCUF*

En la misma pestaña "Convertidores" una vez definido en su totalidad el inversor, el programa nos exige como requisito ingresar los valores de los transformadores de BT/MT y de MT/AT. Aunque esta información no se posee, se debe introducir para que se pueda generar el modelado de la instalación. Para ambos transformadores debemos ingresar:

- Potencia nominal (kW): (12 kW). siendo el mismo valor para ambos transformadores
- Pérdidas en el núcleo (kW): En relación a las pérdidas del núcleo, le vamos a otorgar un valor de "0" debido que este valor que no es tomado en cuenta en el sistema de modelado anterior ni en los informes desarrollados.
- Pérdidas en el cobre (kW): Al igual que en las pérdidas del cobre se opta por ingresar un valor "0" para que este dato no interfiera con los resultados de la simulación.

En la [Figura 50](#page-65-0) apreciamos la imagen de los valores ingresados para definir los transformadores de BT/MT y MT/AT de la central CCUF.

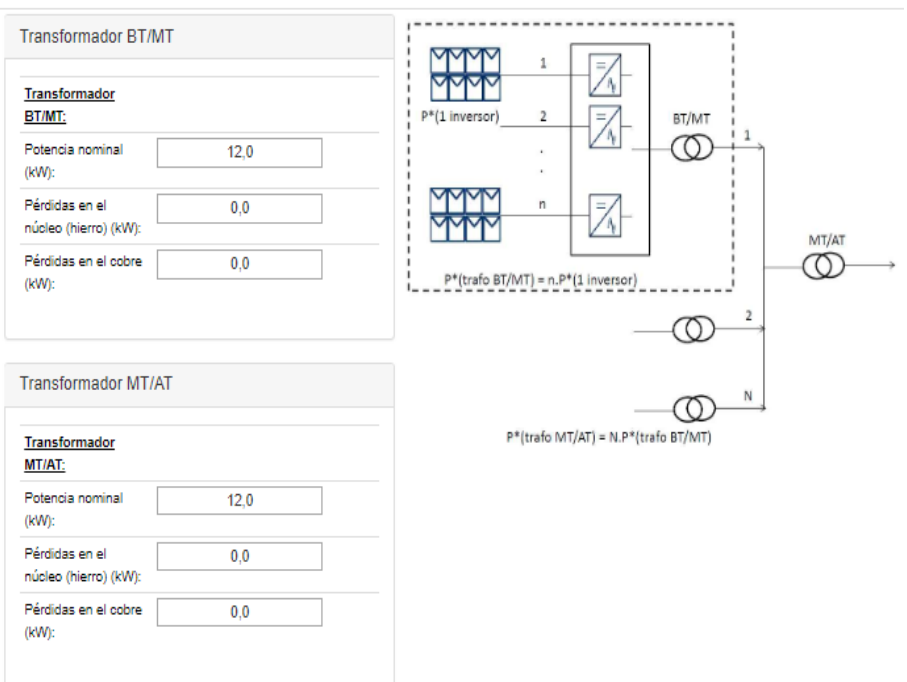

<span id="page-65-0"></span>*Figura 50 Imagen que representa los parámetros definidos de los transformadores para poder generar la simulación en el programa SISIFO*

En la pestaña de "Cableado", se requiere definir el conjunto de pérdidas que se representan en el sistema tanto las pérdidas de corriente continua como las pérdidas en la sección de corriente alterna.

Como observamos en apartados anteriores, las pérdidas en la sección de CC de la Instalación CITIC son del 1,5%, mientras que las pérdidas en la sección de AC representan un 1,5%.

Como no se posee información acerca de la longitud ni el grosor de los cables que transportan la energía eléctrica hacia los transformadores y las pérdidas que se pudiesen apreciar entre el transformador AT y el PPC (Power Plant Control). Se ingresarán valores de "0" en el programa para que no se vean afectados los resultados del modelado más adelante.

En la [Figura 51](#page-66-0) se observa una imagen con los datos ingresados en el programa SISIFO para poder definir las pérdidas en el cableado de la instalación.

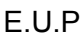

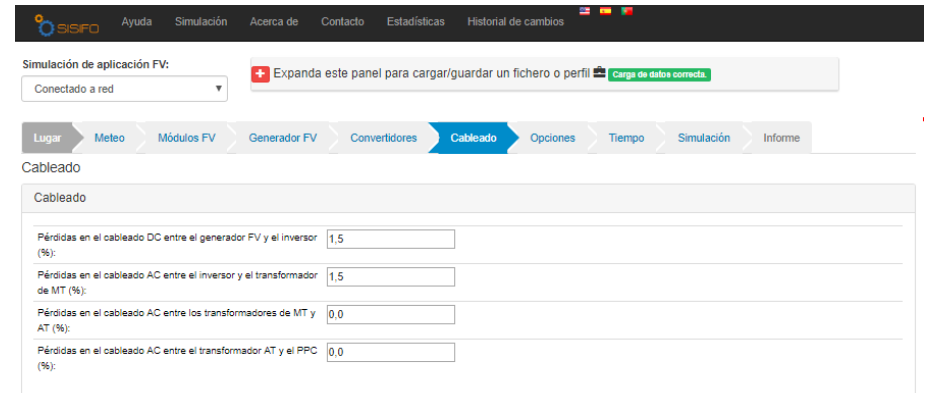

<span id="page-66-0"></span>*Figura 51 Imagen con los datos suministrados para definir los parámetros de pérdidas en el cableado del sistema CCUF*

Una vez definida la pestaña de "Cableado", se debe comenzar a definir los parámetros de la Pestaña de "Opciones", es el siguiente punto a definir en el programa SISIFO y en el cual se deben suministrar los siguientes datos:

- Tipo de análisis: el único parámetro elegible es "Análisis Anual".
- Colocación (inclinación óptima): se elige la pestaña no, que no requerimos del ángulo óptimo.
- Impacto de la suciedad (%): el impacto por suciedad, son el porcentaje de pérdidas que se pueden apreciar en el sistema debido a su ubicación cercana al mar y a los tipos de aves que se encuentren en la zona. Para ello en la sección anterior se había definido un valor de 2%.
- Respuesta espectral: al igual que en el modelado anterior, se coloca en el programa que "si" se quiere que se muestre en la simulación la respuesta espectral.
- Modelo de irradiación Difusa: siguiendo los pasos del modelado anterior, la pestaña recomendada es utilizar una evaluación Anisotrópica "Pérez" (opción elegida para el estudio de irradiación difusa).
- Porcentaje de irradiación difusa mensual: se evalúan a través del modelo Erbs (estudios de irradiación a partir de los valores horarios de temperatura).
- $\bullet$  Irradancia umbral (W/m<sup>2</sup>): el programa de manera automática nos otorga un valor medio según la ubicación del emplazamiento el cual es 10 (W/m<sup>2</sup> ), valor que utilizaremos para el modelado.
- Reflectividad del suelo: el valor de reflectividad del suelo o valor porcentual del albedo en hormigón y suelo urbano es del 20%.
- Simular bifacialidad: en nuestro caso, el panel fotovoltaico no posee este tipo de tecnología por lo que no debemos simular con esta característica.
- Rendimientos relativos a kWp: si se van o no a representar estos valores dentro del modelado.
- Obtener resultados detallados: aún esta fase se encuentra en construcción como vimos en el modelado anterior.

En la [Figura 52](#page-67-0) se aprecia una imagen sobre los valores suministrados al programa SISIFO en la pestaña "Opciones" para definir el modelado de la central fotovoltaica CCUF.

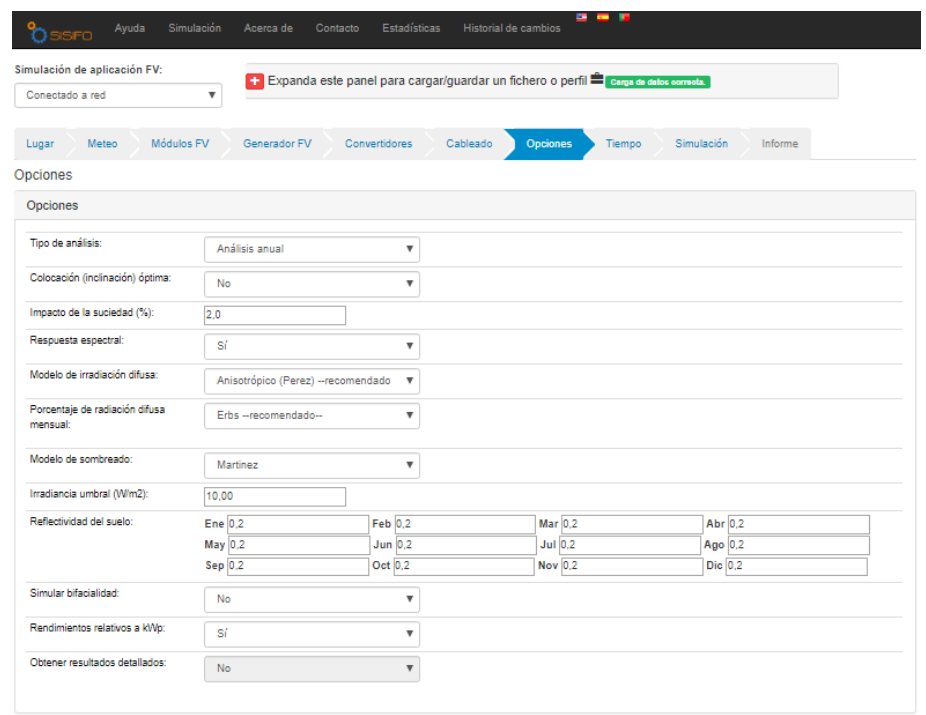

<span id="page-67-0"></span>*Figura 52 Imagen que representan los datos suministrados para poder definir la pestaña "Opciones" del programa SISIFO de la central fotovoltaica CCUF*

Definida la pestaña de "Opciones", entramos en la Pestaña "Tiempo", donde tendremos que definir los parámetros temporales del simulado:

- Días que se simulan: año completo.
- $\bullet$  Intervalos o paso de simulación: cada 60 minutos.
- Referencia horaria: hora solar.

En la [Figura 53](#page-68-0) se aprecia una imagen con los datos introducidos en el programa SISIFO, para definir los parámetros temporales de simulación.

| Simulación<br>Ayuda<br>OSSFO                          | <b>COM</b><br><b>Estadísticas</b><br>Historial de cambios<br>Acerca de<br>Contacto       |
|-------------------------------------------------------|------------------------------------------------------------------------------------------|
| Simulación de aplicación FV:<br>Conectado a red<br>▼  | Expanda este panel para cargar/quardar un fichero o perfil carga de datos correcta.      |
| Módulos FV<br>Meteo<br>Lugar<br>Parámetros temporales | Simulación<br>Generador FV<br>Convertidores<br>Cableado<br>Opciones<br>Tiempo<br>Informe |
| Tiempo                                                |                                                                                          |
| Días que se simulan:                                  | Año completo (1 a 365)<br>v                                                              |
| Intervalo (paso) de simulación (minutos):             | 60                                                                                       |
| Referencia horaria:                                   | Hora solar<br>▼                                                                          |

<span id="page-68-0"></span>*Figura 53 Imagen con los valores que definen los parámetros temporales de la simulación del programa SISIFO de la central fotovoltaica CCUF*

Por último, en la pestaña de "Simulación", elegimos generar una simulación simple, para poder obtener resultados anuales, mensuales, diarios, y horarios de la central fotovoltaica CCUF. Los resultados obtenidos de la simulación se expondrán en la sección de resultados.

# **4.3 Análisis de las simulaciones**

Realizadas las simulaciones tanto en el programa PVSYST, como el programa SISIFO. Proseguimos comparando los resultados de producciones reales que se encuentran registrados en los centros de almacenamiento de la instalación CITIC (producciones de los años 2009, 2010, 2011, 2017 y 2018) y de la instalación CCUF (producciones de los años 2013 y 2018).

Primero se deben analizar los resultados anuales de cada uno de los centros de producción, con cada uno de los softwares utilizados y después se explicarán las diferencias que se observan con las producciones analizando los valores mensuales (en el período de un año) tanto de las producciones reales, como los valores de producción obtenidos de las simulaciones.

# **4.3.1 Parámetros energéticos y estadísticos para la comparación de las producciones**

Para poder realizar las comparaciones en este apartado, describiremos la metodología utilizada para poder comparar los comportamientos energéticos de los sistemas fotovoltaicos.

Primeramente, debemos transformar los valores de energía obtenidos en valores de rendimientos del sistema (valores normalizados comparables entre simulaciones y entre los valores reales registrados de cada instalación), y así, poder determinar si se sobreestiman los resultados simulados o se subestiman y la diferencia que existe entre la energía inyectada a red y la energía que se generaría en "STC" sin tomar en cuenta las pérdidas del sistema.

 $\bullet$   $PR_{AC}$ : rendimiento del sistema en la sección de corriente alterna (energía otorgada a red). El rendimiento del sistema se representa mediante la siguiente formula:

$$
PR_{AC} = \frac{Y_F}{Y_R} \tag{1}
$$

Dónde:

- $Y_F$ : producción real de energía inyectada a red / potencia pico de la instalación FV (kWh/kWp).
- $Y_R$ : radiación solar real incidente en la superficie de los módulos / 1 kW/m<sup>2</sup> [(kWh/m<sup>2</sup> )/(kW/m<sup>2</sup> )].

Para poder comparar los resultados de las simulaciones con los valores de producción almacenados en la base de datos de la Universidade da Coruña, se deben calcular algunos parámetros estadísticos que nos permitan conocer la desviación (error) que presenta el sistema de modelado frente a los valores reales registrados.

Llamaremos "I" al conjunto de valores medidas que se encuentran almacenados en la base de datos de las instalaciones de la Universidad.

$$
I = \{I_1, I_2 \dots I_n\} \tag{2}
$$

Por otra parte "M" representará el conjunto de resultados de un modelo que se aproxima a la variable medida, que en nuestro caso son los resultados de la simulación con los programas SISIFO y PVSYST.

$$
M = \{M_1, M_2 \dots M_n\} \tag{3}
$$

SEPTIEMBRE 2019 **Página 70** de **133** La diferencia entre medias "MBE" se trata de la diferencia entre la media de los valores I y M, este valor nos suministrará información sobre si los programas

subestiman o sobreestiman las producciones de las centrales. Cuando el valor sea positivo nos indicaría que el valor de simulación se encuentra por debajo del valor real y a la inversa si es negativo el valor.

En el caso de llevar a cabo la comparación entre programas, vamos asignarle el valor "I" al conjunto de valores obtenidos del programa PVSYST, mientras que el valor "M" será asignado al conjunto de valores obtenidos del programa SISIFO.

La ecuación de diferencia entre medias se representa mediante la siguiente ecuación:

$$
MBE = \bar{I} - \bar{M} \tag{4}
$$

Por último, el valor del error absoluto, "MAD" es representado por la siguiente ecuación.

$$
MAD = \frac{1}{n} \sum_{r=1}^{n} |d_r|
$$
 (5)

Dónde:

 $d_r$ : diferencia entre los valores I y M.

Una vez definidas y realizadas las comparaciones entre las producciones obtenidas por las simulaciones y las producciones reales, se deben generar gráficos representativos en donde se observen dichas diferencias.

Con datos reales que se encontraban registrados en el centro de almacenamiento y recopilados por el equipo de mantenimiento del edificio TIC CITIC sobre la central fotovoltaica CITIC, fuimos capaces de obtener series representativas completas anuales para poder analizar 5 años representativos de producción de la central (2009, 2010, 2011, 2017, 2018). Sin embargo, también fuimos capaces de obtener gran parte de la producción de energía eléctrica del período del año 2016.

Por otra parte, los datos almacenados del centro de generación fotovoltaico CCUF, son datos que hacen referencia a la cantidad de energía diaria que ha sido generada por el inversor, con estos datos, fuimos capaces de representar series de datos completos de los años de producción 2013 y 2018 y gran parte de la producción de energía eléctrica del período comprendido entre los años 2014 y

2017.

Para poder generar la comparación entre los valores obtenidos, se deben representar en tablas de valores promedios mensuales los datos obtenidos de las simulaciones de las centrales fotovoltaicas. Dichas tablas deben contener valores representativos de energía, irradiación, temperatura y factores de rendimientos mensuales.

Por otra parte, se generarán gráficos comparativos entre los programas en función de los valores de producción obtenidos de las simulaciones y los valores reales de producción registrados de las instalaciones.
# **5 RESULTADOS**

A continuación, se expondrán aquellos datos representativos y necesarios para realizar la comparación de los valores de producción obtenidos tanto por la simulación de las centrales fotovoltaicas con los programas PVSYST y SISIFO como los datos reales registrados desde el centro de almacenamiento de las centrales fotovoltaicas; datos que han sido otorgados por el encargado de mantenimiento y responsable del centro de generación fotovoltaico de la Universidade da Coruña. Seguidamente se expondrán los resultados de las comparaciones y los gráficos representativos.

# **5.1 Resultados de la simulación de la central fotovoltaica CITIC con el programa PVSYST**

Iniciaremos exponiendo los resultados más relevantes obtenidos tras la simulación de la central fotovoltaica CITIC con el programa PVSYST.

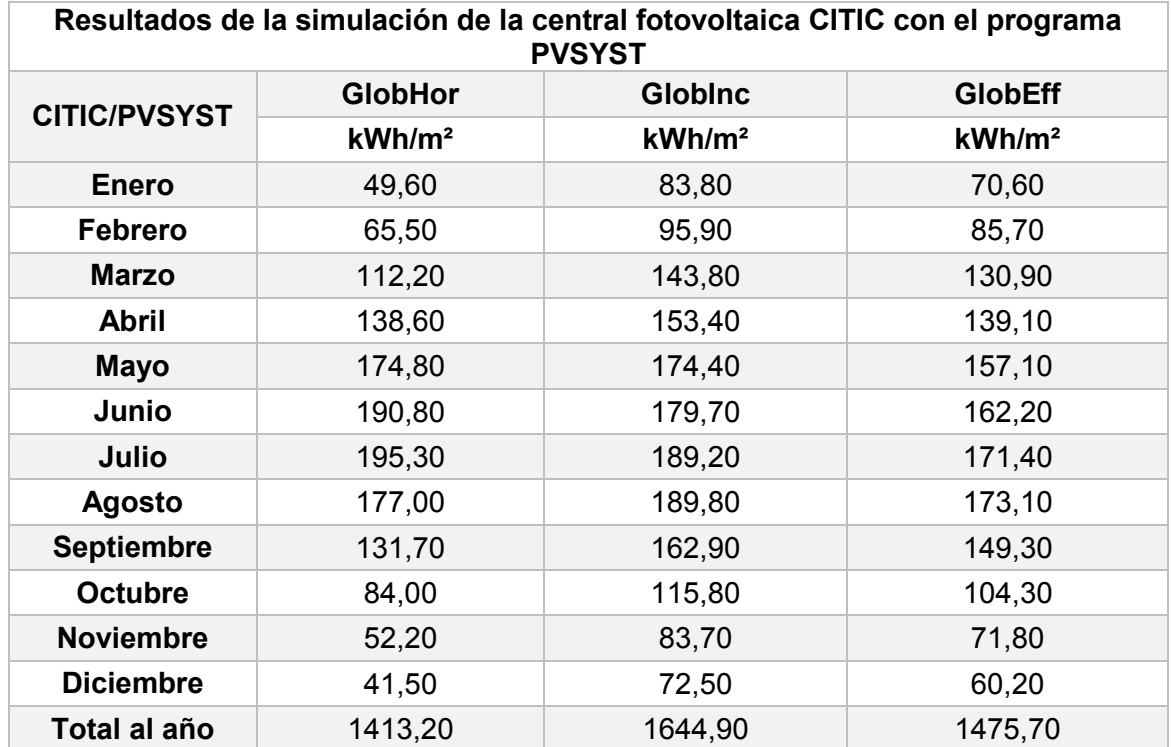

En las Tablas 9 y 10 podemos observar los resultados principales que nos otorga el programa PVSYST.

<span id="page-72-0"></span>*Tabla 9 Tabla representativa de los valores de irradiación obtenidos de la simulación de la central fotovoltaica CITIC. Fuente elaboración propia*

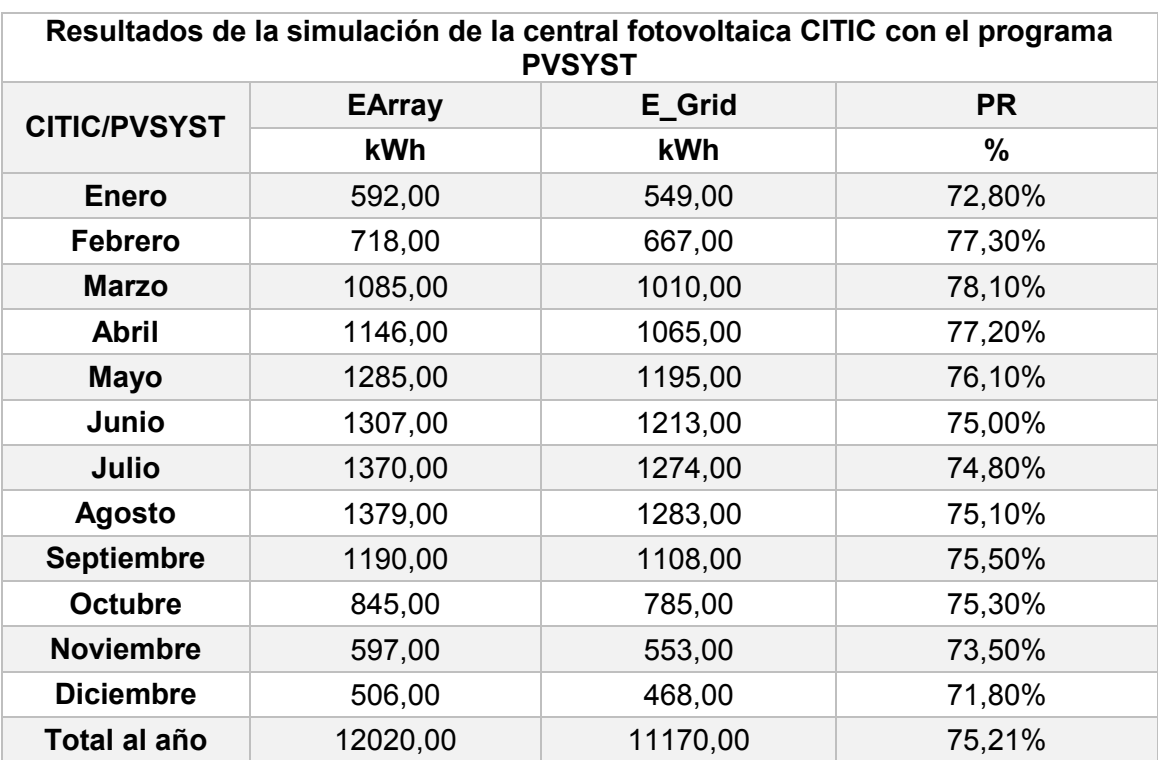

<span id="page-73-0"></span>*Tabla 10 Tabla representativa de los valores de energía y rendimientos obtenidos de la simulación de la central fotovoltaica CITIC. Fuente: elaboración propia*

#### Leyenda:

- GlobHor (kWh/m²): representa los valores de irradiación global horizontal media por mes a los que se encuentra expuesto el centro de generación.
- DiffHor (kWh/m²): hace referencia a los valores de irradiación difusa horizontal (valores medios mensuales).
- T Amb (°C): representa los valores de temperatura media mensual a la que se encuentran expuestos los módulos.
- GlobInc (kWh/m²): representa la media mensual de los valores de irradiación incidentes en el plano receptor.
- GlobEff (kWh/m²): hace referencia a la media mensual de los valores de irradiación incidentes en el plano receptor bajo los efectos del sombreado y del IAM (pérdidas por reflexión del vidrio de protección de los paneles).
- EArray (kWh): energía promedio mensual generada por el centro de generación (conjunto de módulos fotovoltaicos).
- E Grid (kWh): representa la energía promedio mensual inyectada a red (Energía que se dispone después del inversor en la zona de CA).

#### SEPTIEMBRE 2019 **Página 74** de **133**

 PR (%): eficiencia global del sistema con respecto a la potencia nominal instalada y la energía incidente de la central CITIC.

El programa PVSYST nos proporciona, además, un diagrama de pérdidas durante el primer año de producción del sistema fotovoltaico. En la [Figura 54](#page-74-0) se puede observar la imagen del diagrama se Sankey generado por el programa PVSYST de la instalación CITIC.

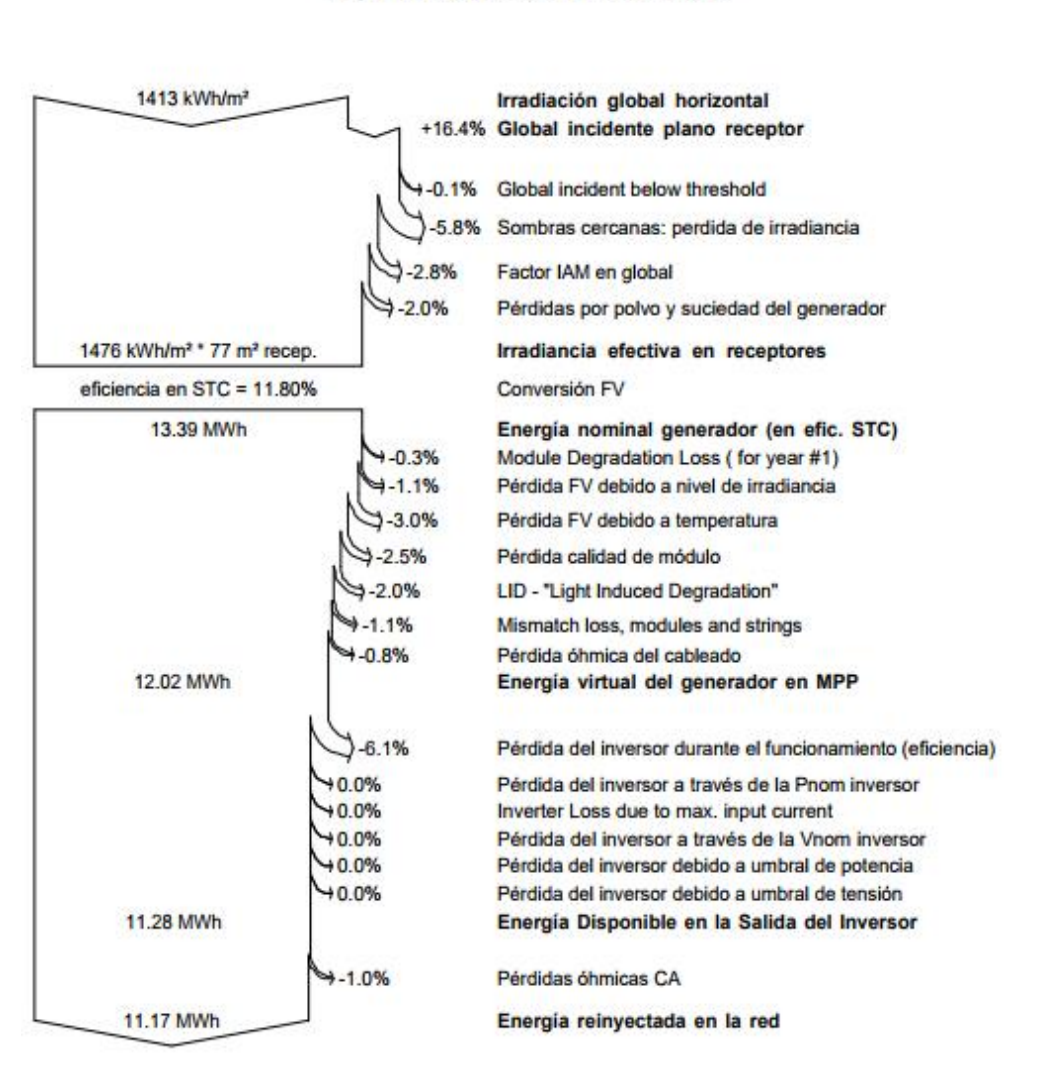

#### Diagrama de pérdida durante todo el año

*Figura 54 Diagrama de pérdidas durante el primer año de producción de la instalación CITIC*

# <span id="page-74-0"></span>**5.2 Resultados de la central fotovoltaica CITIC modelada con el programa SISIFO**

Al igual que en los resultados de la simulación anterior, en este apartado se expondrán los valores obtenidos tras la simulación de la central fotovoltaica CITIC con el programa SISIFO.

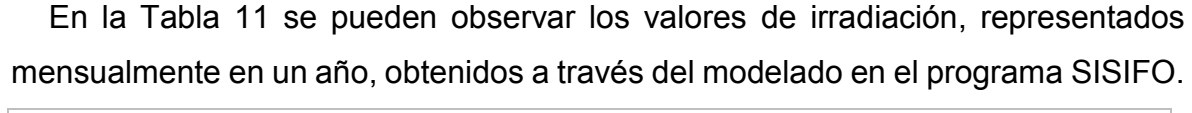

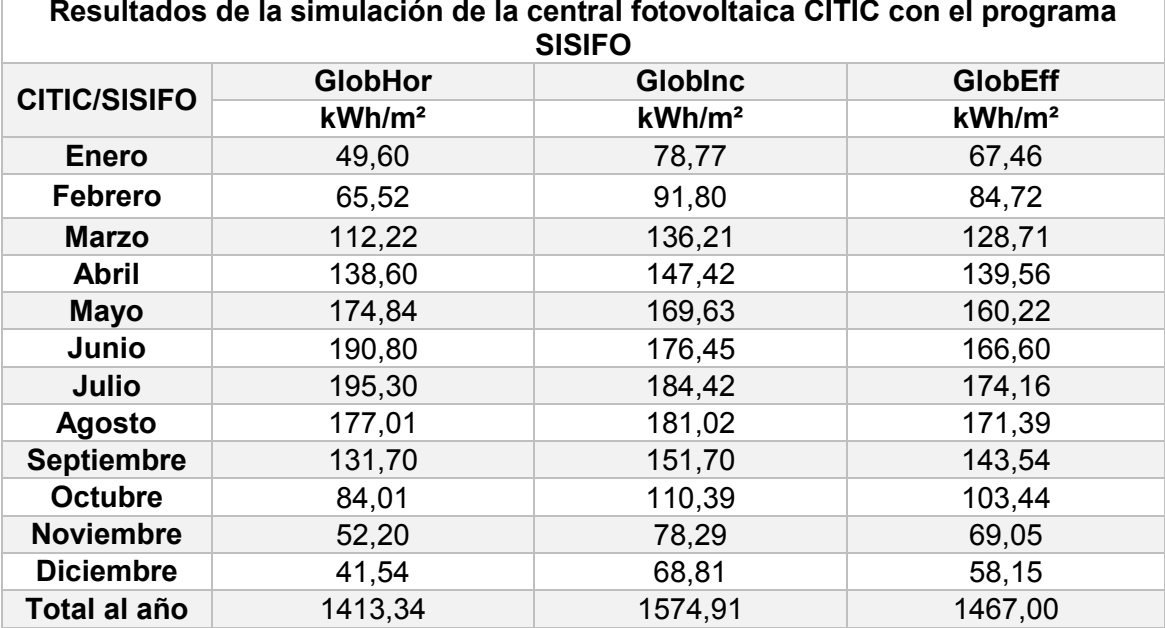

<span id="page-75-0"></span>*Tabla 11 Valores de irradiación utilizados por el programa SISFO para realizar el modelado de la instalación CITIC. Fuente: elaboración propia*

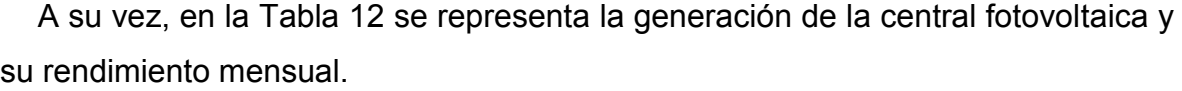

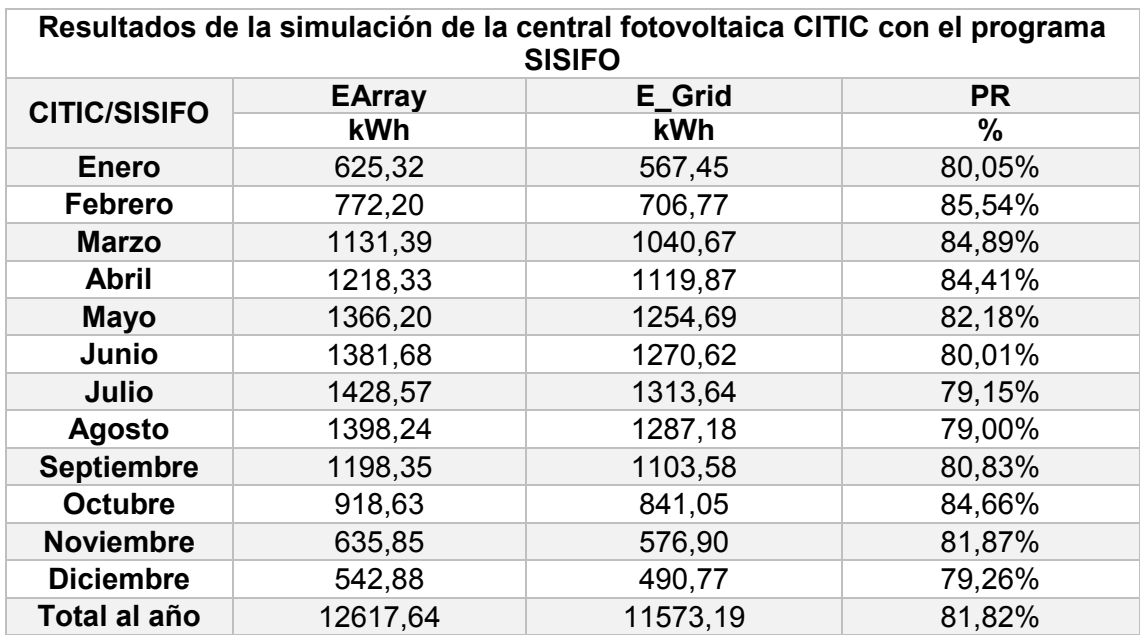

<span id="page-75-1"></span>*Tabla 12 Valores de Energía y rendimientos mensuales obtenidos tras la simulación de la instalación CITIC con el programa SISIFO. Fuente: elaboración propia*

SEPTIEMBRE 2019 **Página 76** de **133** Por otra parte, el programa SISIFO nos otorga 2 opciones para poder representar y observar las pérdidas de un año de producción tipo de la instalación fotovoltaica. Siendo capaces de poder representar los rendimientos del sistema fotovoltaico a través del diagrama de Sankey o con una gráfica en forma de pastel que representa las pérdidas globales del sistema. Como el programa PVSYST representa las

pérdidas totales del sistema a través del diagrama de Sankey, utilizaremos únicamente este diagrama como método de representación de pérdidas de los modelados con el programa SISIFO.

En la [Figura 55](#page-76-0) se aprecia la imagen del diagrama de Sankey que representa las pérdidas globales del sistema de un año tipo de producción fotovoltaica obtenido tras la simulación del sistema fotovoltaico CITIC con el programa SISIFO.

Diagrama de Sankey

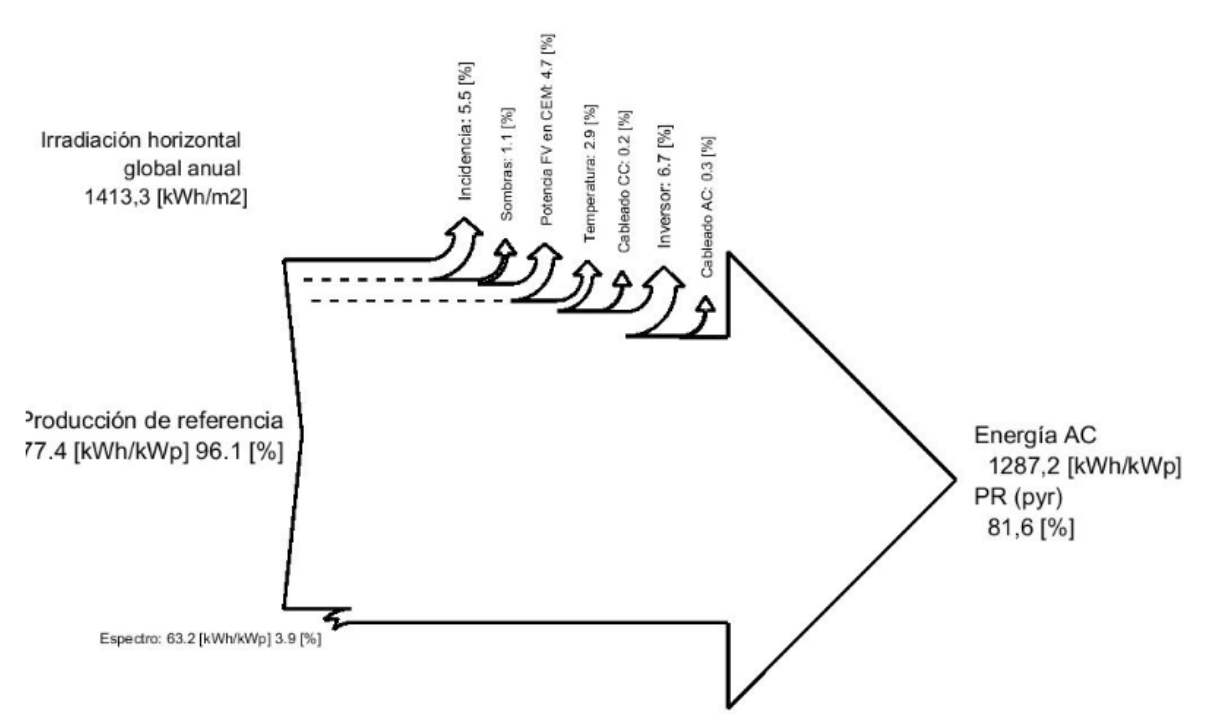

<span id="page-76-0"></span>*Figura 55 Diagrama de pérdidas globales del sistema fotovoltaico CITIC, otorgado por el programa SISIFO*

# **5.3 Resultados de la simulación de la central fotovoltaica CCUF con el programa PVSYST**

En este apartado se expondrán todos aquellos valores que nos permitan comparar los datos obtenidos a través de la simulación del sistema fotovoltaico CCUF con el programa PVSYST.

En las Tablas 13 y 14 se aprecian los valores representativos de energía, irradiación, temperatura y factores de rendimientos, como valores medios mensuales obtenidos tras la simulación del sistema fotovoltaico CCUF.

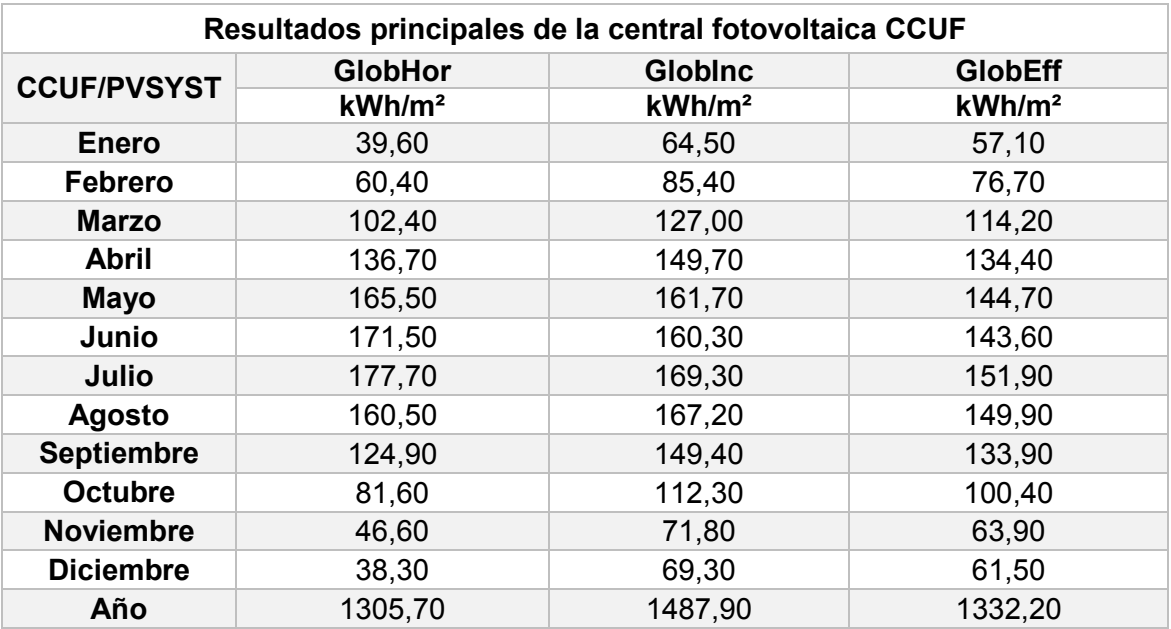

<span id="page-77-0"></span>*Tabla 13 Tabla representativa de la irradiación obtenida de la simulación de la central fotovoltaica CCUF. Fuente: elaboración propia*

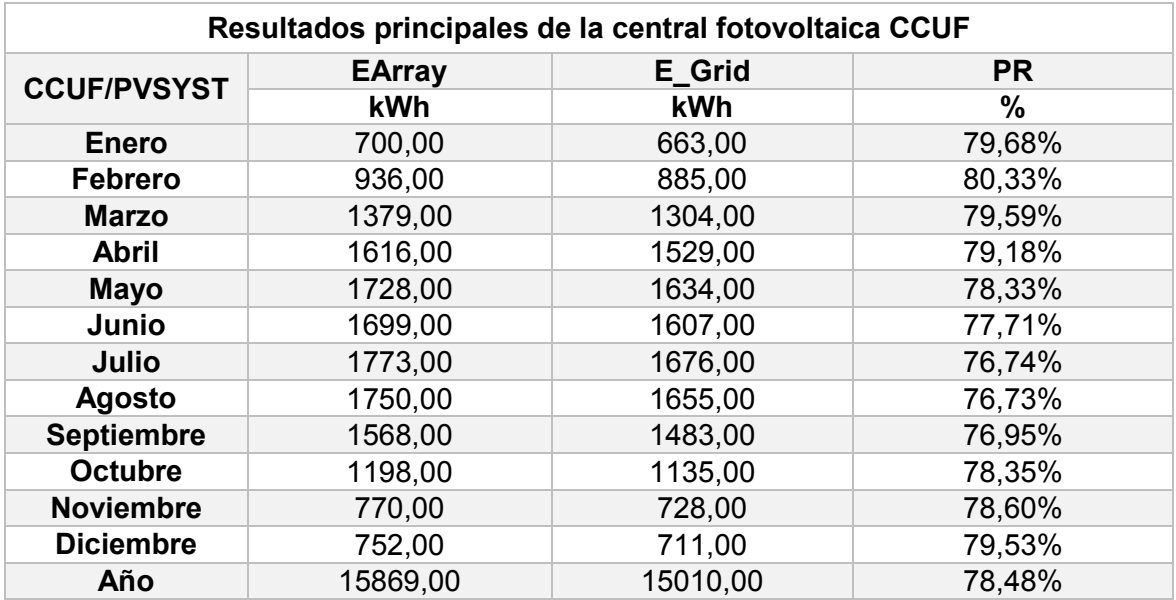

<span id="page-77-1"></span>*Tabla 14 Tabla representativa de la energía y el rendimiento mensual obtenidos de la simulación de la central fotovoltaica CCUF. Fuente: elaboración propia*

Leyenda:

- GlobHor (kWh/m²): representa los valores de irradiación global horizontal media por mes a los que se encuentra expuesto el centro de generación.
- DiffHor (kWh/m²): hace referencia a los valores de irradiación difusa horizontal (valores medios mensuales).
- T Amb (°C): representa los valores de temperatura media mensual a la que se encuentran expuestos los módulos.

SEPTIEMBRE 2019 **Página 78** de **133** GlobInc (kWh/m²): representa la media mensual de los valores de irradiación incidentes en el plano receptor.

- GlobEff (kWh/m²): hace referencia a la media mensual de los valores de irradiación incidentes en el plano receptor bajo los efectos del sombreado y del IAM (pérdidas por reflexión del vidrio de protección de los paneles).
- EArray (kWh): energía promedio mensual generada por el centro de generación (conjunto de módulos fotovoltaicos).
- E\_Grid (kWh): representa la energía promedio mensual inyectada a red (Energía que se dispone después del inversor en la zona de CA).
- PR (%): eficiencia global del sistema con respecto a la potencia nominal instalada y la energía incidente de la central CCUF.

Al igual que en los resultados anteriores, en la [Figura 56,](#page-78-0) se aprecia una imagen del diagrama de Sankey obtenido tras la simulación de la instalación CCUF en donde se representan los rendimientos y pérdidas del sistema de producción.

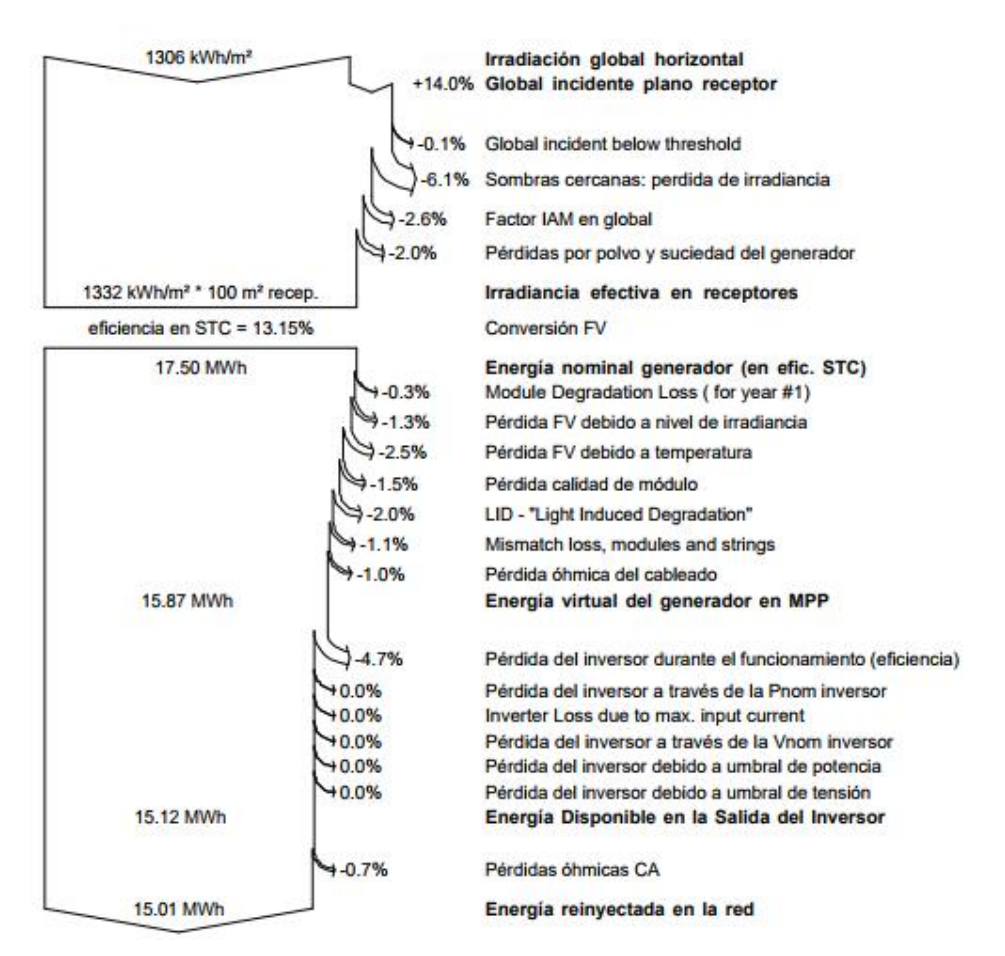

Diagrama de pérdida durante todo el año

<span id="page-78-0"></span>*Figura 56 Diagrama de pérdidas durante el primer año de producción de la instalación CCUF*

# **5.4 Resultados de la central fotovoltaica CCUF modelada con el programa SISIFO**

En este apartado se expondrán los valores relevantes para el estudio y comparación de datos obtenidos a través de la simulación del sistema fotovoltaico CCUF con el programa SISIFO.

En la [Tabla 15](#page-79-0) se pueden observar los valores de irradiación, representados mensualmente en un año, obtenidos mediante la simulación con el programa SISIFO.

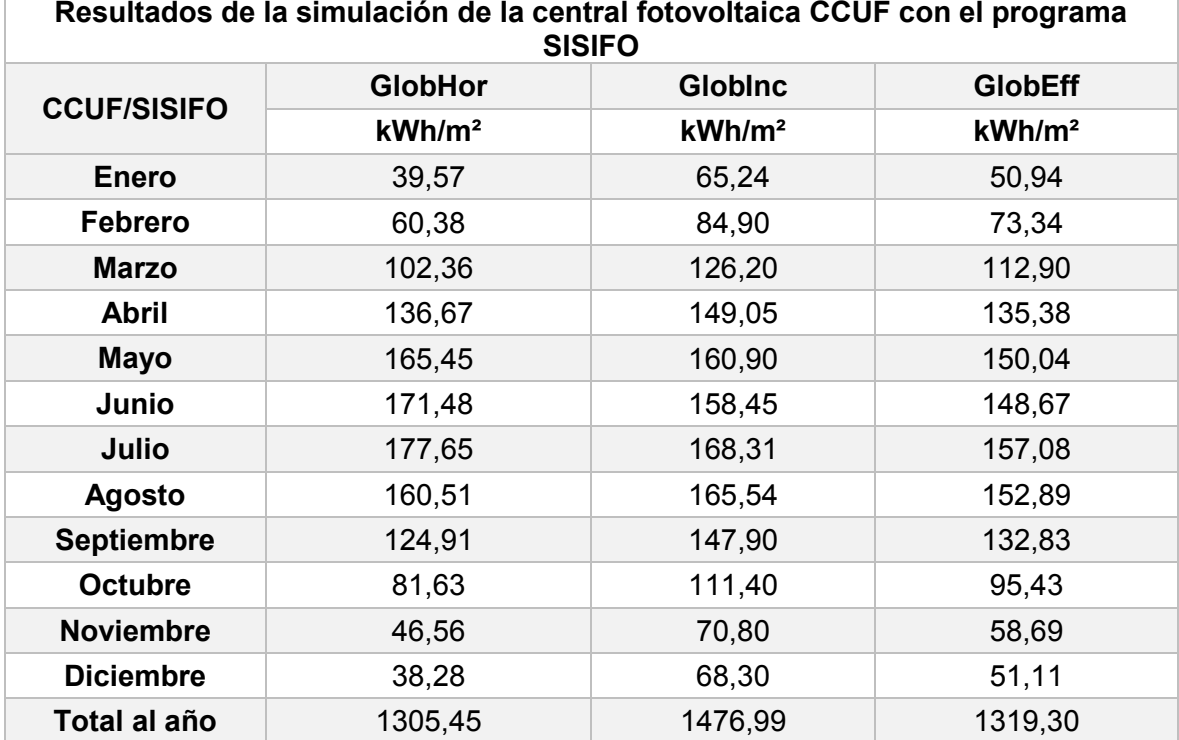

<span id="page-79-0"></span>*Tabla 15 Valores de generación de irradiación obtenidos a través de la simulación de la central fotovoltaica CCUF con el programa SISIFO. Fuente: elaboración propia*

Por otra parte, en la [Tabla 16](#page-80-0) se puede apreciar una tabla en donde se representa la generación de la central fotovoltaica y su rendimiento mensual.

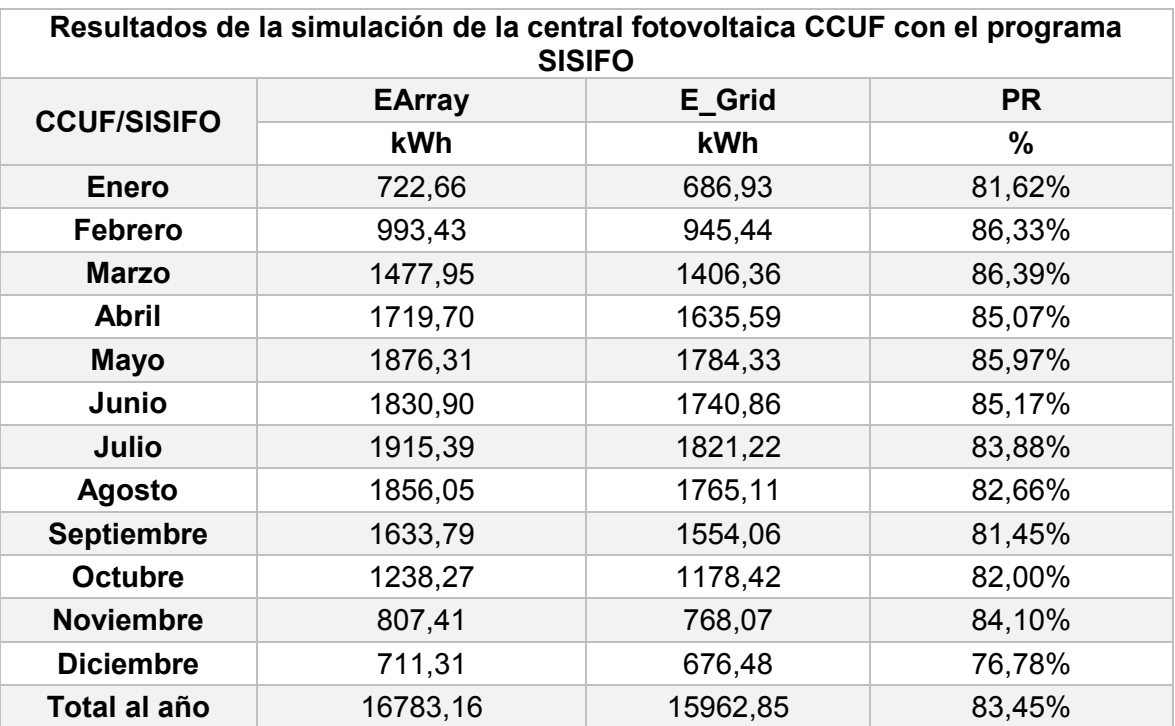

*Tabla 16 Valores de energía y rendimiento mensual obtenidos a través de la simulación de la central fotovoltaica CCUF con el programa SISIFO. Fuente: elaboración propia*

<span id="page-80-0"></span>Para poder observar las pérdidas de un año de producción tipo de la instalación fotovoltaica. A continuación en la [Figura](#page-80-1) 57 se presenta el diagrama de Sankey en este diagrama se representan las pérdidas globales del sistema de un año tipo de producción fotovoltaica obtenidas tras la simulación del sistema fotovoltaico con el programa SISIFO.

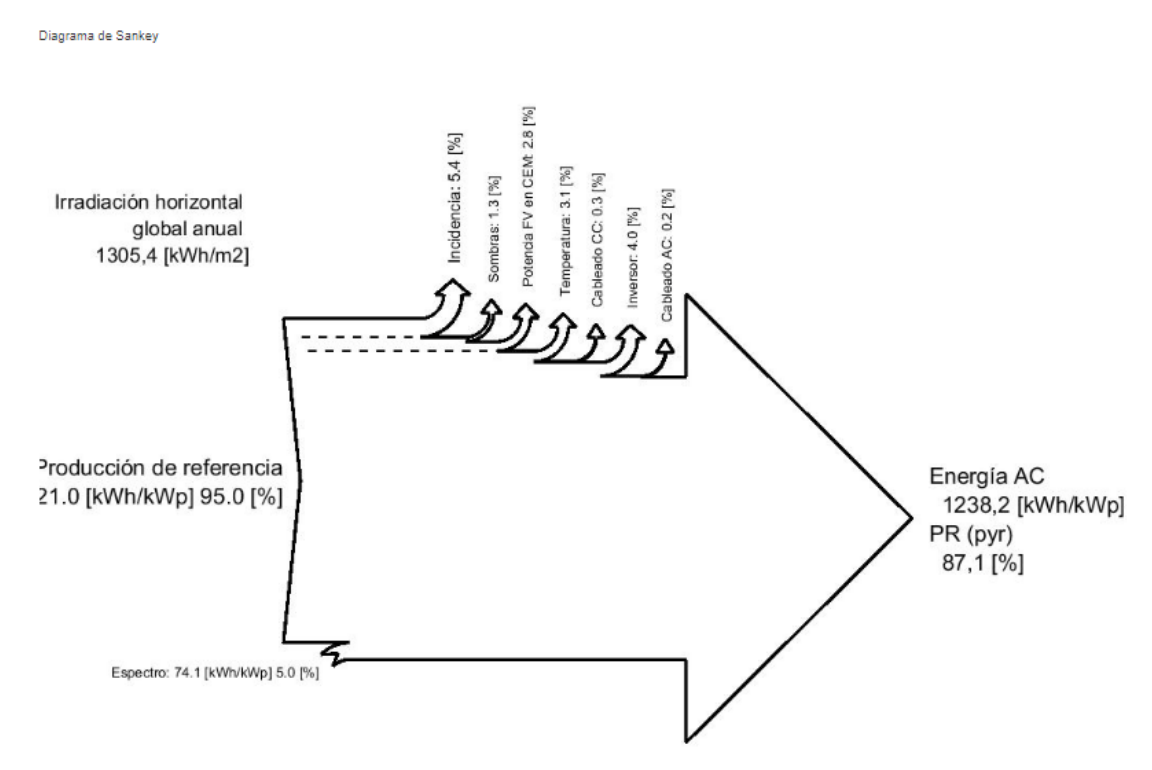

<span id="page-80-1"></span>*Figura 57 Imagen representativa de las pérdidas globales del sistema de la central fotovoltaica CCUF en el programa SISIFO*

SEPTIEMBRE 2019 **Página 81** de **133** 

## **5.5 Estudio y estimación de los valores de rendimientos globales frente a los valores de producción ideales**

### **5.5.1 Valores reales de producción y estimación de los valores de rendimiento reales de la central fotovoltaica CITIC**

En este apartado se presentan los valores de producción reales asociados a la central fotovoltaica CITIC (energía inyectada a red) y el cálculo de los valores de rendimientos reales que presenta el sistema fotovoltaico.

Como dato se poseen series de valores completas para los años 2009, 2010, 2011, 2017 y 2018. La serie de datos del 2016 abarca todos los meses del año exceptuando los 2 primeros meses (enero y febrero), estas faltas de registros se identificarán con un valor "0" y se resaltará en amarillo. A su vez, los años que se encuentren con fallas en los registros no serán tomados en cuenta al momento de realizar la comparación.

En la [Tabla 17](#page-81-0) se puede apreciar de manera resumida la serie de datos registrados de generación fotovoltaica de la central CITIC, representando los valores de energía inyectada a la red.

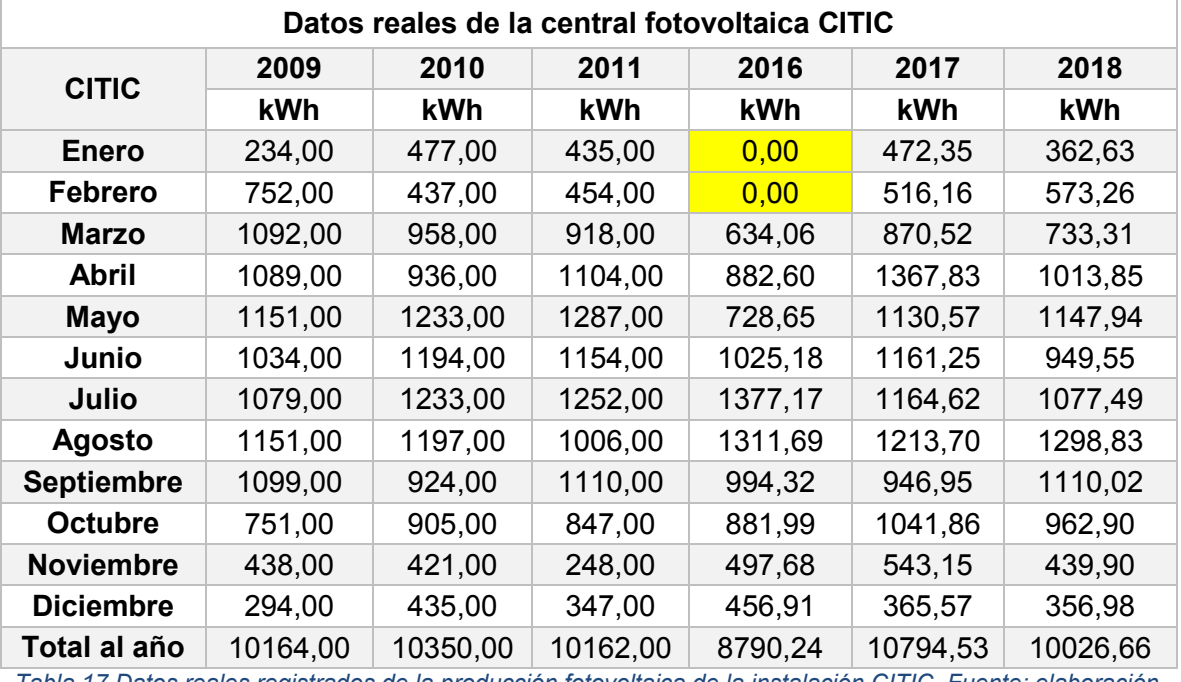

<span id="page-81-0"></span>*Tabla 17 Datos reales registrados de la producción fotovoltaica de la instalación CITIC. Fuente: elaboración propia*

Para poder comparar los valores con los resultados de la simulación del programa PVSYST, es necesario representar las producciones reales registradas como rendimientos mensuales " $PR_{AC}$ ". Estos rendimientos deben ser calculados con las mismas condiciones de irradiación que presentan las simulaciones, es por ello que para poder comparar los valores reales con los valores obtenidos tras la simulación de la central CITIC en ambos programas tanto PVSYST como SISIFO, debemos utilizar las irradiaciones que se encuentran en las [Tabla 9](#page-72-0) y 11 respectivamente. Haciendo uso de la ecuación (1) y utilizando los valores de irradiación incidente para cada mes obtenemos la siguiente ecuación.

$$
PR_{AC} = \frac{E_{grid}}{P_{nominal} \times Globalnc} \times 100
$$
 (6)

Con la ecuación (6) fuimos capaces de calcular los rendimientos globales mensuales y anules de la instalación. Para la obtención de dichos valores de los datos reales, utilizamos la Egrid producida a lo largo del año representativo [\(Tabla](#page-81-0)  [17\)](#page-81-0), la Pnominal de la instalación y la GlobInc [\(Tabla 9\)](#page-72-0) en la ecuación (6).

A su vez, la misma metodología se utilizó para el cálculo del valor total anual, debido a que, al tratar de utilizar otra vía para calcularlo, por ejemplo, a través de la media mensual, se arrastrarían una serie de errores de estimación que distorsionarían el valor real. Estos errores se encuentran implícitos en el cálculo de los valores "GlobInc" para cada mes, dando como resultado un valor mucho más acertado del rendimiento anual de la instalación. El valor total anual será utilizado para comparar tanto los rendimientos reales como los generados a través de las simulaciones. Los rendimientos que se obtuvieron se representan en la [Tabla 18.](#page-82-0)

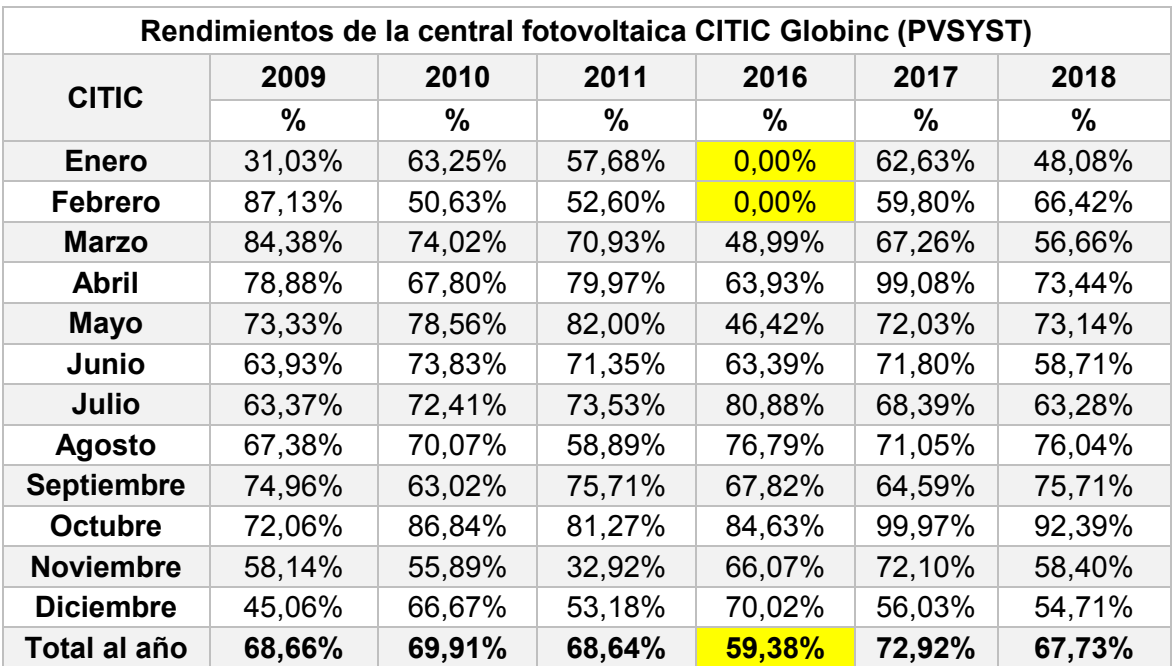

<span id="page-82-0"></span>*Tabla 18 Rendimientos reales de la central fotovoltaica CITIC utilizando la Globinc obtenida del programa PVSYST . Fuente: elaboración propia*

Por otra parte, para poder comparar los valores con los resultados de la simulación del programa SISIFO, es necesario representar las producciones registradas como rendimientos mensuales " $PR_{AC}$ ", esto se llevó a cabo haciendo uso de la ecuación (6) y utilizando el mismo procedimiento con los que se calcularon los rendimientos globales reales de la central CITIC con el programa PVSYST. Para ello, se utilizó la Egrid producida a lo largo del año representativo [\(Tabla 17\)](#page-81-0), la Pnominal de la instalación y la GlobInc [\(Tabla 11\)](#page-75-0). De esta manera se obtuvieron los rendimientos que se representa en la [Tabla 19.](#page-83-0)

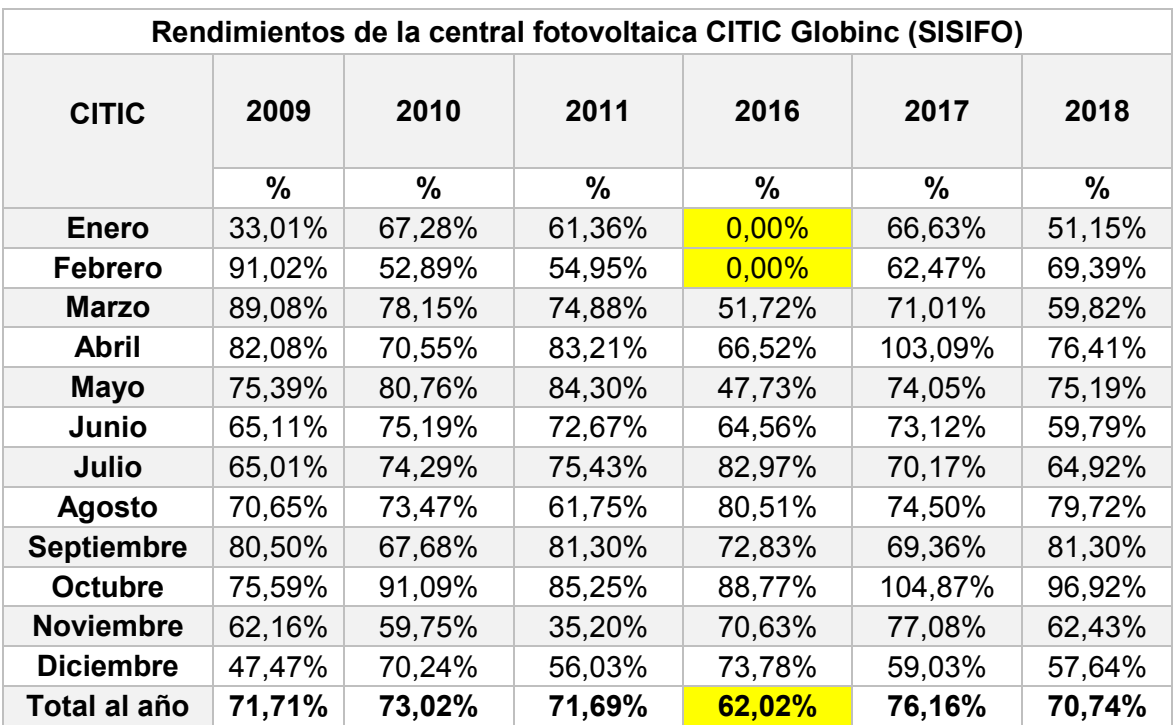

<span id="page-83-0"></span>*Tabla 19 Rendimientos reales de la central fotovoltaica CITIC utilizando la Globinc obtenida del programa SISIFO . Fuente: elaboración propia*

#### **5.5.2 Valores reales de producción y estimación de los valores de rendimiento reales de la central fotovoltaica CCUF**

A continuación, se presentarán los datos de la central fotovoltaica CCUF, representando una serie de valores que comprenden los períodos de generación de energía eléctrica inyectada a red entre los años 2013 y 2018.

Las series de datos comprendidos entre los años 2014 y 2017, no se encuentran completos por problemas de averías del inversor o fallas en el sistema de registro y almacenamiento de datos. Estas fallas y faltas de registros se identificarán con un valor "0" y se resaltará en color amarillo. De la misma manera, los años que se encuentren con fallas no serán tomados en cuenta para la comparación.

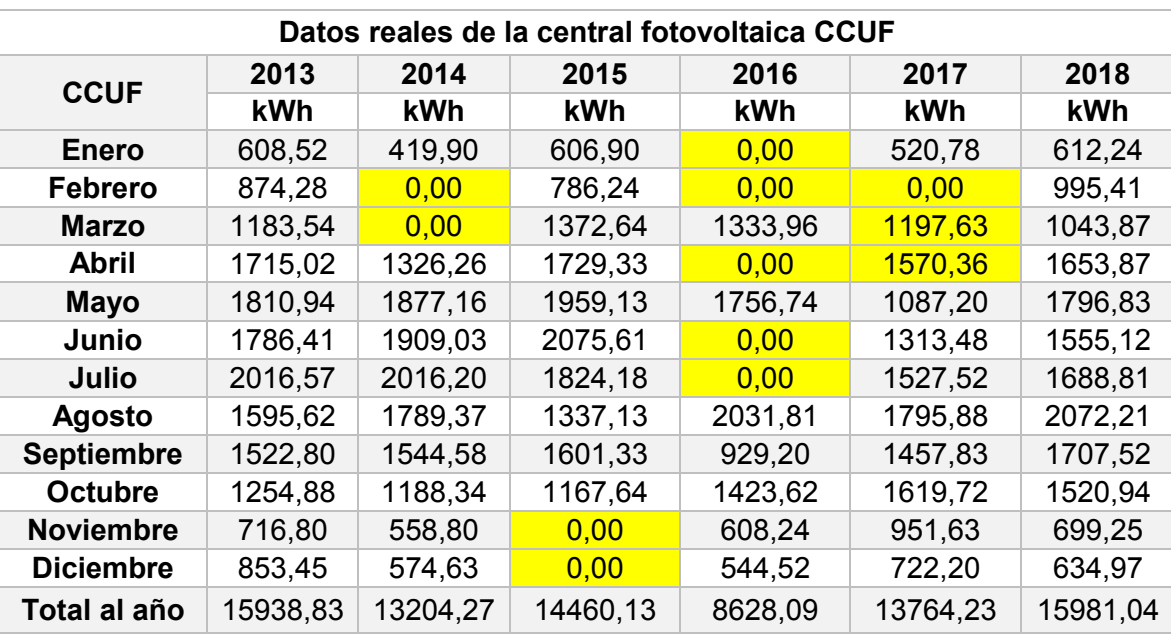

En la [Tabla 20](#page-84-0) se aprecia el conjunto de valores reales de la cantidad de energía inyectada a red por el período comprendido entre los años 2013 y 2018.

<span id="page-84-0"></span>*Tabla 20 Valores reales de la energía inyectada a red por la central fotovoltaica CCUF. Fuente: elaboración propia*

Para poder comparar los valores con los resultados de la simulación del programa PVSYST, es necesario representar las producciones registradas como rendimientos mensuales " $PR_{AC}$ ".

Para calcular los valores de rendimientos globales mensuales y anuales reales, utilizamos la  $E_{\text{grid}}$  producida a lo largo del año representativo [\(Tabla 20\)](#page-84-0), la P<sub>nominal</sub> de la instalación y la GlobInc [\(Tabla 13\)](#page-77-0) en la ecuación (6). A su vez, la misma metodología fue utilizada para el cálculo del valor total anual.

Como los valores de GlobInc calculados por los programas para cada mes, no poseen tanta precisión, se decidió determinar el rendimiento global anual a través de la ecuación (6) y no determinar dicho valor por la media mensual (ya que se arrastrarían una serie de errores de estimación que distorsionarían el valor real), obteniendo como resultado datos mucho más acertado del rendimiento de la instalación. Este último, será utilizado más adelante para comparar tanto los rendimientos reales como los generados a través de las simulaciones.

Los rendimientos obtenidos se aprecian en la [Tabla 21.](#page-85-0)

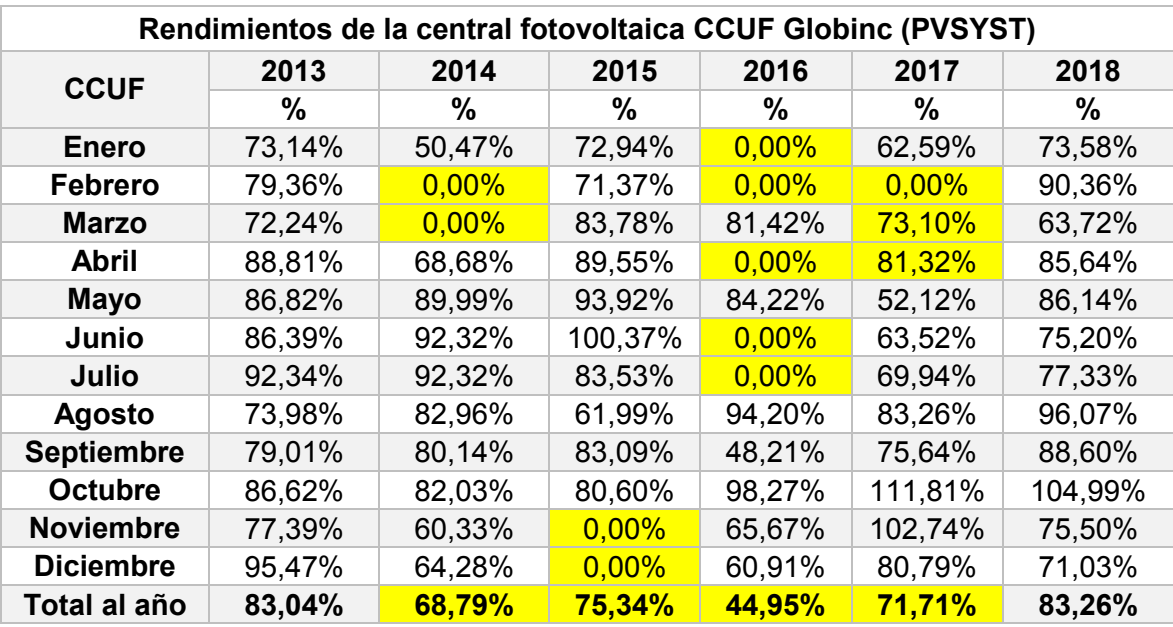

<span id="page-85-0"></span>*Tabla 21 Rendimientos reales de la central fotovoltaica CCUF utilizando la Globinc obtenida del programa PVSYST . Fuente: elaboración propia*

Por otra parte, para comparar los valores con los resultados de la simulación del programa SISIFO, es necesario representar las producciones registradas como rendimientos mensuales " $PR_{AC}$ ". Esto se llevó a cabo haciendo uso de la ecuación (6) y utilizando el mismo procedimiento con el que se calcularon los rendimientos globales reales de la central CCUF con el programa PVSYST. Para ello, se utilizará la Egrid producida a lo largo del año representativo [\(Tabla 20\)](#page-84-0), la Pnominal de la instalación y la GlobInc [\(Tabla 15\)](#page-79-0). De esta manera se obtuvieron los rendimientos que se representan en la [Tabla 22.](#page-85-1)

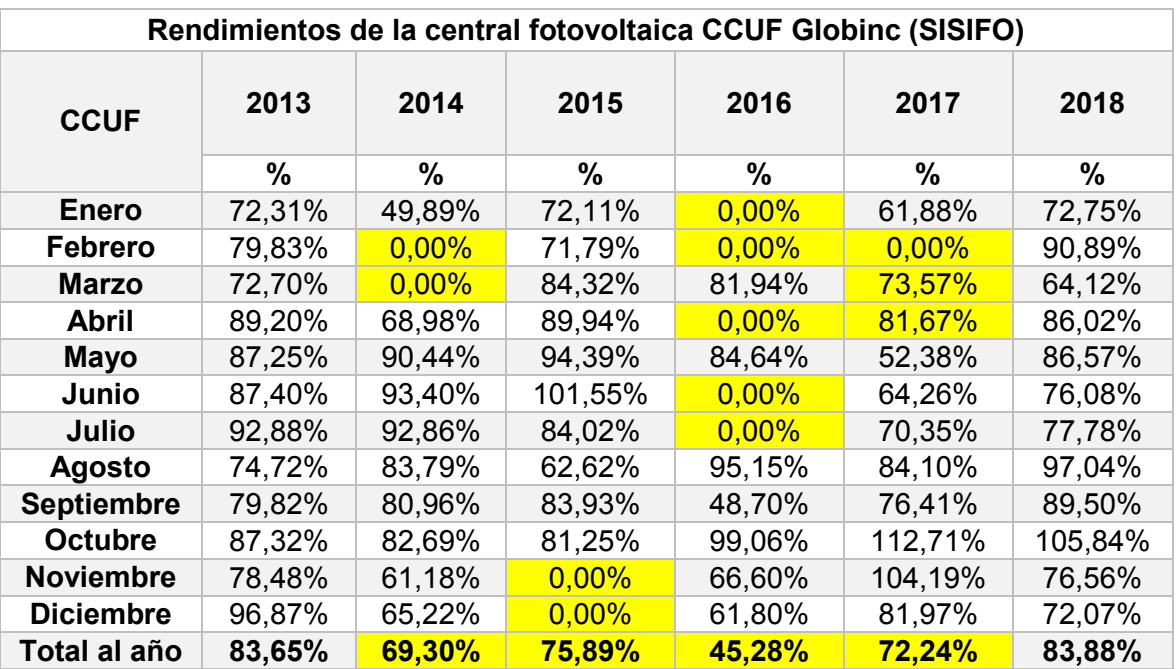

<span id="page-85-1"></span>*Tabla 22 Rendimientos reales de la central fotovoltaica CCUF utilizando la Globinc obtenida del programa SISIFO . Fuente: elaboración propia*

Una vez obtenidos los resultados de la simulación y haber ordenado los datos de las producciones reales de las instalaciones, sucesivamente determinamos las pérdidas por degradación que las centrales fotovoltaicas presentan tras sus años de producción. Datos necesarios para proyectar la producción del año tipo generada tras la simulación de las centrales a valores anuales de estudio comparables con los valores reales expuestos anteriormente. De esta manera fuimos capaces de obtener los rendimientos de los modelados año a año para cada una de las instalaciones fotovoltaicas.

# **5.6 Estudio y extrapolación de los rendimientos globales de las instalaciones CITIC y CCUF**

Para poder obtener las pérdidas por degradación de los centros de generación, utilizamos el programa PVSYST, ya que nos facilita a través de un estudio estadístico "Monte Carlo" el porcentaje de degradación para cada modelo de panel utilizado en ambas instalaciones fotovoltaicas. Estas degradaciones varían según el modelo de panel utilizado, el año de fabricación de los módulos y la puesta en marcha de las centrales fotovoltaicas.

La central fotovoltaica CITIC, se estima que se encuentra en funcionamiento desde el año 2007 (año de elaboración del proyecto), aunque la primera fecha registro de generación inicia en el año 2009. Con ayuda del programa PVSYST pudimos predecir con certeza los valores de pérdidas ocasionadas por la degradación en los módulos según el modelo y el fabricante.

Las pérdidas ocasionadas por la degradación de los módulos para los años de estudio de la central CITIC que se aprecian en el programa según las garantías del fabricante son las siguientes:

- Año 2009: pérdidas alrededor del 0,8%.
- Año 2010: pérdidas alrededor del 1,5%
- Año 2011: pérdidas alrededor del 2,1%
- Año 2016: pérdidas alrededor de 6,2%
- Año 2017: pérdidas alrededor del 7%

Esto quiere decir que los valores de rendimiento de los módulos anualmente se van a ver afectados bajo los efectos de degradación del sol y los agentes ambientales sobre el panel y sobre la actuación de los inversores. En el caso específico de la instalación CITIC, todos los inversores actualmente han sido reemplazados por modelos con las mismas características, pero mucho más modernos y eficientes que los anteriores, por lo que se apreciaría un aumento en el rendimiento del sistema por parte de los inversores en los años de reemplazo.

El rendimiento real de la instalación puede verse afectado de manera significativa, ya que actualmente el centro de generación parece estar un poco descuidado. En un gran número de paneles, podemos observar la aparición de una línea blanca que atraviesa varias celdas de un mismo módulo. Este tipo de defectos tienden a generarse por una posible deformación mecánica al momento de trasladar los módulos al emplazamiento (CITIC), un mal almacenaje o disposición de los módulos; ya que también pudo suceder si fueron aplastados o pisados en el traslado e instalación o por cualquier tipo de deformación que pudo sufrir el módulo en sí. La deformación en el módulo permite que los agentes ambientales aceleren el proceso de degradación hasta el punto que la deformación presente permita que se introduzca aire entre la célula y los cristales de protección, produciendo el desarrollo del óxido de aluminio u hongos y favoreciendo el crecimiento de las rayas que se observan a continuación en la [Figura 58.](#page-87-0)

<span id="page-87-0"></span>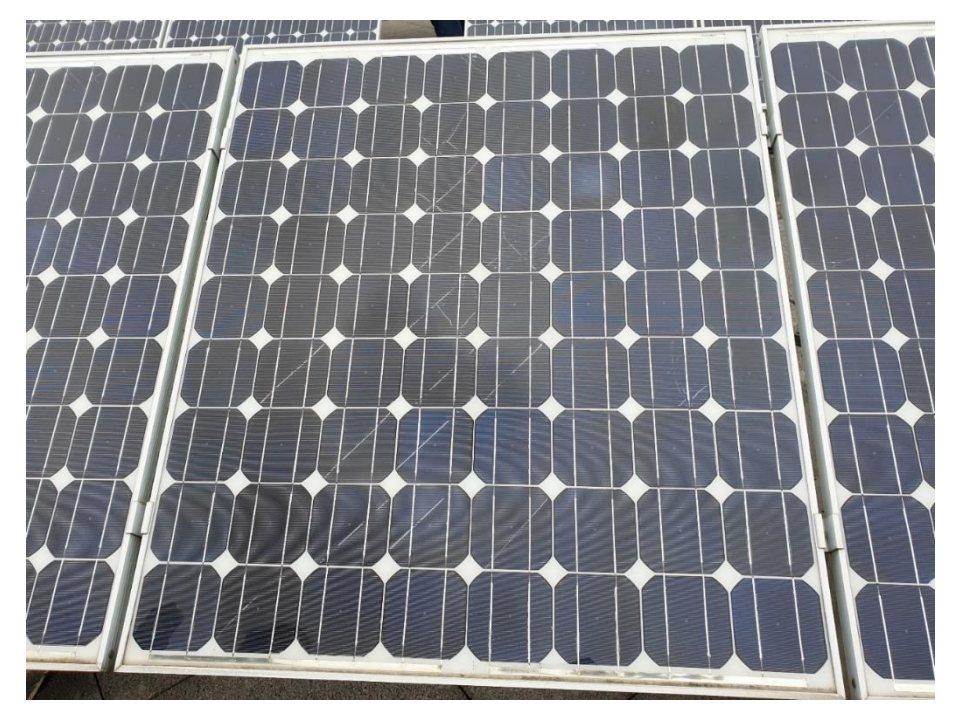

*Figura 58 Imagen de los módulos del sistema fotovoltaico CITIC*

Todos estos factores son relevantes a la hora de determinar la exactitud los niveles de rendimiento reales de la instalación CITIC.

Caso contrario se observa en los módulos de la central fotovoltaica CCUF. Tomando en cuenta que dicha central entra en funcionamiento en el año 2010, pero los primeros registros de generación pertenecen al año 2013. Los porcentajes de degradación de los paneles tras los años de operación de la central según las características dispuestas por el fabricante obtenidos con ayuda del programa PVSYST son las siguientes:

- Año 2013: pérdidas alrededor del 1,5%.
- Año 2014: pérdidas alrededor del 2,2%
- Año 2015: pérdidas alrededor del 2,8%
- Año 2016: pérdidas alrededor de 3,6%
- Año 2017: pérdidas alrededor del 4,3%
- Año 2018: pérdidas alrededor del 5,1%

Estas pérdidas reflejan el daño ocasionado por el efecto medio ambiental sobre los módulos fotovoltaicos en todos sus años de funcionamiento.

Haciendo uso de la herramienta PVSYST, fuimos capaces de representar la disminución de los rendimientos del centro de generación anualmente. Estos valores se utilizaron para poder generar un modelo acertado de rendimiento tras los años de operación de las centrales y poder compararlos año a año.

Utilizando los porcentajes de degradación, fuimos capaces de calcular la disminución de las pérdidas de producción de cada uno de los rendimientos estimados de las simulaciones de las instalaciones  $(P_{R_{AC}})$ . Para lograrlo, se disminuyeron los rendimientos presentados en los años tipo simulados.

Haciendo uso de la ecuación (6) y los valores de degradación presentados anteriormente para cada una de las instalaciones se obtuvo la ecuación (7) y con ella fuimos capaces de extrapolar los valores de energía del año "tipo" obtenidos a través de las simulaciones con los programas PVSYST y SISIFO a los distintos años de estudio.

$$
\mathsf{E}.\mathsf{U}.\mathsf{P}
$$

$$
PR_{AC} = \frac{E_{grid} \times (1 - P\acute{e}r didas)}{P_{nominal} \times GlobInc} \times 100\tag{7}
$$

Para poder extrapolar los rendimientos globales de la instalación CITIC utilizando los datos del programa PVSYST, se utilizó la ecuación (7) y los datos de Egrid producida a lo largo del año representativo [\(Tabla 10\)](#page-73-0) tanto mensuales como anuales, la Pnominal de la instalación y las GlobInc [\(Tabla 9\)](#page-72-0). De esta manera fuimos capaces de obtener los rendimientos que se presenta en la [Tabla 23.](#page-89-0)

![](_page_89_Picture_372.jpeg)

<span id="page-89-0"></span>*Tabla 23 Rendimientos estimados de las producciones en los diferentes años de producción con los resultados de la simulación de la central CITIC con el programa PVSYST. Fuente: elaboración propia*

De igual manera, para poder extrapolar los rendimientos globales de la instalación CITIC utilizando los datos del programa SISIFO, se utilizó la ecuación (7) y los datos de  $E_{\text{grid}}$  producida a lo largo del año representativo [\(Tabla 12\)](#page-75-1) tanto mensuales como anuales, la Pnominal de la instalación y las GlobInc [\(Tabla 11\)](#page-75-0). De esta manera fuimos capaces de obtener los rendimientos que se presenta en la [Tabla 24.](#page-90-0)

![](_page_90_Picture_545.jpeg)

*Tabla 24 Rendimientos estimados de las producciones en los diferentes años de producción con los resultados de la simulación de la central CITIC con el programa SISIFO. Fuente: elaboración propia*

<span id="page-90-0"></span>Para poder extrapolar los rendimientos globales de la instalación CCUF utilizando los datos del programa PVSYST, se utilizaron la ecuación (7) los datos de Egrid producida a lo largo del año representativo [\(Tabla 14\)](#page-77-1) tanto mensuales como anuales, la Pnominal de la instalación y las GlobInc [\(Tabla 13\)](#page-77-0). De esta manera fuimos capaces de obtener los rendimientos que se presenta en la [Tabla 25.](#page-90-1)

![](_page_90_Picture_546.jpeg)

<span id="page-90-1"></span>*Tabla 25 Rendimientos estimados de las producciones en los diferentes años de producción con los resultados de la simulación de la central CCUF con el programa PVSYST. Fuente: elaboración propia*

De igual manera, para poder extrapolar los rendimientos globales de la instalación CCUF utilizando los datos del programa SISIFO, se utilizó la ecuación (7), los datos de Egrid producida a lo largo del año representativo [\(Tabla 16\)](#page-80-0) tanto mensuales como anuales, la Pnominal de la instalación y las GlobInc [\(Tabla 15\)](#page-79-0). De esta manera fuimos capaces de obtener los rendimientos que se presenta en la [Tabla 26.](#page-91-0)

![](_page_91_Picture_357.jpeg)

<span id="page-91-0"></span>*Tabla 26 Rendimientos estimados de las producciones en los diferentes años de producción con los resultados de la simulación de la central CCUF con el programa SISIFO. Fuente: elaboración propia*

# **5.7 Comparación de los rendimientos obtenidos mediante las simulaciones y los valores de rendimientos estimados de los datos reales registrados**

A continuación, generaremos la comparación entre los datos obtenidos de las simulaciones de ambas centrales fotovoltaicas entre los diferentes programas y así poder determinar la discrepancia entre los resultados ambas herramientas.

Una vez generada esta comparación, procedemos a comparar los datos obtenido por ambos programas con los datos reales registrados de cada una de las instalaciones, observar cuál de los programas se asemeja más a la realidad y poder determinar el grado de precisión de dichas herramientas.

#### **5.7.1 Comparación de los rendimientos globales obtenidos mediante las simulaciones de la instalación CITIC con los programas PVSYST y SISIFO.**

Inicialmente se compararon los valores que se obtuvieron en ambos programas para la instalación CITIC, para definir la desviación que se presenta entre ambas simulaciones.

En la [Figura 59](#page-92-0) se aprecia un gráfico, donde se observan los valores de energía inyectada a red estimados por ambos programas.

Una vez generados los gráficos, se realizaron los cálculos de la diferencia media entre medidas y el error absoluto entre los rendimientos obtenidos tras la simulación de la central CITIC en ambos programas.

En la figura a continuación se observa como los valores de producción obtenidos del modelado de la instalación con el programa PVSYST se encuentran **subestimados** en comparación con los valores obtenidos del programa SISIFO, esta diferencia se le puede atribuir a la falta de una sección de pérdidas detalladas en la herramienta SISIFO y la falta de detalles para definir los elementos del sistema de la central fotovoltaica.

![](_page_92_Figure_8.jpeg)

<span id="page-92-0"></span>*Figura 59 Comparación entre los resultados de los programas de simulación de la central fotovoltaica CITIC. Fuente: elaboración propia*

Haciendo uso de las ecuaciones (4) y (5) y los valores de rendimiento " $PR$ " promedio anual, que se encuentran en las Tablas 10 y 12, pudimos determinar el valor de error medio entre ambos programas y el valor absoluto generado en el año representativo "tipo" simulado.

SEPTIEMBRE 2019 **Página 93** de **133** 

Para poderse llevar a cabo el cálculo de la diferencia entre medias y determinar si las producciones obtenidas por el modelado del programa PVSYST se encuentran sobreestimadas o subestimadas en comparación con los valores obtenidos del programa SISIFO, fue necesario definir que los valores obtenidos por el programa PVSYST van a ser representados por la letra "I" y los valores obtenidos a través del programa SISIFO, van a estar representados por la letra "M". Haciendo uso de la ecuación (4) y utilizando los valores promedios anuales que se encuentran en las Tablas 10 y 12, fuimos capaces de determinar el valor MBE entre programas que se encuentra representado en la [Tabla 27.](#page-93-0)

Para el MBE, el valor negativo indica en este caso, que los valores de rendimientos estimados por la simulación del programa SISIFO, son mayores a los valores estimados por el programa PVSYST.

A su vez el "MAD" se calculó como el error absoluto de la diferencia entre los valores medios utilizando la ecuación (5), el cual también se observa representado en la [Tabla 27.](#page-93-0)

![](_page_93_Picture_199.jpeg)

*Tabla 27 Cálculo del error entre simulaciones de la central CITIC. Fuente: elaboración propia*

<span id="page-93-0"></span>Como se puede observar la desviación entre ambas simulaciones es de un 6,61% como valor medio acumulado de errores entre ambos programas. Además, se observa como en los meses comprendidos entre febrero y mayo, al igual que los meses de agosto, septiembre y noviembre, los valores simulados por ambos programas, son bastante similares entre ellos (menor diferencia de producción). Mientras que, en los meses comprendidos entre mayo y julio, junto con el mes de octubre, los valores simulados discrepan de manera notable (mayor diferencia entre la energía producida según ambos programas).

### **5.7.1.1 Comparación de los rendimientos globales obtenidos mediante las simulaciones de la instalación CITIC con los valores reales registrados.**

En este apartado, se mostrarán los resultados de las comparaciones entre los datos obtenidos por la simulación con los programas (PVSYST y SISIFO), y los datos reales registrados de la generación de la central fotovoltaica CITIC.

SEPTIEMBRE 2019 **Página 94** de **133** Primero se compararon de manera anual las producciones para observar de manera general los errores obtenidos en las simulaciones.

En la [Figura 60](#page-94-0) se puede observar una imagen del gráfico comparativo entre los valores de la energía entregada a red tras las simulaciones y los valores de energía reales registrados . Utilizando las ecuaciones (4) y (5), en la [Tabla 28](#page-94-1) se observan los cálculos de la diferencia entre medias y el error absoluto entre los valores obtenidos de la simulación con el programa PVSYST y los valores reales registrados. A su vez, en la [Tabla 29](#page-95-0) se observa el mismo cálculo de errores para los valores obtenidos del programa SISIFO. Por otra parte, como se mencionó en el apartado anterior, cuando el valor de la diferencia media entre medidas es negativo, indica que el valor obtenido de las simulaciones es mayor que el valor real registrado (sobreestimado), caso contrario si es positivo (subestimado).

Para el cálculo del "MBE", se generó como la media entre los valores anuales calculados de los años de estudio; tanto de los valores de los rendimientos globales anuales obtenidos a través de los programas como de los rendimientos globales reales y efectuando la diferencia aplicando la ecuación (4). Mientras que el cálculo del valor "MAD" se realizó como el promedio de valores absolutos de las diferencias entre los valores anuales.

![](_page_94_Figure_5.jpeg)

<span id="page-94-0"></span>*Figura 60 Comparación entre los resultados del programa PVSYST y los valores reales de la central CITIC anuales. Fuente: elaboración propia*

![](_page_94_Picture_240.jpeg)

<span id="page-94-1"></span>*Tabla 28 Cálculo del error entre la simulación de la central CITIC con el programa PVSYST y los valores reales. Fuente: elaboración propia*

En este caso se encuentra **sobreestimada** la generación obtenida de la simulación de la instalación utilizando el programa PVSYST, en un valor de error absoluto de 4,07% de media global tomando en cuenta los años de producción.

![](_page_95_Picture_240.jpeg)

<span id="page-95-0"></span>*Tabla 29 Cálculo del error entre la simulación de la central CITIC con el programa SISIFO y los valores reales. Fuente: elaboración propia*

Como observamos en la [Tabla 29,](#page-95-0) al igual que con el programa PVSYST, la producción de la simulación con el programa SISIFO se encuentra **sobreestimada**, en un valor de error absoluto de 5,92% de media global tomando en cuenta todos los años de producción.

En las figuras y tablas a continuación, se mostrarán los resultados de las comparaciones año a año de manera más específica comparando los valores de producción mensuales de los años de estudio (aquellos con series completas de datos registrados) y se representarán los resultados de los cálculos de errores medios y errores absolutos utilizando las ecuaciones (4) y (5) utilizando los valores totales anuales correspondientes en las Tablas 18, 19, 23 y 24.

En la [Figura 61](#page-95-1) se observa una gráfica comparativa entre los valores de producción reales y los valores obtenidos mediante la simulación de la instalación fotovoltaica CITIC con los programas PVSYST y SISIFO para el año 2009.

![](_page_95_Figure_8.jpeg)

<span id="page-95-1"></span>*Figura 61 Comparación entre los resultados de los programas PVSYST y SISIFO con los valores reales de la central CITIC registrados del año 2009. Fuente: elaboración propia*

En la [Figura 61](#page-95-1) se observa que los valores reales de producción se asemejan bastante a los valores simulados en los meses de febrero, marzo, abril, mayo, septiembre y octubre. Sin embargo, se aprecian grandes diferencias en los demás meses del año para la simulación de ambos programas.

SEPTIEMBRE 2019 **Página 96** de **133** Para determinar los errores de las simulaciones en los años de estudio, el valor "MBE" se calculó como la diferencia entre los valores totales anuales. Mientras que el valor "MAD" como el valor absoluto de esta diferencia.

En las Tablas 30 y 31 se presentan los resultados de los cálculos del error medio y el valor del error absoluto para el año 2009.

![](_page_96_Picture_228.jpeg)

*Tabla 30 Cálculo del error entre la simulación de la central CITIC con el programa PVSYST y los valores reales del año 2009. Fuente: elaboración propia*

![](_page_96_Picture_229.jpeg)

*Tabla 31 Cálculo del error entre la simulación de la central CITIC con el programa SISIFO y los valores reales del año 2009. Fuente: elaboración propia*

Observando ambas tablas y tomando en cuenta el valor medio de error de ambos programas y el error absoluto de las simulaciones del año 2009 (siendo ambas simulaciones **sobreestimadas**), se puede observar que el programa PVSYST nos otorga una visión mucho más acertada que el programa SISIFO. A su vez, se observa que las medias de los resultados de las simulaciones se encuentran por encima de los valores reales, lo que indica baja eficiencia en el desarrollo productivo de la instalación para el año 2009, pudiendo referirse a pérdidas debido a factores medio ambientales, sombreados no registrados sobre la instalación, suciedades, las condiciones en la que se encuentran los módulos de la central, entre otros.

En la [Figura 62](#page-96-0) se aprecia una gráfica comparativa entre los valores de producción reales y los valores obtenidos mediante la simulación de la instalación fotovoltaica CITIC con los programas PVSYST y SISIFO para el año 2010.

![](_page_96_Figure_10.jpeg)

<span id="page-96-0"></span>*Figura 62 Comparación entre los resultados de los programas PVSYST y SISIFO con los valores reales de la central CITIC registrados del año 2010. Fuente: elaboración propia*

En la gráfica se observa una mayor precisión en las simulaciones que en el año anterior, también se aprecia una mayor diferencia de producción en los meses de enero, febrero, septiembre, octubre y noviembre.

SEPTIEMBRE 2019 **Página 97** de **133** En las Tablas 32 y 33 se presentan los resultados de los cálculos del error medio y el valor del error absoluto para el año 2010.

![](_page_97_Picture_231.jpeg)

*Tabla 32 Cálculo del error entre la simulación de la central CITIC con el programa PVSYST y los valores reales del año 2010. Fuente: elaboración propia*

![](_page_97_Picture_232.jpeg)

*Tabla 33 Cálculo del error entre la simulación de la central CITIC con el programa SISIFO y los valores reales del año 2010. Fuente: elaboración propia*

En ambas tablas se aprecia que los valores de error medio se encuentran **sobreestimados**, y que la simulación generada en PVSYST, posee valores más cercanos a los valores reales registrados.

En la [Figura 63](#page-97-0) se aprecia una gráfica comparativa entre los valores de producción reales y los valores obtenidos mediante la simulación de la instalación fotovoltaica CITIC con los programas PVSYST y SISIFO para el año 2011.

![](_page_97_Figure_10.jpeg)

<span id="page-97-0"></span>*Figura 63 Comparación entre los resultados de los programas PVSYST y SISIFO con los valores reales de la central CITIC registrados del año 2011. Fuente: elaboración propia*

En la gráfica se observan amplias diferencias en los meses de enero, febrero abril, agosto, noviembre y diciembre. Manteniendo un patrón similar al que se obtuvo en el año 2009.

En las Tablas 34 y 35 se presentan los resultados de los cálculos del error medio y el valor del error absoluto para el año 2011.

![](_page_97_Picture_233.jpeg)

*Tabla 34 Cálculo del error entre la simulación de la central CITIC con el programa PVSYST y los valores reales del año 2011. Fuente: elaboración propia*

![](_page_97_Picture_234.jpeg)

*Tabla 35 Cálculo del error entre la simulación de la central CITIC con el programa SISIFO y los valores reales del año 2011. Fuente: elaboración propia*

SEPTIEMBRE 2019 **Página 98** de **133** 

En ambas tablas se observan valores medios **sobreestimados** en ambos programas y se mantiene el hecho de que la simulación generada en PVSYST, posee valores más cercanos a los valores reales registrados para el año 2011.

En la [Figura 64](#page-98-0) se observa una gráfica comparativa entre los valores de producción reales y los valores obtenidos mediante la simulación de la instalación fotovoltaica CITIC con los programas PVSYST y SISIFO para el año 2017.

![](_page_98_Figure_5.jpeg)

<span id="page-98-0"></span>*Figura 64 Comparación entre los resultados de los programas PVSYST y SISIFO con los valores reales de la central CITIC registrados del año 2017. Fuente: elaboración propia*

En general se aprecia que los valores simulados se asemejan mucho más a los valores reales registrados que en los años anteriores. Tanto en el mes de abril como en el mes de octubre se observan valores **subestimados** de producción, lo cual se pudo deber que en esos meses las condiciones medio ambientales fueron óptimas generando ambos valores picos de producción.

![](_page_98_Picture_227.jpeg)

*Tabla 36 Cálculo del error entre la simulación de la central CITIC con el programa PVSYST y los valores reales del año 2017. Fuente: elaboración propia*

![](_page_98_Picture_228.jpeg)

*Tabla 37 Cálculo del error entre la simulación de la central CITIC con el programa SISIFO y los valores reales del año 2017. Fuente: elaboración propia*

Como observamos en las tablas 36 y 37, el valor medio calculado a través del uso de los valores obtenidos por el programa PVSYST, nos indica que la media de producción para el año 2017 fue **subestimada**. De igual manera, el error medio de la simulación con el programa SISIFO, nos indica que los valores de producciones energéticos simulados se mantuvieron **subestimados** frente a los valores reales registrados.

En la [Figura 65](#page-99-0) se aprecia una gráfica comparativa entre los valores de producción reales y los valores obtenidos mediante la simulación de la instalación fotovoltaica CITIC con los programas PVSYST y SISIFO para el año 2018.

![](_page_99_Figure_4.jpeg)

<span id="page-99-0"></span>*Figura 65 Comparación entre los resultados de los programas PVSYST y SISIFO con los valores reales de la central CITIC registrados del año 2018. Fuente: elaboración propia*

En el caso del gráfico representativo del año 2018, se observan diferencias notables en los meses de junio, agosto, septiembre y octubre. Mientras que los demás meses del año los valores simulados son bastantes cercanos a la realidad.

![](_page_99_Picture_204.jpeg)

*Tabla 38 Cálculo del error entre la simulación de la central CITIC con el programa PVSYST y los valores reales del año 2018. Fuente: elaboración propia*

![](_page_99_Picture_205.jpeg)

*Tabla 39 Cálculo del error entre la simulación de la central CITIC con el programa SISIFO y los valores reales del año 2018. Fuente: elaboración propia*

Como observamos en las tablas anteriores los valores de energía obtenidos de ambas simulaciones se encuentran **sobreestimados** en comparación con los valores reales registrados para el año 2018 y se mantiene el hecho de que la precisión del programa PVSYST es mucho mayor a la que se observa por el programa SISIFO.

En general, según la simulación en ambos programas, el rendimiento de la central fotovoltaica CITIC sobre todo en los primeros 3 años de producción es menor al estimado por ambos programas, lo que nos indica una baja producción energética según los valores reales registrados. Existen una variedad de factores ambientales como la temperatura, irradiación, nubosidades, pérdidas relacionadas al rendimiento del inversor, pérdidas por rendimiento de seguimiento de la máxima potencia, pérdidas de caídas óhmicas en el cableado, pérdidas angulares espectrales, pérdidas por polvo y suciedad, pérdidas por conexionado, pérdidas por sombreado, entre otros factores que pueden afectar el rendimiento de la instalación. Lo ideal es que fuesen valores de producción mucho más cercanos a los valores obtenidos en las simulaciones. Por otra parte, se observan picos de aumentos de producción para el año 2017 (que se aprecia en la [Figura 60\)](#page-94-0), debido al cambio y modernización de los inversores de la instalación, pero a su vez el pico de caída de producción del año 2017 al año 2018, lo relacionamos con la aparición de unas líneas blanquecinas (óxido de aluminio u hongos), en las células de muchos de los módulos fotovoltaicos atribuyéndose a las pequeñas deformaciones que se pudiesen presentar en las estructuras de los módulos al momento del montaje.

Sin tomar en cuenta el año 2016 de producción fotovoltaica (por errores en los registros), observamos un PRAC promedio real de **69,57%** para los valores de la [Tabla 18](#page-82-0) y de **72,66%** para los valores de l[a Tabla 19.](#page-83-0) Estos promedios, representan un valor de rendimiento global bastante bajo, tomando en cuenta que, en los años 2009, 2011 y 2018 el valor anual se encuentra por debajo de este valor medio, afirmando que por algún motivo externo como lo serían: una mala metodología de mantenimiento de la central, poco cuidado al momento del traslado de los elementos del sistema, problemas de conexiones, daños en los inversores o cualquier otro motivo. Estos son capaces de aumentar las pérdidas del sistema y por ello afirmamos que la central fotovoltaica CITIC, se encuentra generando energía de manera ineficiente y con rendimientos globales muy bajos.

#### **5.7.2 Comparación de los rendimientos globales obtenidos mediante las simulaciones de la instalación CCUF con los programas PVSYST y SISIFO.**

A continuación, compararemos los valores que se obtuvieron en ambos programas para determinar la variación que se presenta entre ambas simulaciones de la instalación CCUF.

En la [Figura 66](#page-101-0) se aprecia un gráfico, donde se comparan los valores de energía registrados de la instalación CCUF y la producción energética estimada por ambos programas en cada uno de los años de producción de la central fotovoltaica. Al igual que en el apartado anterior, haciendo uso de las ecuaciones (4) y (5) y los valores

de rendimientos totales anuales " $PR$ ", que se encuentran en las Tablas 14 y 16, determinamos el valor de error medio entre ambos programas y el valor absoluto generado en el año representativo simulado, los cuales se encuentran representados en la [Tabla 40.](#page-101-1)

El valor negativo quiere indicar en este caso que los valores de rendimientos estimados por la simulación del programa SISIFO, son mayores a los valores estimados por el programa PVSYST.

![](_page_101_Figure_5.jpeg)

<span id="page-101-0"></span>*Figura 66 Comparación entre los resultados de los programas de simulación de la central fotovoltaica CCUF. Fuente: elaboración propia*

| MBE | $-4,97%$ |
|-----|----------|
| MAD | 4,97%    |
|     |          |

*Tabla 40 Cálculo del error entre simulaciones de la central CCUF. Fuente: elaboración propia*

<span id="page-101-1"></span>Como se puede observar la desviación entre ambas simulaciones es de un 4,97% como valor medio acumulado de errores. Además, se observa como en los meses de enero, noviembre y diciembre, estos valores son bastante similares entre ellos (menor diferencia de producción). Mientras que, en los meses comprendidos entre febrero y octubre, los valores simulados discrepan de manera notable (mayor diferencia entre la energía producida según ambos programas). Estas notables diferencia se encuentra directamente relacionada tanto con la metodología de los cálculos de errores de ambos programas como de la capacidad que poseen de tomar en cuenta factores que afecten en el rendimiento de las instalaciones fotovoltaicas (afectando directamente en la precisión de los cálculos de generación).

#### **5.7.2.1 Comparación de los rendimientos globales obtenidos mediante las simulaciones de la instalación CCUF con los programas PVSYST y SISIFO.**

En este apartado, se mostrarán los resultados de las comparaciones entre los datos obtenidos por la simulación con los programas PVSYST y SISIFO con los datos reales registrados de la generación de la central fotovoltaica CCUF.

Al igual que en la central CITIC, inicialmente se compararon de manera anual las producciones para poder observar de manera general el error obtenido en las simulaciones.

En la [Figura 67](#page-102-0) se puede observar una imagen del gráfico comparativo entre los valores de energía obtenidos de las simulaciones y los valores registrados de la instalación fotovoltaica para los años 2013 y 2018.

Al igual que en el apartado anterior, para el cálculo del "MBE", se generó la media entre los valores anuales calculados de los años de estudio; tanto de los valores de los rendimientos globales anuales obtenidos a través de los programas como de los rendimientos globales reales y se efectuó la diferencia aplicando la ecuación (4). Mientras que el cálculo del valor "MAD" se realizó a través del promedio de los valores absolutos de las diferencias entre estos valores anuales.

![](_page_102_Figure_8.jpeg)

<span id="page-102-0"></span>*Figura 67 Comparación entre los resultados de los programas PVSYST y SISIFO con los valores reales de la central CCUF anuales. Fuente: elaboración propia*

SEPTIEMBRE 2019 **Página** 103 de 133 En la [Tabla 41](#page-103-0) se observan los cálculos de la diferencia media entre medidas y el error absoluto entre el programa PVSYST. Como mencionamos en el apartado anterior, cuando el valor de la diferencia media entre medidas es positivo, significa que el valor obtenido de la simulación, es menor que el valor real registrado de la instalación, por ende, en este caso se encuentra **subestimada** en un 7,53% la

generación obtenida de la simulación de la instalación y con un error absoluto de 7,53% (de manera global).

![](_page_103_Picture_136.jpeg)

<span id="page-103-0"></span>*Tabla 41 Cálculo del error entre la simulación de la central CCUF con el programa PVSYST y los valores reales. Fuente: elaboración propia*

Por otra parte observando la [Tabla 42,](#page-103-1) se puede apreciar como los valores de producción estimados por el programa SISIFO, también se encuentran **subestimados**, al ser comparados con los valores reales registrados.

![](_page_103_Picture_137.jpeg)

<span id="page-103-1"></span>*Tabla 42 Cálculo del error entre la simulación de la central CCUF con el programa SISIFO y los valores reales. Fuente: elaboración propia*

En las siguientes figuras y tablas a continuación, se mostrarán los resultados de las comparaciones año a año de manera más específica, comparando los valores mensuales de los años de estudio (aquellos con series completas de datos registrados), antes mencionados con sus respectivos cálculos de errores medios y errores absolutos utilizando las ecuaciones (4) y (5) y las tablas 21, 22, 25 y 26.

Como en los resultados anteriores, para determinar los errores de las simulaciones en los años de estudio, el valor "MBE" se calculó como la diferencia entre los valores totales anuales. Mientras que el valor "MAD" como el valor absoluto de esta diferencia.

En la [Figura 68](#page-104-0) se aprecia una gráfica comparativa entre los valores de producción reales y los valores obtenidos mediante la simulación de la instalación fotovoltaica CCUF con los programas PVSYST y SISIFO para el año 2013.

![](_page_104_Figure_2.jpeg)

<span id="page-104-0"></span>*Figura 68 Comparación entre los resultados de los programas PVSYST y SISIFO con los valores reales de la central CCUF mensuales del año 2013. Fuente: elaboración propia*

Como se observa en la [Figura 68,](#page-104-0) el mayor error de estimación de los programas de simulación se aprecian entre los meses comprendidos desde abril a agosto. Sobre todo, por el programa PVSYST (cuyos valores de error se pueden apreciar en la [Tabla 43\)](#page-104-1), donde los valores generados por la simulación, son valores bastantes alejados de la realidad al compararla con la simulación generada por el programa SISIFO (cuyos valores de error medio y error absoluto se aprecian en la [Tabla 44\)](#page-104-2).

| MBE | 6,01% |
|-----|-------|
| MAD | 6,01% |

<span id="page-104-1"></span>*Tabla 43 Cálculo del error entre la simulación de la central CCUF con el programa PVSYST y los valores reales del año 2013. Fuente: elaboración propia*

![](_page_104_Picture_203.jpeg)

<span id="page-104-2"></span>*Tabla 44 Cálculo del error entre la simulación de la central CCUF con el programa SISIFO y los valores reales del año 2013. Fuente: elaboración propia*

Tanto en la simulación por el programa PVSYST como en la simulación generada por el programa SISIFO, observamos que los valores medios de producción entre ambos años, se encuentran **subestimados** al ser comparados con la producción real registrada de la instalación.

En la [Figura 69](#page-105-0) se observa una gráfica comparativa entre los valores de producción reales y los valores obtenidos mediante la simulación de la instalación fotovoltaica CCUF con los programas PVSYST y SISIFO para el año 2018.

![](_page_105_Figure_2.jpeg)

<span id="page-105-0"></span>*Figura 69 Comparación entre los resultados de los programas PVSYST y SISIFO con los valores reales de la central CCUF mensuales del año 2018. Fuente: elaboración propia*

Como se puede apreciar en la [Figura 69,](#page-105-0) en los meses de febrero, mayo, agosto, septiembre y octubre, se observan diferencias notables entre la energía real registrada y las energías resultantes de las simulaciones con ambos programas, aunque los valores del programa SISIFO poseen un menor rango de error, apreciamos que en ambas simulaciones los resultados se encuentran **subestimados**.

![](_page_105_Picture_201.jpeg)

*Tabla 45 Cálculo del error entre la simulación de la central CCUF con el programa PVSYST y los valores reales del año 2018. Fuente: elaboración propia*

Como se puede observar en las Tablas 45 y 46, tanto en el año 2013 como en el año 2018, las producciones obtenidas de la simulación fueron **subestimadas** en relación a los valores reales registrados por ambos programas.

![](_page_105_Picture_202.jpeg)

*Tabla 46 Cálculo del error entre la simulación de la central CCUF con el programa SISIFO y los valores reales del año 2018. Fuente: elaboración propia*

En general, tras la simulación con ambos programas, el rendimiento de la central fotovoltaica CCUF sobre todo en el año 2018 es mayor al estimado por el modelado de ambos programas, lo que nos indica un buen aprovechamiento del recurso solar para la producción de energía eléctrica. Existen una variedad de factores ambientales como la temperatura, irradiación, nubosidades, pérdidas relacionadas al rendimiento del inversor, pérdidas por rendimiento de seguimiento de la máxima potencia, pérdidas de caídas óhmicas en el cableado, pérdidas angulares espectrales, pérdidas por polvo y suciedad, pérdidas por conexionado, pérdidas por

SEPTIEMBRE 2019 **Página** 106 de 133

sombreado, entre otros factores que pueden afectar el rendimiento de la instalación. La notable diferencia que posee el programa PVSYST en la simulación de la instalación CCUF, es debido a las pérdidas relacionadas al factor de sombras, ya que aunque se trató de representar de la manera más precisa posible el perfil de sombras cercanas, el centro de generación se encuentra rodeado de muchos elementos con dimensiones imprecisas donde una pequeña variación en las dimensiones de estos elementos dentro del programa, pudiesen ocasionar un aumento o disminución de las pérdidas de producción energética en el sistema; como lo sería por ejemplo una variación en la altura de los árboles cercanos al centro de generación. Esta variación podría generar un cambio significativo en los valores de producción. Lo ideal es que los valores simulados fuesen más cercanos a los valores reales de producción registrados de las instalaciones.

Sin tomar en cuenta los períodos de producción entre los años 2014 y 2017 (por errores en los registros), observamos un PRAC promedio real de un **83,15%** en los valores de la [Tabla 21](#page-85-0) y de un **83,77%** en los valores de la [Tabla 22.](#page-85-1) Los cuales representan un valor de rendimiento global bastante alto. Observando esto, podemos deducir que en la vida productiva de la instalación (exceptuando los años con registros incompletos), se ha llevado a cabo una buena labor de mantenimiento y el uso de la instalación de manera correcta y eficiente para la producción de energía eléctrica.

Comparando ambos programas de simulación, se observa que los valores de generación obtenidos tras la simulación con el programa SISIFO, se encuentra **sobreestimados** en ambas simulaciones en comparación con los valores que se obtuvieron al generar la simulación de las instalaciones fotovoltaicas con el programa PVSYST.

En la simulación de cada una de las centrales fotovoltaicas, se observan diferencias notables entre los valores simulados y los valores reales registrados, esta diferencia puede ser atribuida a los errores generados al momento de parametrizar las instalaciones, a los errores de precisión de los programas, y por la variación de los factores medio ambientales a los cuales se encontraron expuestas las instalaciones fotovoltaicas. A su vez, existen otro tipo de errores comunes como lo son: los errores sistemáticos (causados en el modelado del sombreado de la instalación) y los errores despreciativos (aquellos que se generan al no tomar en cuenta valores o datos que tienden a ser despreciables), que se encuentran presentes en el proyecto.

Tras generar las simulaciones, podemos observar como la central CITIC posee una fase productiva muy ineficiente comparada con el proceso productivo de la central fotovoltaica CCUF. La presente degradación en los paneles del sistema fotovoltaico CITIC, generará un crecimiento exponencial en las pérdidas anuales asociadas a la degradación de las células, por lo que se recomienda el cambio y modernización de los paneles fotovoltaicos de la instalación.

Se observa a su vez que los niveles de precisión del programa PVSYST son mayores, lo que lo hace un programa mucho más fiable al momento de representar la generación fotovoltaica de un futuro centro de generación ya que el programa en sí nos permite detallar de manera muy minuciosa cada una de las partes y secciones de la futura central. Caso contrario observamos en los resultados de los modelados del programa SISIFO, ya que el programa no toma en cuenta factores relevantes para generar un estudio de precisión como por ejemplo el hecho de introducir un perfil de sombras cercanas, que no se puedan ingresar pérdidas detalladas (en donde se tomarían en cuenta cada uno de los factores que pudiesen afectar el resultado final de la simulación). Además, no nos permite especificar el tipo de panel utilizado, el fabricante de los módulos e inversores, el tipo de inversor, entre otros muchos factores que pueden afectar en la precisión de los cálculos. Pero, aun así, es un programa que nos puede otorgar una visión muy representativa de nuestra futura central fotovoltaica.

Una vez culminada la etapa de las comparaciones y haber finalizado el estudio completo de las centrales, se determinó el rendimiento real de los paneles fotovoltaicos de cada una de las instalaciones en el último año registrado (2018), para ello se estimaron las medias entre los valores de pérdidas representadas anteriormente en los gráficos de Sankey para cada una de las centrales, permitiéndonos determinar de manera teórica (ya que no se poseen registros de la energía DC real generada en ambos centros de generación), los valores de rendimiento de los paneles fotovoltaicos finalizando el año 2018.

SEPTIEMBRE 2019 **Página** 108 de 133 En la central CITIC, se observan rendimientos alrededor del 9,13% (un valor de rendimiento bajo comparado con las pérdidas estimadas para el año de producción 2018), mientras que en la central CCUF, se observan rendimientos alrededor del
11,85% (valor acorde según la tabla de degradación del tipo de módulo para el año 2018). Estos bajos niveles de rendimientos son consecuencia de la degradación año a año de los paneles fotovoltaicos por los efectos medioambientales.

## **6 CONCLUSIONES**

En general los programas de simulación fotovoltaicos como PVSYST y SISIFO, funcionan modelando una instalación en función de parámetros muy cambiantes como es el caso de las condiciones meteorológicas, para poder obtener buenos resultados en las simulaciones y ser lo más certeros posible, es necesario contar con un registro de datos meteorológicos (Typical Meteorological Year) de los que se deben disponer como mínimo de 10 año de valores horarios reales. En nuestro caso generamos el estudio con registros que superan los 10 años, lo que nos permitió tener mayor exactitud a la hora de generar los modelados y a su vez, ser capaces de generar una base de información confiable para los distintos procesos de modelado.

Tomando en cuenta el hecho de que las simulaciones no representa una certeza del 100% en los valores de producción que se pudiesen generar, se observa que las producciones realizada tras el modelado del programa PVSYST, presentan un rango de error absoluto entre un 4,07% (central CITIC) y un 7,53% (central CCUF), como media de los años estudiados. Lo cual lo hace un programa fiable y bastante certero a la hora de representar y modelar una futura central de producción, parametrizando con detalle todos aquellos elementos que pudiesen afectar la producción de nuestra futura central fotovoltaica.

Por otra parte, el programa SISIFO es un programa que aún se encuentra en fase de desarrollo, con fallos muy relevantes al momento de generar las simulaciones, es un programa mucho más sencillo de manejar y nos puede otorgar una visión bastante relevante y certera a la hora de tomar decisiones de viabilidad de una futura central fotovoltaica. Este programa ha presentado un rango de errores absolutos de un 5,92% como media de los errores de los años estudiados en la central CITIC y de un 2,75% como media de los años estudiados en la CCUF.

Al generar el modelado de las instalaciones existentes determinamos que el desarrollo productivo de la instalación CITIC no se ha llevado de manera eficiente, ya que se observan valores de rendimientos globales muy bajos observando que los valores de producción se encuentran bastante alejados de los valores obtenidos tras la simulación de la instalación con ambos programas. Caso contrario sucede al observar las simulaciones generadas con ambos programas de la central fotovoltaica CCUF, en donde los valores simulados se encuentran subestimados y se aprecian valores de rendimientos globales muy altos, lo cual son signos de que el proceso productivo de la central CCUF se ha llevado a cabo de manera eficiente.

En cuanto a la diferencias que se observan entre ambos programas de simulación, se aprecian valores que rondan entre 6,61 % para el modelado de la instalación CITIC y de aproximadamente 4,97 % para el modelado de la instalación CCUF. Entre las simulaciones CITIC y CCUF se aprecian diferencias bastantes amplias, aunque en ocasiones se observa que la tendencia del programa SISIFO es sobreestimar las producciones de la central modelada, mientras que el programa PVSYST; al tomar en cuenta mayor número de parámetros que pudiesen afectar la producción de la instalación, se observa que normalmente este programa subestima la producción.

Se observa además como las instalaciones a pesar de estar ubicadas en zonas muy próximas, presentan parámetros ambientales distintos, factor relevante a la hora de seleccionar una estación meteorológica cercana para poder representar los estudios en un emplazamiento próximo para la instalación de una futura central fotovoltaica.

En cuanto a la degradación de los módulos fotovoltaicos, se aprecia que existe una notoria diferencia respecto al tipo de material utilizado, en el caso de la central fotovoltaica CITIC, aunque posee una tecnología más antigua (año de fabricación 2005) y con peores rendimientos que la central CCUF, se observa que la tasa de degradación media se encuentra en el rango de entre 0,5 y 0,6 % en los primeros años de funcionamiento por ser módulos de silicio monocristalinos. En cambio, la degradación que se presenta en los primeros años de producción de la instalación CCUF la degradación de los módulos se observan valores de degradación alrededor de los 0,6 y 0,8 %, al ser módulos de silicio policristalinos.

Por otra parte, la diferencia de rendimientos (eficiencia), entre los tipos de módulos de ambas instalaciones es bastante visible, tomando en cuenta la cantidad de energía que incide sobre la superficie del panel, se observan rendimientos reales de los módulos fotovoltaicos en la central CITIC alrededor del 9,13%. Mientras que los módulos dispuestos en la central fotovoltaica CCUF, presentan rendimientos alrededor del 11,85% para el año 2018.

## **7 BIBLIOGRAFÍA**

AEMET (2014) *Valores climatológicos normales - Agencia Estatal de Meteorología - AEMET. Gobierno de España*. [en línea]. Available from: http://www.aemet.es/es/serviciosclimaticos/datosclimatologicos/valoresclimatologi cos?l=1387&k=gal. (Accedido 31 de mayo de 2019).

Cenitatlántico (2010) Proyecto básico y de ejecución para la "instalación fotovoltaica de 12 kWp conectada a red en la cubierta del "Centro Civico Universitario" en el campus Universitario de Ferrol, Área Universitaria de Esteiros (A Coruña). p.41*.*

García Castro, C. (2015) *Simulación de instalaciones fotovoltaicas con pvsyst*. [En linea]. Universidad de Jaén. Available from: http://tauja.ujaen.es/bitstream/10953.1/4226/1/TFG Carlos García Castro.pdf. (Accedido 2 de junio de 2019).

García Garre, A. (2018) *Análisis técnico y económico del impacto de las instalaciones de autoconsumo en las redes eléctricas: aplicación a la generación fotovoltaica integrada con recursos energéticos distribuidos*. Available from: http://repositorio.upct.es/handle/10317/6417. (Accedido 2 de junio de 2019).

de la Peña, J. (2016) *Estudio y desarrollo de una planta solar fotovoltaica*. [En linea]. Universidad Politécnica de Madrid. Available from: http://oa.upm.es/44195/1/TFG\_JAVIER\_DE\_LA\_PEÑA\_CARRASCOSA.pdf. (Accedido 5 de junio de 2019).

Meteogalicia (2019) *Estacións meteorolóxicas: Consulta históricos*. [En línea]. Available from: http://www2.meteogalicia.gal/galego/observacion/estacions/estacionsHistorico.asp ?Nest=10050&prov=A Coruña&tiporede=automaticas&red=102&idprov=0#. (Accedido 2 de junio de 2019).

Ministerio de Industria, E. y T. (2019) *Real Decreto 244/2019, de 5 de abril, por el que se regulan las condiciones administrativas, técnicas y económicas del autoconsumo de energía eléctrica*. 690-695. Vailable from: https://www.boe.es/boe/dias/2019/04/06/pdfs/BOE-A-2019-5089.pdf. (Accedido 2 de junio de 2019).

Passco (2007) Sistema Fotovoltaico Conectado a Red de 9 kWp "CITIC". *"universidade da coruña"*. p.12.

Sancho, J. Riesco, J. Jiménez, C. Sánchez, M. Montero, J. & López, M. (2012) *Atlas de Radiación Solar en España utilizando datos del SAF de Clima de EUMETSAT*. *COMETSAT COMETSAT COMETSAT COMETSAT COMETSAT COMETSAT* https://moodle.udc.es/pluginfile.php/1197401/mod\_resource/content/1/atlas\_de\_ra diacion\_24042012.pdf. (Accedido el 31 de mayo de 2019).

Universidad Politécnica de Madrid / PVCROPS; MASLOWATEN (2017) *SISIFO An open webservice for the simulation. User manual*. p.64. Vailable from: https://www.sisifo.info/es/Content/doc/UserManual\_1.5.pdf. (Accedido 8 de junio de 2019).

## **TÍTULO: ANÁLISIS DE LOS DATOS Y SIMULACIÓN DE LAS PLANTAS FOTOVOLTAICAS INSTALADAS EN LA UNIVERSIDADE DA CORUÑA**

# **ANEXOS**

## PETICIONARIO: **ESCUELA UNIVERSITARIA POLITÉCNICA**

## **AVDA. 19 DE FEBRERO, S/N 15405 - FERROL**

FECHA: **SEPTIEMBRE DE 2019**

AUTOR: **EL ALUMNO**

Fdo.: **RUBÉN DARÍO HERNÁNDEZ LÓPEZ**

SEPTIEMBRE 2019 **Página 114** de **133** 

## **8 ANEXOS**

## **ÍNDICE DE ANEXOS**

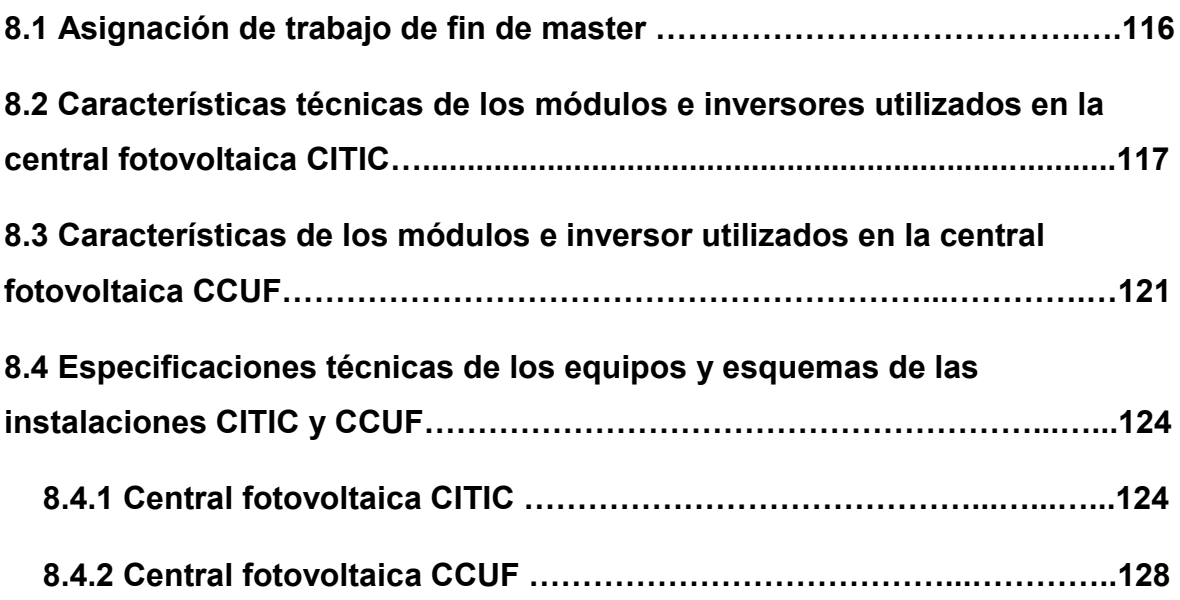

## **8.1 Asignación de trabajo de fin de master**

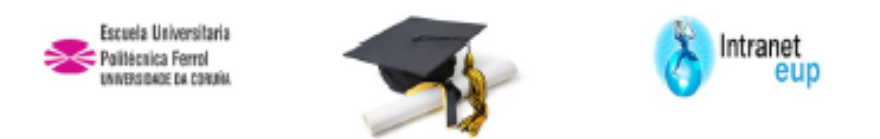

## ESCUELA UNIVERSITARIA POLITÉCNICA

### ASIGNACIÓN DE TRABAJO FIN DE MÁSTER

En virtud de la solicitud efectuada por: En virtud da solicitude efectuada por

APELLIDOS, NOMBRE: Hernández López, Rubén Dario APELIDOS E NOME:

DNI: Fecha de Solicitud: FEB2019 **DNI** Fecha de Solicitude:

Alumno de esta escuela en la titulación de Máster en Eficiencia y Aprovechamiento Energético, se le comunica que la Comisión de Seguimiento del MEYAE ha decidido asignarie el siguiente Trabajo Fin de Master:

O alumno de esta escola na titulación de Máster en Eficiencia y Aprovechamiento Energético, comunicaselle que a Comisión de Seguemento do MEYAE decideu asignarile o seguinte Traballo Fin de Mäster:

Titulo T.F.M:Análisis de los datos y simulación de las plantas fotovoltalcas instaladas en la Universidade da Coruña

Número TFM: 4523M01A041

TUTOR:(Titor) Melzoso Lopez, Maria Del Carmen

COTUTOR/CODIRECTOR:

La descripción y objetivos del Trabajo son los que figuran en el reverso de este documento:

A descrición e obxectivos do proxecto son os que figuran no reverso deste documento.

Ferrol a Jueves, 4 de Julio del 2019

Retirei o meu Traballo Fin de Máster o dia  $de$ do ano

Fdo: Hernández López.Rubén Darlo

Documento Generado automaticamente el: 04/07/2019 a las: 18:52:07 desde hitos://www.eup.udc.es/ind

DESCRIPCIÓN Y OBJETIVO:OBJETO:

El objetivo del trabajo es analizar los datos registrados en las instalaciones fotovoltalcas pertenecientes a la Universidade da Coruña, situadas en el Campus de Eiviña (CITIC) y en el Campus de Esteiro. Simularias mediante dos paquetes de software: PVsyst y SISIFO (software desarrollado por el instituto de Energia Solar de la UPM), y analizar y comparar los resultados de la simulación con los rendimientos reales de las instalaciones para evaluar su funcionamiento, el nivel de degradación en el tiempo, o las diferencias de rendimiento según el tipo de panei utilizado.

ALCANCE:

El estudio pretende hacer una análisis comparativo con diferentes vertientes, por un lado el comportamiento de las instalaciones, y por otro la versatilidad de dos paquetes de software de simulación, uno de pago y el otro gratuito. En cualquier caso, el alcance del estudio vendrá limitado por el número y variedad de parámetros disponibles, y la frecuencia con la que se están registrando en las instalaciones.

## **8.2 Características técnicas de los módulos e inversores utilizados en la central fotovoltaica CITIC**

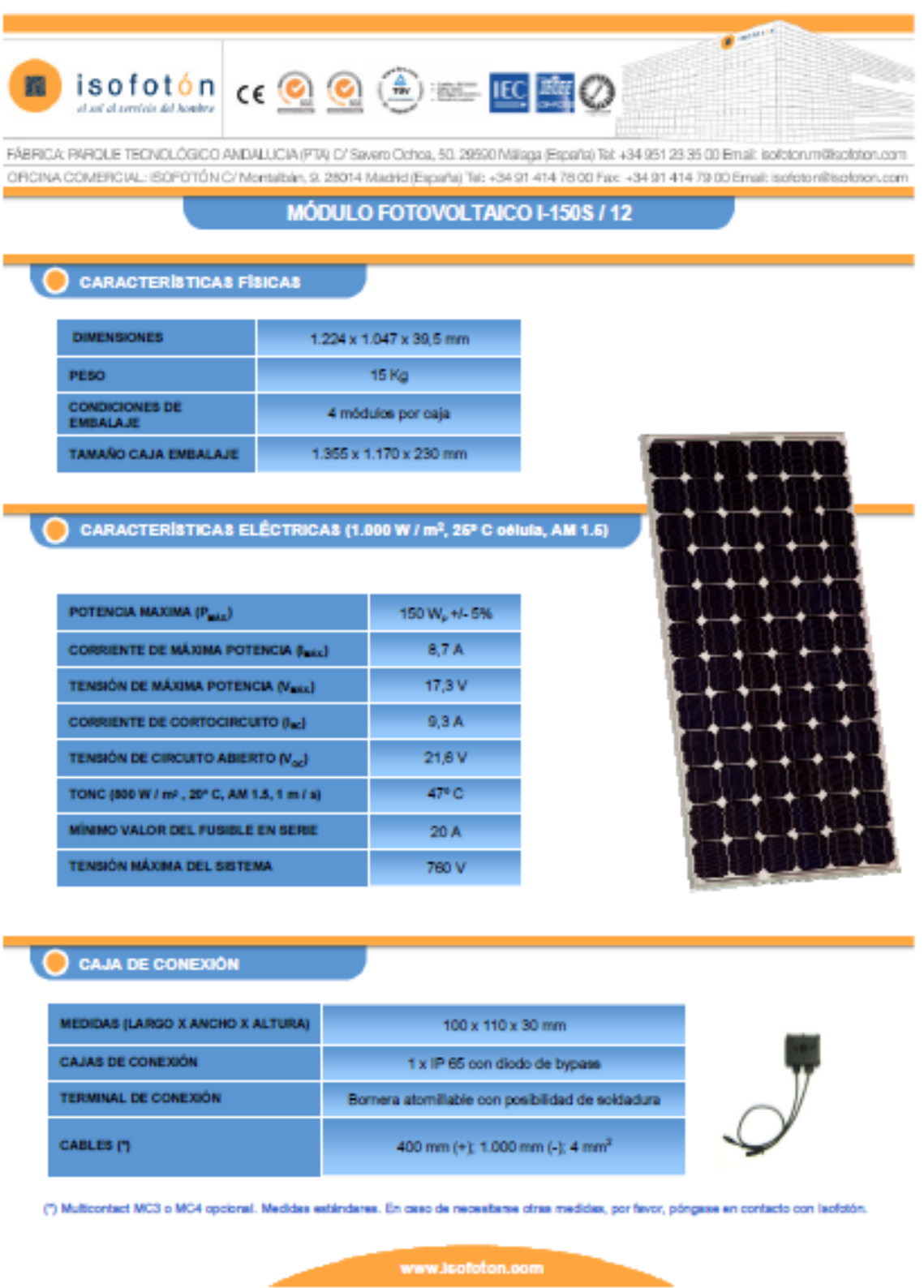

SEPTIEMBRE 2019 **Página 117** de **133** 

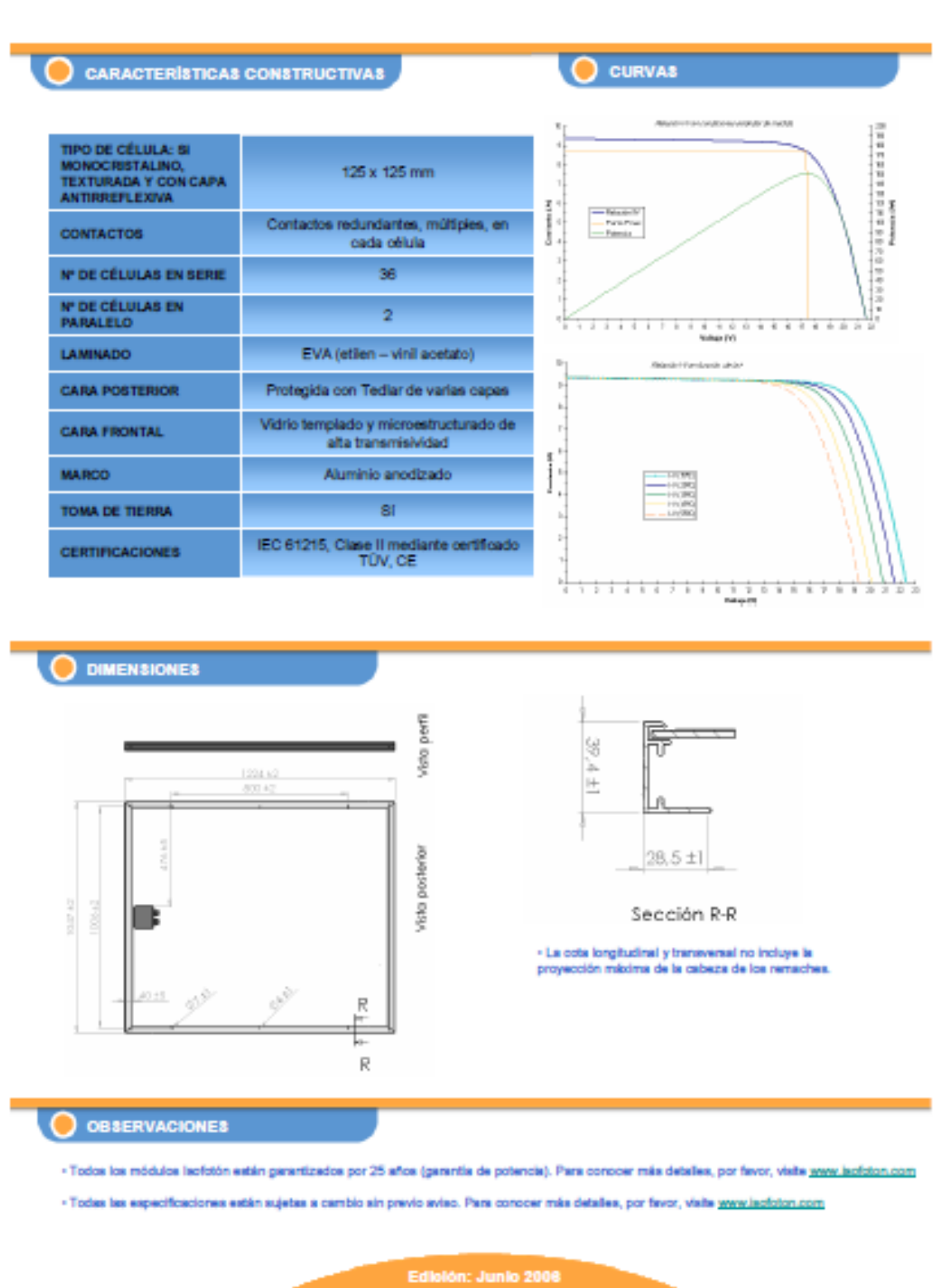

SEPTIEMBRE 2019 **Página 118** de **133** 

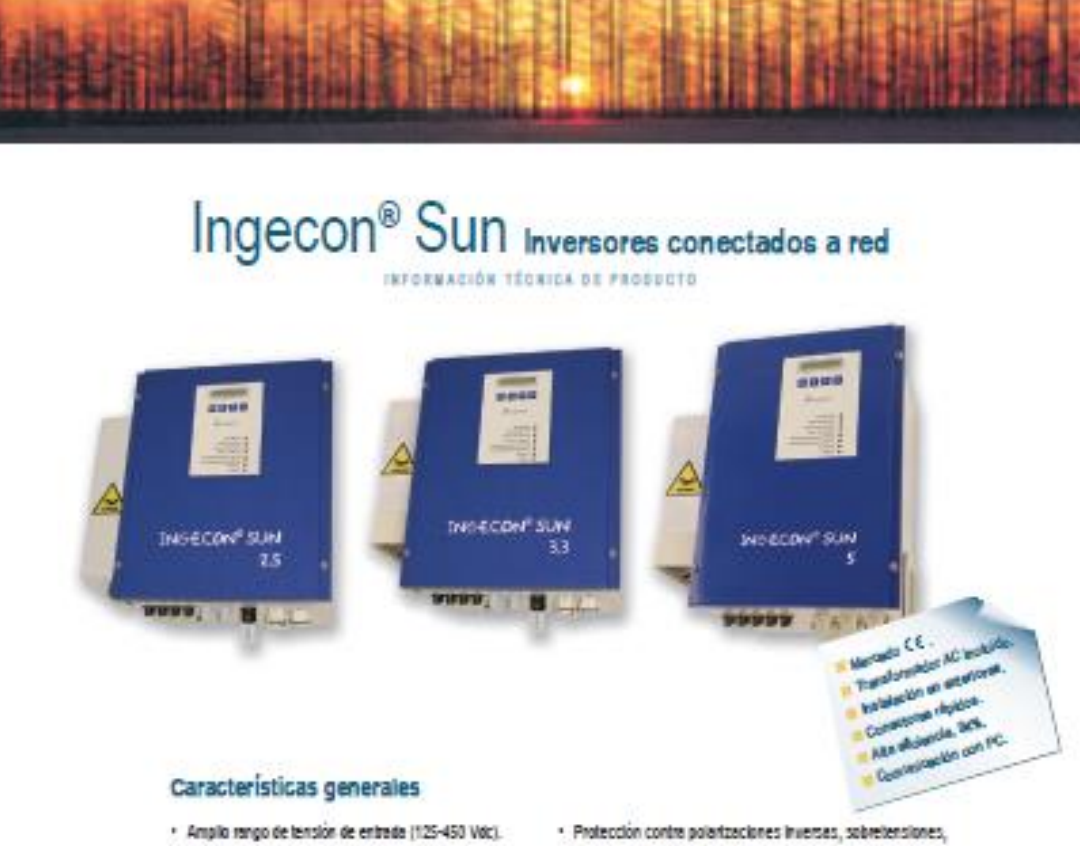

- 
- · Seguimiento del punto de máxima potencia (MPPT).
- · Facil Instalación, sin necesidad de elementos adicionales.
- · Conectores répétes DC, AC y comunicadones.
- · Conexión directa a la Red. Protecciones eléctricas integradas.
- · Transformador AC de alciamiento galvanico.
- · Gredo de protección para su instalación en exteriores. Resistente al agua.
- · Certificado CE. Directives EMC y Baja Tensión.
- · Posibilidad de desconexión manual de la Red. · LEDs indicadores de estado, pantalla LCD y teclado
- para monitorización en el frontal del equipo.
- **Pacil instalación**
- cortochcultos, defecto de atsiamiento.
- · Vida útil de més de 20 años. Libre de mantenimiento. Tres años de Garantia.

#### Opciones

- · Comunicación por RS-485 y Fibre optica. Modem para telefonia fila o GSM.
	- · Tageta de entradas adicionales para la medición de temperatura, irrediación, etc...
- · Programa Ingecon<sup>®</sup> Sun Monitor sobre PC para visualización de parámetros, registro de datos, etc...
- · Relé de salida indicador de un fallo de aislamiento en continue o de la conexión a Red.

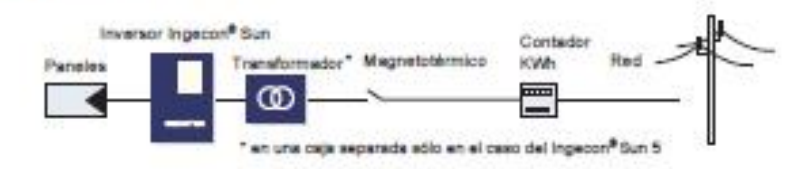

Let  $\epsilon$  AUTOROTA . See,  $\epsilon$  ,  $\beta$  . . Selve exprise a multivarian

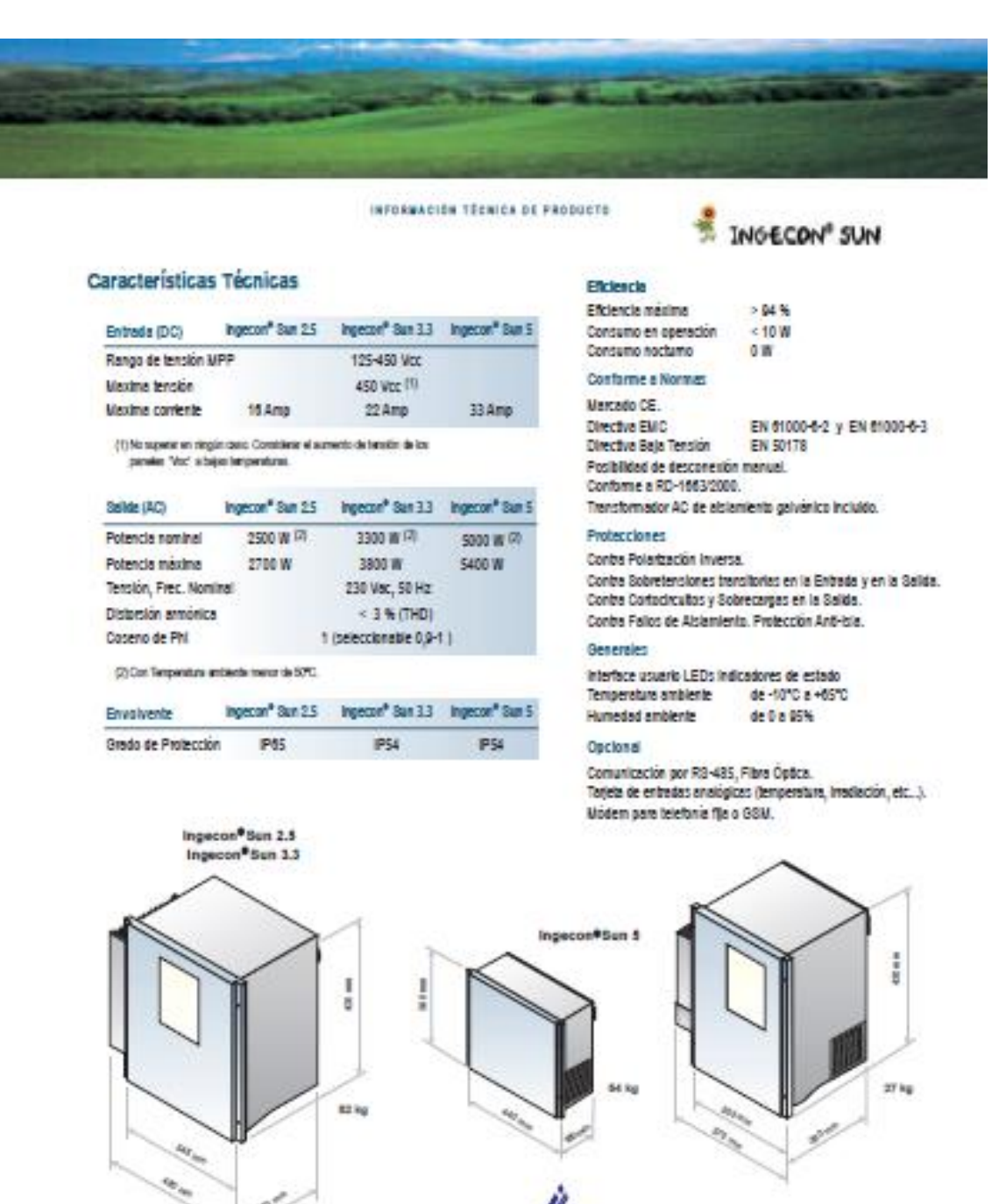

# hgeleam

**INGETEAM, S.A.** Pintor Meechu, 2<br>E-31008 PAMPTLONA-ESPAÑA Tel.: 434 948 17 56 33<br>Tex.: 434 948 17 56 35<br>+mail: scien@p.impelee 87.88 medingeleem.com

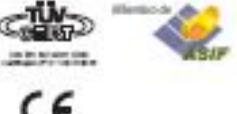

C€

 $\mathcal{M} \times \mathcal{M}^{\text{NSEM}}$  . And  $f$  . Also, applies a multilization

 $\mathcal{O}^2$ 

## **8.3 Características de los módulos e inversor utilizados en la central fotovoltaica CCUF**

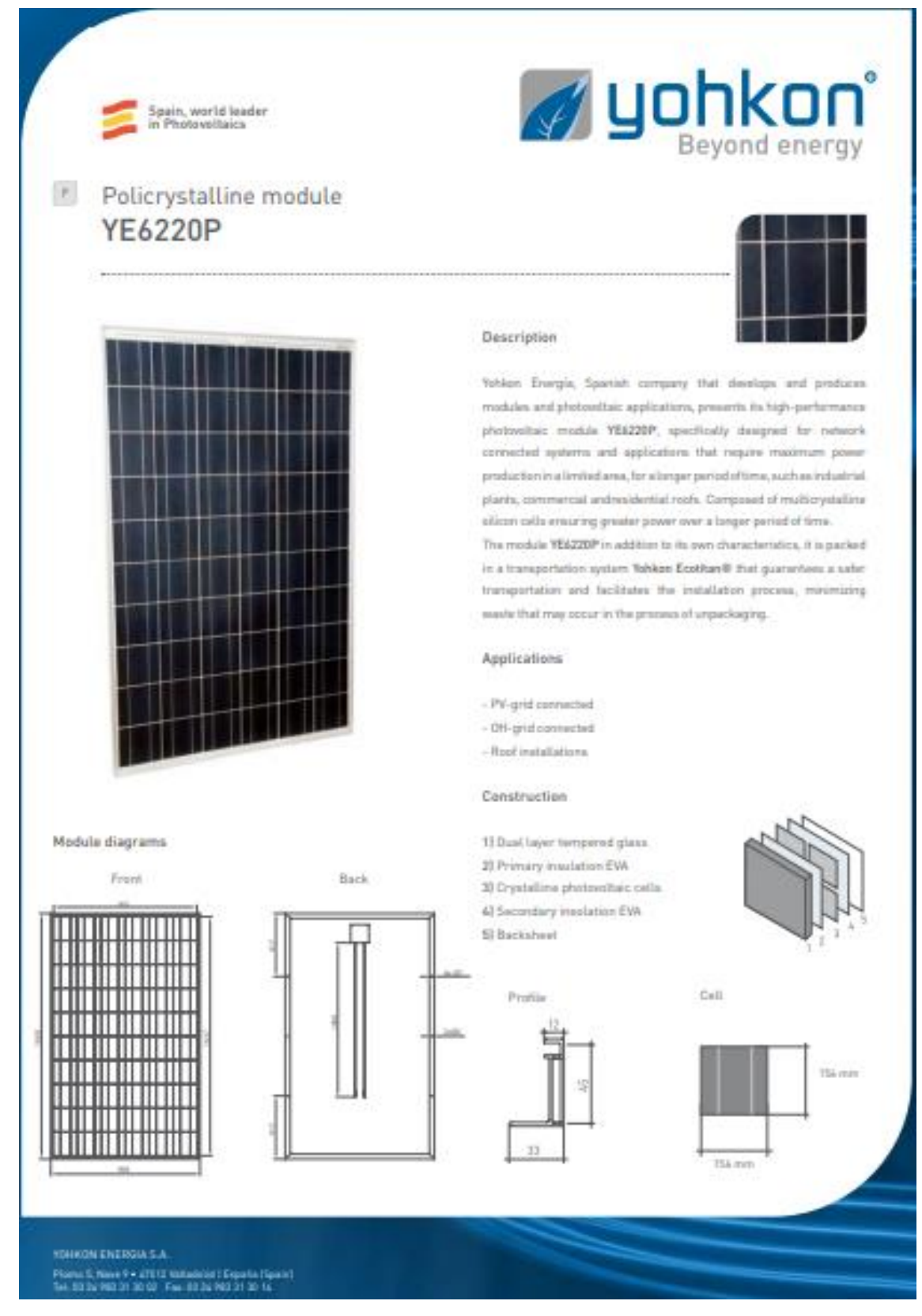

SEPTIEMBRE 2019 **Página** 121 de 133

yohkon

### YE6220P

Performance parameters

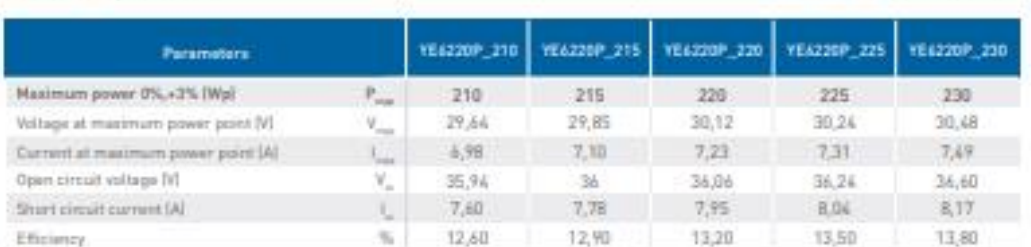

#### Electrical data and figures

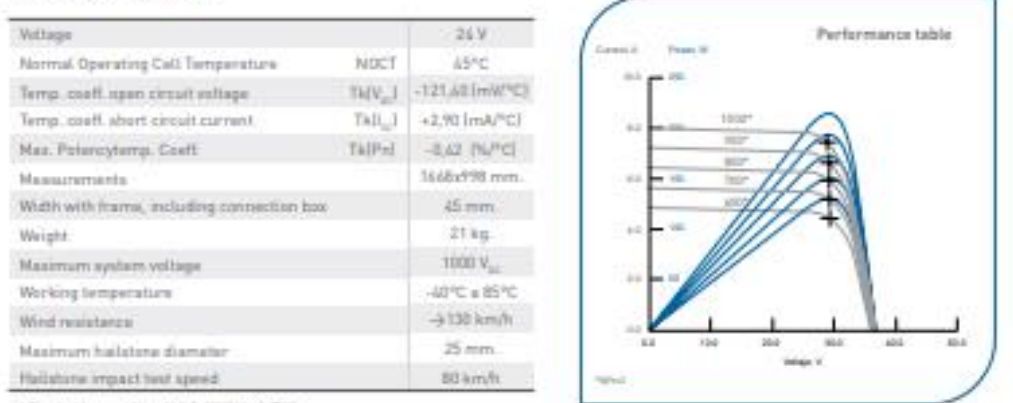

\* Standard last considers APR S, 1909Wed, 2010

#### Special Features

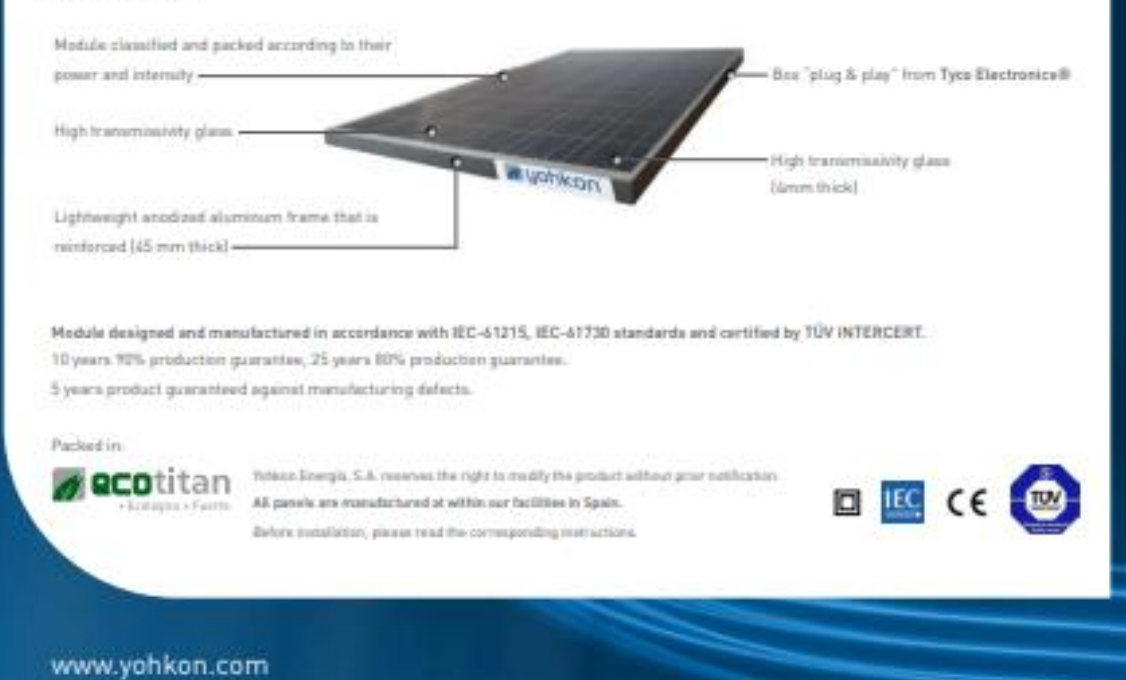

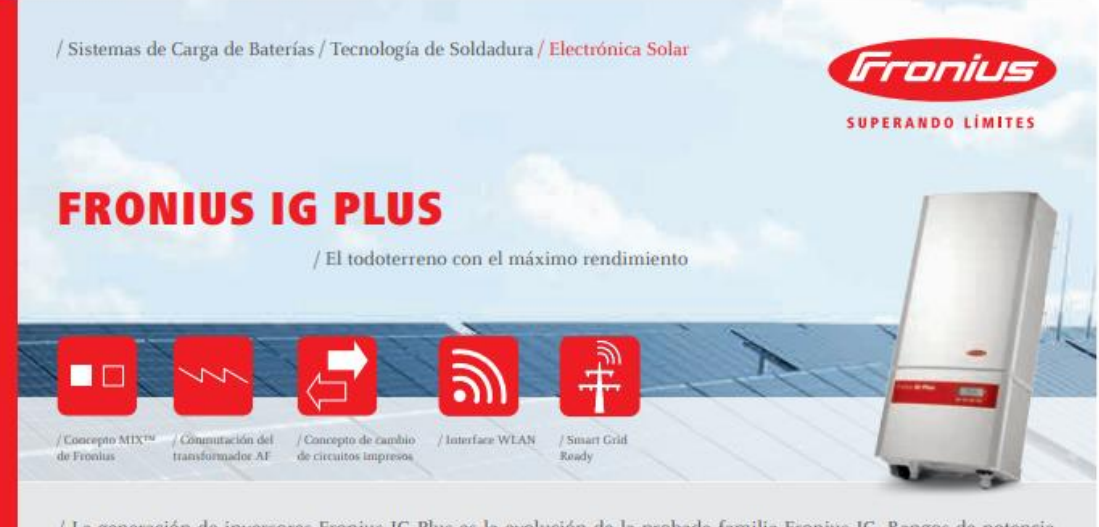

/ La generación de inversores Fronius IG Plus es la evolución de la probada familia Fronius IG. Rangos de potencia entre 2,6 y 12 kW garantiza su adecuación para cualquier tamaño de instalación. Con un rendimiento máximo del 95,9%, la serie Fronius IG Plus alcanza uno de los valores más altos entre los inversores con transformador.

#### DATOS TÉCNICOS FRONIUS IG PLUS (55 V-3 / 60 V-3 / 80 V-3 / 100 V-3 / 120 V-3 / 150 V-3)

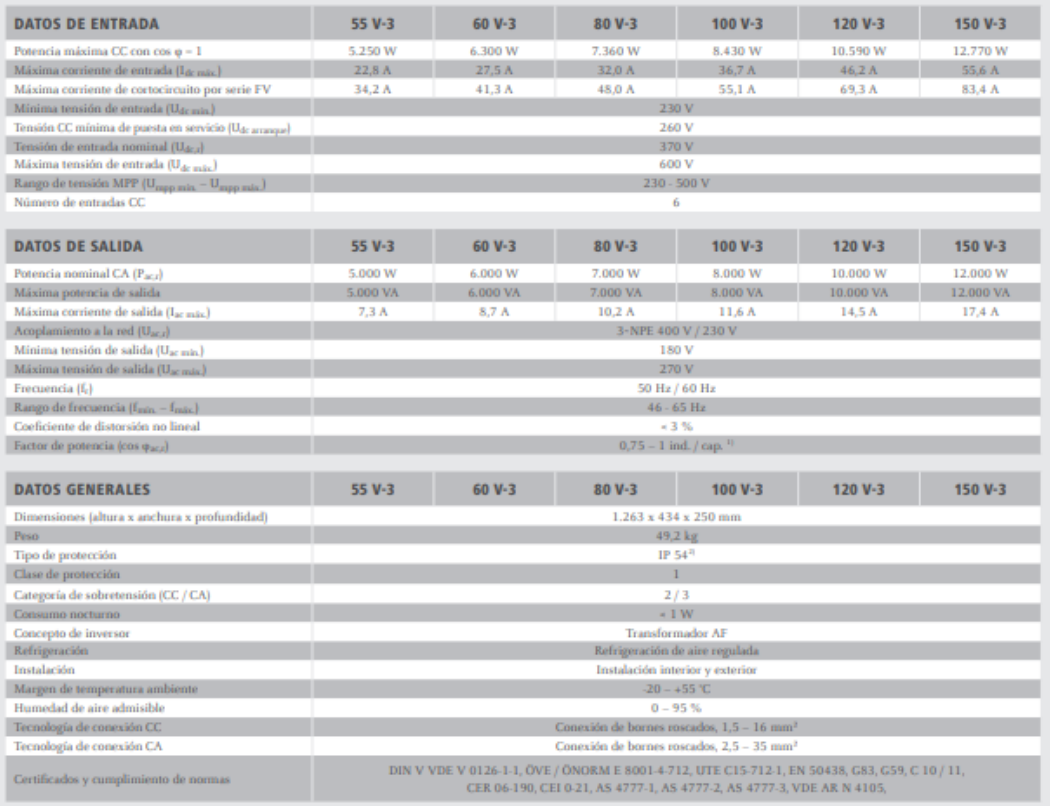

Más información sobre la disponibilidad de inversores en su país en  ${\bf www.fronius.es.}$ 

ма пиониаски золе и порополнала се пічезогев ен за риз ен **www.ronasses.**<br><sup>11</sup> Especifico por país.<br><sup>21</sup> Tener en cuenta las indicaciones del manual de instrucciones para la correcta instalación del inversor (por ejemplo

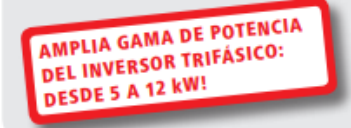

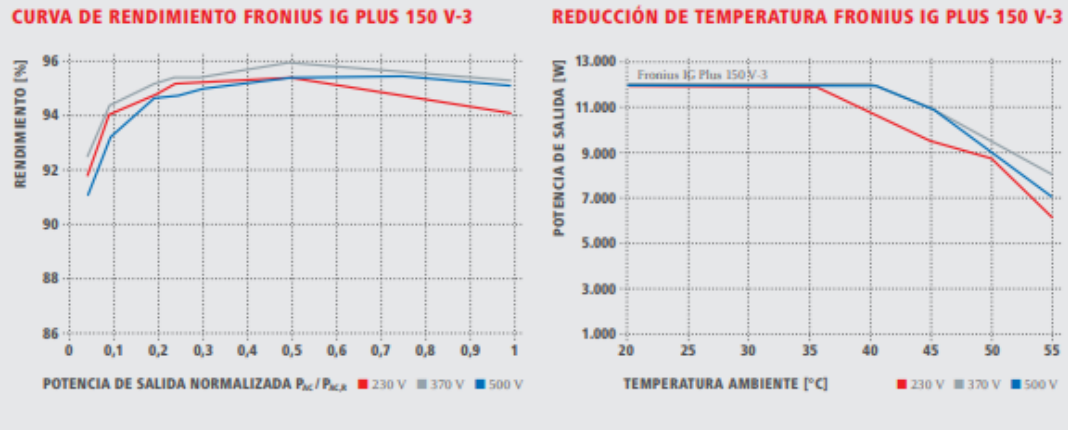

#### DATOS TÉCNICOS FRONIUS IG PLUS (55 V-3 / 60 V-3 / 80 V-3 / 100 V-3 / 120 V-3 / 150 V-3)

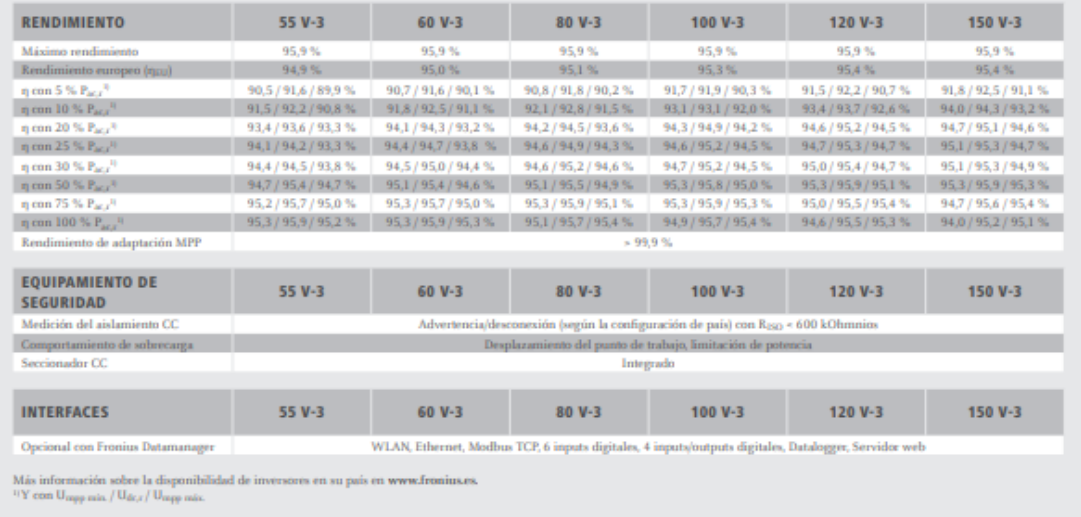

## **8.4 Especificaciones técnicas de los equipos y esquemas de las instalaciones CITIC y CCUF**

## **8.4.1 Central fotovoltaica CITIC**

## **8.4.1.1 Módulos fotovoltaicos**

El modelo utilizado de los módulos en la instalación CITIC es el I-150S/12 de la marca ISOFOTÓN fabricados en su factoría de Málaga.

En la siguiente tabla se observan tanto las especificaciones técnicas del módulo como sus características.

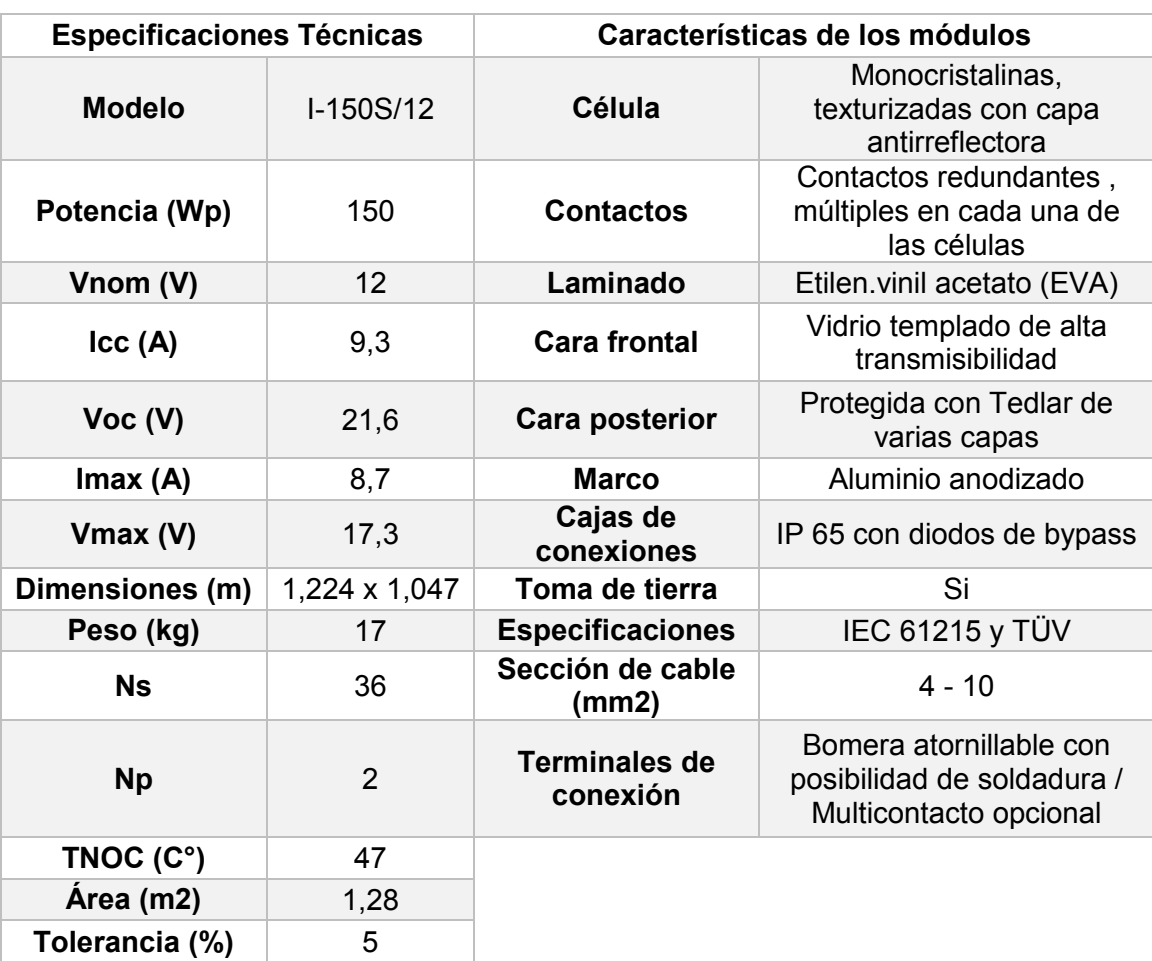

*Tabla 47 Especificaciones técnicas y características de los módulos I-150S/12. Fuente:* (Passco, 2007)*.*

## **8.4.1.2 Inversores**

Los inversores colocados actúan como una fuente sincronizada con la red eléctrica, disponen de microprocesadores de control (que garantizan la curva senoidal con mínima distorsión) y un PLC de comunicaciones lo que permite adaptar el cambio de la entrada "DC" a la "AC" a frecuencia de red. A su vez, permite además el asilamiento galvánico entre la entrada y salida del dispositivo. El tipo de inversor permite el seguimiento del punto de máxima potencia de generación (MPP) a una frecuencia de salida de entre 49 y 51 Hz y tensión entre 0,85 y 1,1  $U_m$ (umbrales permitidos por la compañía de distribución eléctrica).

La cantidad de inversores colocados representan un total de 3 unidades donde cada uno de ellos posee un total de 20 módulos en serie y 1 string en paralelo, dando un total de 3 inversores para los 60 paneles dispuestos en el tejado del emplazamiento.

SEPTIEMBRE 2019 **Página** 125 de 133 En la siguiente tabla se pueden observar las especificaciones técnicas de los

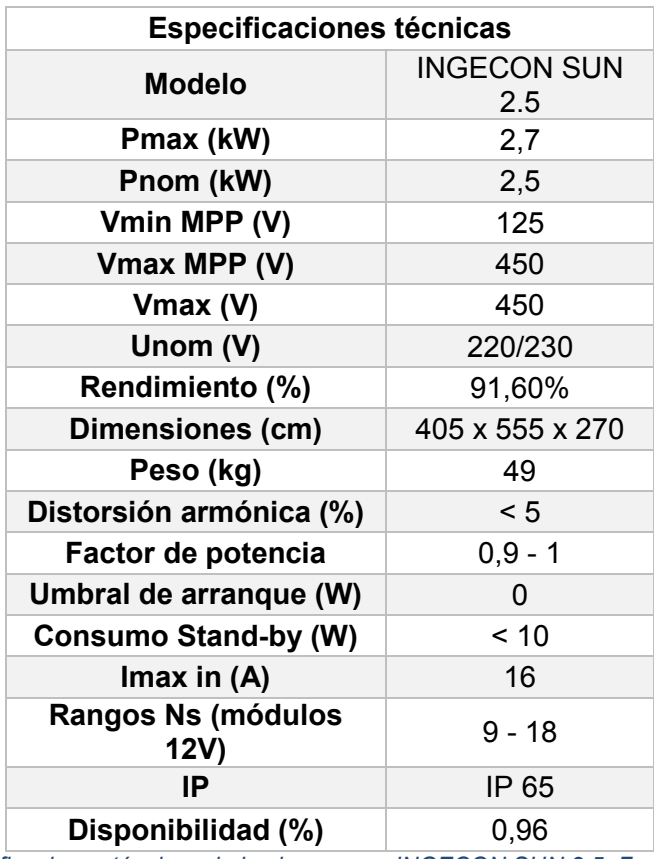

inversores colocados en el centro de producción CITIC.

*Tabla 48 Especificaciones técnicas de los inversores INGECON SUN 2.5. Fuente:* (Passco, 2007)

## **8.4.1.3 Estructura de soporte de los módulos fotovoltaicos**

Estas estructuras se encuentran a superposición a cubierta plana sobre un forjado de hormigón de 10 cm de alto.

Está compuesto por sistemas estandarizados, entre ellos poseemos los siguientes componentes:

- Escuadra galvanizada en caliente en ángulo de 50 mm.
- Carril técnico en galvanizado en caliente.
- Tornillería de acero inoxidable.
- Tirantes traseros en acero galvanizado.
- Dado de hormigón en H-25 y 1000 mm de longitud y 300 mm de sección,
- Anclaje para grandes cargas.
- Sujeción de los módulos fotovoltaicos mediante una "U" de aluminio anodizado.

## **8.4.1.4 Demás componentes de la instalación**

Guiándose de las consideraciones técnicas del Real Decreto 1663/2000 se instalaron los siguientes elementos de protección:

- Interruptor general manual.
- Interruptor automático diferencial.
- Interruptor magnotérmico tetrapolar.
- Interruptor magnotérmico para cada inversor.
- Interruptor de interconexión automático controlado por software, controlador permanente de aislamiento, aislamiento galvánico y protección frente a funcionamientos en isla.
- Protección de sobretensiones.
- Fusibles para cada polo del ramal fotovoltaico en la parte DC.
- Puesta a tierra del marco de los módulos, de la estructura soporte y resto de masas metálicas según "RBT".
- Aislamiento clase II (en todos los componentes).
- Configuración flotante del campo generador.
- Cuadros de contadores (como especifica la compañía distribuidora).
- Cables libres de halógeno.

Dentro del sistema de monitorización, se encuentran instaladas una célula calibrada de radiación y sondas de temperatura, que actualmente se encuentran en mal funcionamiento ya que no son fiables los valores registrados y vertidos al servidor web. En muchas ocasiones no existen mediciones y en otras son valores fuera de los parámetros lógicos de temperatura y radiación.

En la siguiente figura se aprecia el esquema unifilar de la instalación fotovoltaica CITIC, en donde se especifican los tipos de fusibles que se utilizaron en la zona de DC, la ubicación de las protecciones contra fallos de aislamientos, los inversores, la ubicación del Vigilante de tensión y frecuencia en la salida del inversor, Los interruptores generales magnotérmicos, el cuadro de contadores y la caja general de protección de la empresa distribuidora.

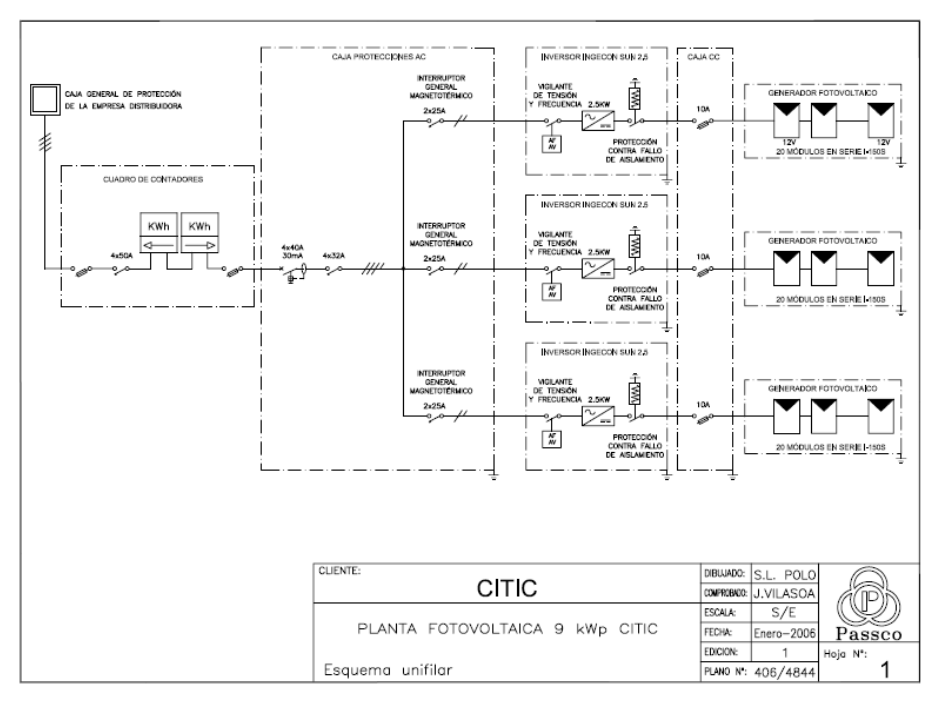

*Figura 70 Esquema unifilar de la instalación fotovoltaica CITIC. Fuente:* (Passco, 2007)

## **8.4.2 Central fotovoltaica CCUF**

## **8.4.2.1 Módulo fotovoltaico**

Los módulos que se encuentran en el desplazamiento son de la marca YOHKON y pertenecen al modelo YE6220P\_215, que cuentan con una potencia por módulo de 215 Wp. Este modelo de panel fotovoltaico, se encuentra conformado por células de Silicio Policristalino de elevado rendimiento. La instalación consta de un total de 60 módulos distribuidos en 5 strings conformados por 12 módulos en serie y conectadas en paralelo para conectarlos al inversor.

En la siguiente tabla se pueden observar las especificaciones técnicas del modelo de módulo fotovoltaico empleado en la instalación y sus características, necesaria para poder determinar los niveles de producción exacto en los programas de simulación.

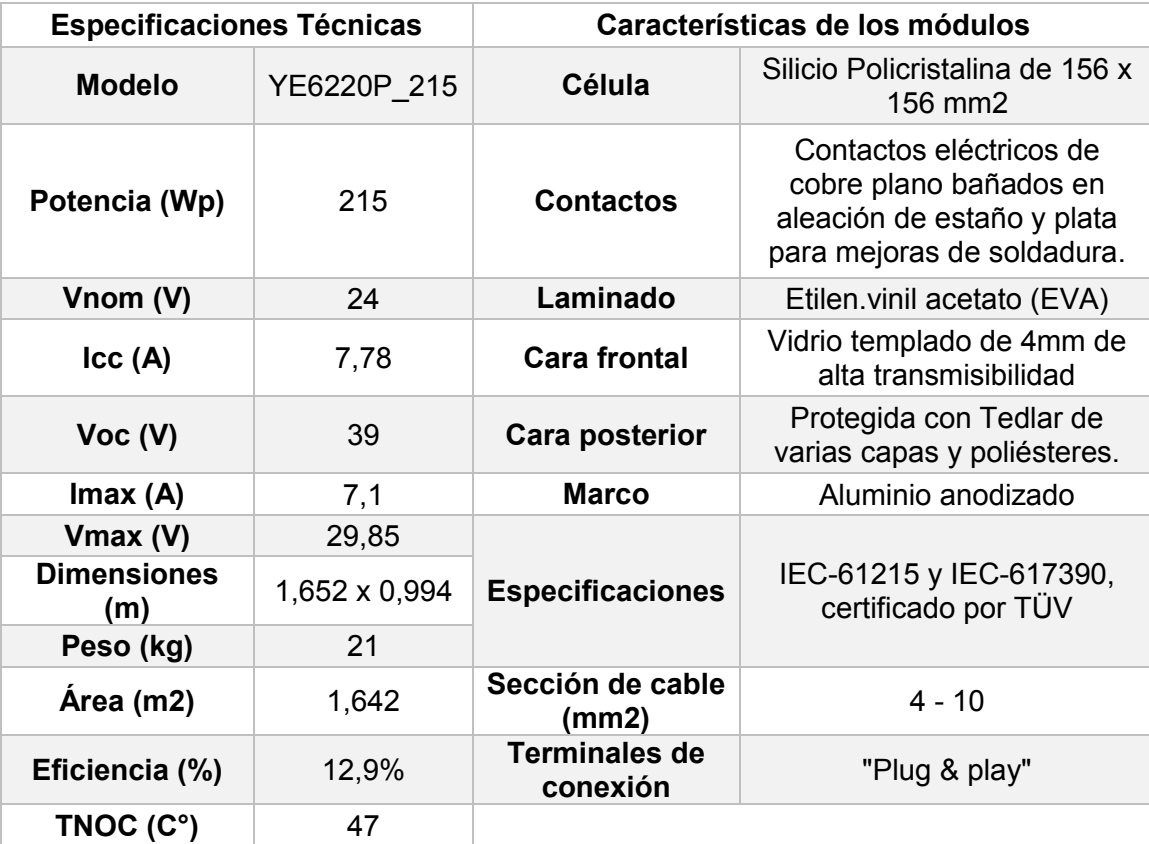

*Tabla 49 Especificaciones técnicas y características de los módulos fotovoltaicos del centro CCUF. Fuente: elaboración propia.*

### **8.4.2.2 Inversor**

El inversor que se encuentra en el emplazamiento es del fabricante FRONIUS modelo IG PLUS 150, con una potencia nominal de 12 Kw. Estos inversores se encontraban caracterizados en su época por ser tecnológicamente muy avanzados, presentando rendimientos de 95,5 % y cumplía con los requerimientos técnicos y de seguridad necesarios para su interconexión a la red de baja tensión.

Este dispositivo es capaz de seguir el punto de máxima potencia (MPP) de la generación fotovoltaica y dispone de conmutaciones para evitar el funcionamiento aislado, cumpliendo con los requisitos del PCT emitido por la UDC para la instalación. Además, cuenta con una protección IP 44.

El Inversor se encuentra dispuesto junto al cuadro de protecciones dentro del edificio cercano al área de la cocina en un ala apartada en un espacio aproximado de 1,6  $m^2$ .

En la siguiente tabla se pueden aprecias las características eléctricas y generales del inversor de la instalación "CCUF".

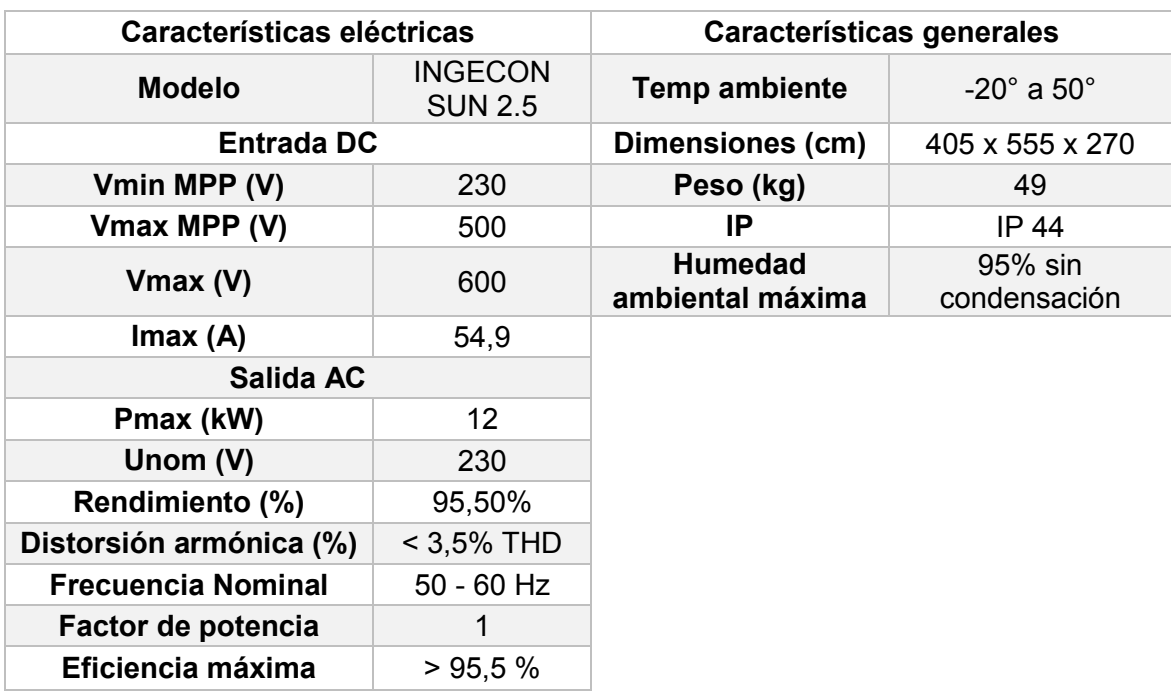

*Tabla 50 Tabla de características eléctricas y generales del inversor de la instalación "CCUF". Fuente: elaboración propia*

## **8.4.2.3 Estructura de soporte de los módulos fotovoltaicos**

La estructura de soporte de los módulos de encuentra conformada por caballetes de acero galvanizado en caliente, esta estructura tiene un espesor de 80 micras lo que cumple con la normativa UNE 37-501 y UNE 37-508. Sobre estos soportes reposan correas trasversales de aluminio para el posterior montaje de los módulos anclados por tornillería de acero inoxidable, calculado para soportar la acción del viento y la caída de nieve según la normativa CTE-DB-SE-AE actualizada hasta ese año (2010). En la siguiente figura se puede apreciar una imagen proporcionada por la empresa Cenitatlántico del modelo de montaje de los módulos en el proyecto fotovoltaico.

Los módulos sobre la estructura formada por caballetes, se encuentra inclinados 35° con respecto a la horizontal lo cual se aproxima al ángulo óptimo orientados al sur, como se puede apreciar en la siguiente figura.

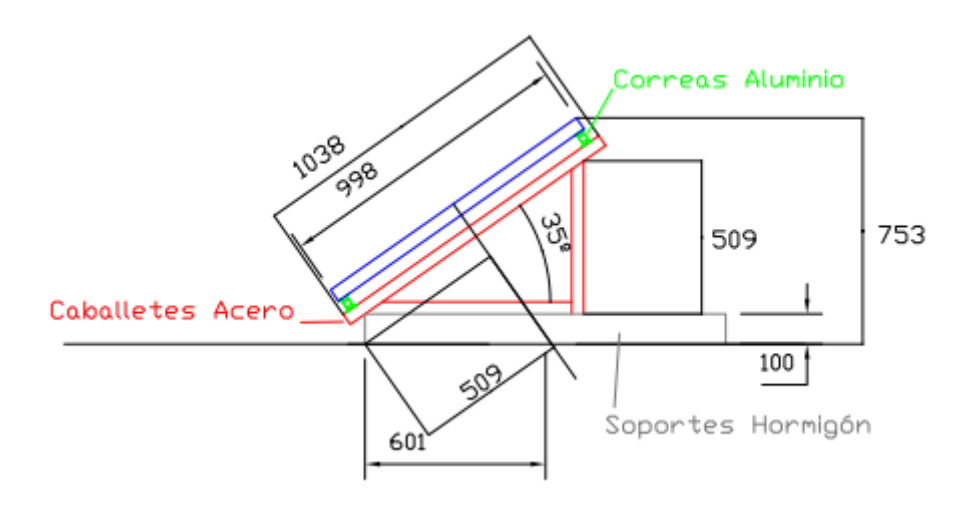

*Figura 71 Soporte estructural de los paneles fotovoltaicos en la instalación fotovoltaica CCUF. Fuente:*  (Cenitatlántico, 2010)

Para evitar las sombras proyectadas, la distancia mínima de separación entre las filas de módulos es de 1,82 m de acuerdo al fabricante que se rige bajo el concepto del CTE-DB-HE-4 del año 2010.

## **8.4.2.4 Sistema eléctrico. Líneas de baja tensión**

El sistema eléctrico de la central fotovoltaica fue calculado y desarrollado por el equipo de "Cenitatlántico". El sistema se encuentra dividido en dos partes:

Para los tramos de corriente continua (DC) contemplados desde la salida de la generación fotovoltaica (módulos) hasta la entrada del inversor se encuentra dividido en:

- Tramo 1: que representa las conexiones en serie dentro de una misma fila de los módulos fotovoltaicos hasta la caja de conexiones situada en la misma sala habilitada para el inversor. El sistema está conformado por cables alzados al aire sobre bandeja perforada y tubos de protección "grisur" para exteriores sujetos a la cubierta y patinillo que se comentó con anterioridad.
- Tramo 2: representa la conexión entre la salida de la caja de conexiones y la entrada del inversor. Esta canalización se encuentra realizada mediante bandeja perforada sujeta a la pared.

Las líneas de corriente alternan (AC), son tramos de líneas trifásicas, que discurren desde el inversor hasta el punto de conexión con la red eléctrica de baja tensión. Estos tramos se encuentran representados por:

- Tramo 3: son las conexiones desde la salida del inversor hasta el cuadro de protecciones y medida de alterna (CPM) que se encuentra situado en el exterior del edificio. Se llevará a cabo bajo canalizaciones enterradas.
- Tramo 4: son las conexiones que transcurren entre el "CPM" y el punto de conexión a red de baja tensión ubicado junto a la hornacina de contadores. Este tramo discurre mediante canalizaciones enterradas de igual forma que el anterior.

## **8.4.2.5 Cableado utilizado**

Para la selección del cableado (conductores) del sistema trabajado a plena carga en régimen permanente no se debe superar en ningún momento la temperatura máxima admisible del material. Utilizando la norma UNE 20.460-5-523:2004, las normas ITC-BT19 y ITC-BT40 del "REBT" y utilizando el criterio de caída de tensión, determinaron el tipo y diámetro de cables de la instalación fotovoltaica que se representa de manera sencilla en la siguiente tabla discriminando la sección por los tramos antes mencionados.

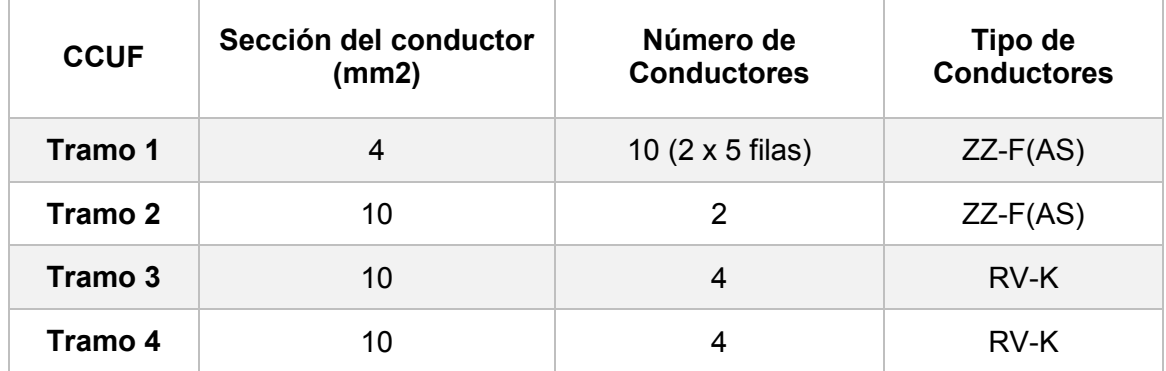

*Tabla 51 Conductores utilizados en cada uno de los tramos de la central fotovoltaica. Fuente: elaboración propia*

## **8.4.2.6 Protecciones del sistema**

Las protecciones son diferentes tanto paro los tramos de corriente continua (DC) como para los tramos de corriente alterna (AC).

SEPTIEMBRE 2019 **Página** 132 de 133 Para los tramos de corriente continua (tramos 1 y 2), la protección contra sobrecorrientes son fusibles seleccionadores que van a ir instalados en los polos positivo y negativo de cada una de las filas de los módulos conectados en paralelo, La intensidad máxima de cada fila es de 7,8 A por lo que se tiene un fusible de 10 A. Para la protección de sobretensiones, se encuentra instalado un descargador de sobretensiones marca PHOENIX CONTACT y, por último, antes de la entrada del inversor se encuentran instalados un interruptor marca ABB y una seccionadora marca Kraus & Naimer.

Para los tramos de corriente alterna (tramos 3 y 4), la protección de corriente alterna serán:

- Interruptor Magnetotérmico de I = 40 A.
- Interruptor Diferencial Automático, I defecto = 30 mA.
- Relé de máxima y mínima frecuencia (que se encuentra internamente en el inversor).
- Relé de máxima y mínima tensión (incluido en el inverso al igual que el de frecuencia).

En la siguiente figura se aprecia un esquema unifilar de la instalación en donde se detallan las posiciones de cada uno de estos elementos de protección de la central fotovoltaica "CCUF".

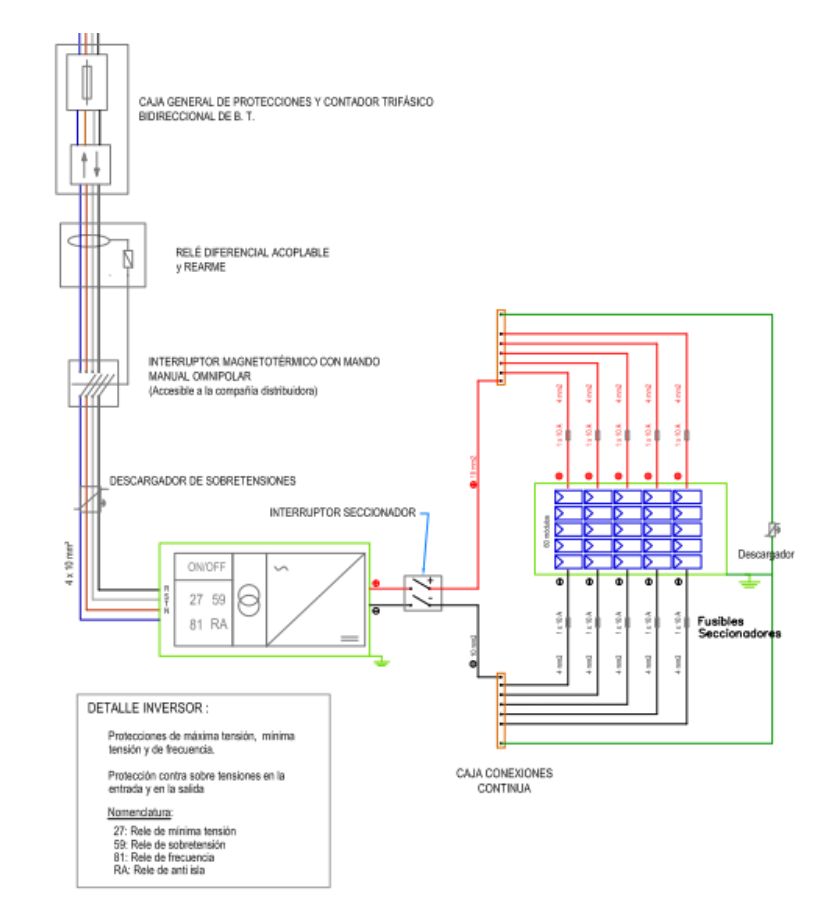

*Figura 72 Esquema unifilar de la central fotovoltaica CCUF. Fuente:* (Cenitatlántico, 2010)

SEPTIEMBRE 2019 **Página** 133 de 133